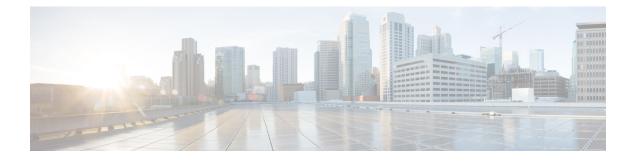

# **Interface and Hardware Commands**

- debug ilpower, on page 3
- debug interface, on page 4
- debug lldp packets, on page 5
- debug platform poe, on page 6
- duplex, on page 7
- errdisable detect cause, on page 9
- errdisable recovery cause, on page 11
- errdisable recovery interval, on page 13
- interface, on page 14
- interface range, on page 16
- ip mtu, on page 18
- ipv6 mtu, on page 19
- lldp (interface configuration), on page 20
- logging event power-inline-status, on page 22
- mdix auto, on page 23
- mode (power-stack configuration), on page 24
- network-policy, on page 26
- network-policy profile (global configuration), on page 27
- power efficient-ethernet auto, on page 28
- power-priority, on page 29
- power inline, on page 31
- power inline police, on page 34
- power supply, on page 36
- show eee, on page 38
- show env, on page 41
- show errdisable detect, on page 44
- show errdisable recovery, on page 45
- show interfaces, on page 46
- show interfaces counters, on page 50
- show interfaces switchport, on page 52
- show interfaces transceiver, on page 54
- show memory platform, on page 58
- show module, on page 61

- show mgmt-infra trace messages ilpower, on page 62
- show mgmt-infra trace messages ilpower-ha, on page 64
- show mgmt-infra trace messages platform-mgr-poe, on page 65
- show network-policy profile, on page 66
- show platform hardware fed switch forward, on page 67
- show platform resources, on page 69
- show platform software ilpower, on page 70
- show platform software process list, on page 72
- show platform software process slot switch, on page 74
- show platform software status control-processor, on page 76
- show processes cpu platform monitor, on page 79
- show processes memory platform, on page 81
- show power inline, on page 84
- show stack-power , on page 90
- show system mtu, on page 92
- show tech-support , on page 93
- speed, on page 95
- stack-power, on page 97
- switchport block, on page 99
- system mtu, on page 100
- test mcu read-register, on page 101
- voice-signaling vlan (network-policy configuration), on page 103
- voice vlan (network-policy configuration), on page 105

#### debug ilpower

To enable debugging of the power controller and Power over Ethernet (PoE) system, use the **debug ilpower** command in privileged EXEC mode. To disable debugging, use the **no** form of this command.

debug ilpower {cdp | event | ha | ipc | police | port | powerman | registries | scp | sense | upoe} no debug ilpower {cdp | event | ha | ipc | police | port | powerman | registries | scp | sense | upoe}

| Syntax Description | cdp                                                     | es.                                                                                                    |                             |  |  |
|--------------------|---------------------------------------------------------|----------------------------------------------------------------------------------------------------|-----------------------------|--|--|
|                    | event                                                   | Displays PoE event debug messages.                                                                                                    |                             |  |  |
|                    | ha                                                      | Displays PoE high-availability messages.                                                                                               |                             |  |  |
|                    | ірс                                                     | Displays PoE Inter-Process Communication (IPC) debug messa                                                                             | ages.                       |  |  |
|                    | police Displays PoE police debug messages.              |                                                                                                    |                             |  |  |
|                    | port                                                    | port Displays PoE port manager debug messages.                                                                                         |                             |  |  |
|                    | powerman                                                |                                                                                                    |                             |  |  |
|                    | registries                                              |                                                                                                    |                             |  |  |
|                    | scp                                                     | Displays PoE SCP debug messages.                                                                                                    |                             |  |  |
|                    | sense                                                   | Displays PoE sense debug messages.                                                                                                    |                             |  |  |
|                    | upoe                                                    | upoe Displays Cisco UPOE debug messages.                                                                                               |                             |  |  |
| Command Default    | Debugging is disabled.                                  |                                                                                                    |                             |  |  |
| Command Modes      | Privileged I                                            | EXEC                                                                                                    |                             |  |  |
| Command History    | Release                                                 | Μ                                                                                                    | odification                 |  |  |
|                    | Cisco IOS                                               | XE 3.3SE Th                                                                                                    | nis command was introduced. |  |  |
| Usage Guidelines   | This command is supported only on PoE-capable switches. |                                                                                                    |                             |  |  |
|                    |                                                         | enable debugging on a switch stack, it is enabled only on the act<br>nember, you can start a session from the active switch by using t | 66 6                        |  |  |

command. Then enter the **debug** command at the command-line prompt of the stack member.

#### debug interface

To enable debugging of interface-related activities, use the **debug interface** command in privileged EXEC mode. To disable debugging, use the **no** form of this command.

debug interface {*interface-id* | counters {exceptions | protocol memory} | states} no debug interface {*interface-id* | counters {exceptions | protocol memory} | states}

| Syntax Description | interface-id                                                                               | <i>d</i> ID of the physical interface. Displays debug messages for the specified physical port, identified by type switch number/module number/port, for example, gigabitethernet 1/0/2.                                                                               |        |  |  |
|--------------------|--------------------------------------------------------------------------------------------|----------------------------------------------------------------------------------------------------|--------|--|--|
|                    | counters         Displays counters debugging information.                                  |                                                                                                    |        |  |  |
|                    | exceptions                                                                                 | <b>exceptions</b> Displays debug messages when a recoverable exceptional condition occurs during the computation of the interface packet and data rate statistics.                                                                                                    |        |  |  |
|                    | protocol memory Displays debug messages for memory operations of protocol counters.        |                                                                                                    |        |  |  |
|                    | states         Displays intermediary debug messages when an interface's state transitions. |                                                                                                    |        |  |  |
| Command Default    | Debugging is disabled.                                                                     |                                                                                                    |        |  |  |
| Command Modes      | Privileged EXEC                                                                            |                                                                                                    |        |  |  |
| Command History    | Release                                                                                    | Modification                                                                                                    |        |  |  |
|                    | Cisco IOS XE 3.3                                                                           | SE This command was introd                                                                                                    | duced. |  |  |
| Usage Guidelines   | If you do not specify a keyword, all debug messages appear.                                |                                                                                                    |        |  |  |
|                    | The undebug interface command is the same as the no debug interface command.               |                                                                                                    |        |  |  |
|                    | on a stack member                                                                          | debugging on a switch stack, it is enabled only on the active switch. To enable d<br>y you can start a session from the active switch by using the <b>session</b> <i>switch-numb</i><br>neter the <b>debug</b> command at the command-line prompt of the stack member. |        |  |  |

I

#### debug IIdp packets

To enable debugging of Link Layer Discovery Protocol (LLDP) packets, use the **debug lldp packets** command in privileged EXEC mode. To disable debugging, use the **no** form of this command.

debug lldp packets no debug lldp packets

Syntax Description This command has no arguments or keywords.

**Command Default** Debugging is disabled.

**Command Modes** Privileged EXEC

| Command History | Release            | Modification                 |
|-----------------|--------------------|------------------------------|
|                 | Cisco IOS XE 3.3SE | This command was introduced. |

Usage Guidelines The undebug lldp packets command is the same as the no debug lldp packets command.

When you enable debugging on a switch stack, it is enabled only on the active switch. To enable debugging on a stack member, you can start a session from the active switch by using the **session** *switch-number* EXEC command.

#### debug platform poe

To enable debugging of a Power over Ethernet (PoE) port, use the **debug platform poe** command in privileged EXEC mode. To disable debugging, use the **no** form of this command.

debug platform poe [{error | info}] [switch switch-number] no debug platform poe [{error | info}] [switch switch-number]

| Syntax Description | error                  | (Optional) Displays PoE-related error debug messages.(Optional) Displays PoE-related information debug messages. |  |  |
|--------------------|------------------------|----------------------------------------------------------------------------------------------------|--|--|
|                    | info                   |                                                                                                    |  |  |
|                    | switch switch-number   | (Optional) Specifies the stack member. This keyword is supported only on stacking-capable switches.              |  |  |
| Command Default    | Debugging is disabled. |                                                                                                    |  |  |
| Command Modes      | Privileged EXEC        |                                                                                                    |  |  |
| Command History    | Release                | Modification                                                                                                    |  |  |
|                    | Cisco IOS XE 3.3SE     | This command was introduced.                                                                                     |  |  |
| Usage Guidelines   | The undebug platform   | poe command is the same as the no debug platform poe command.                                                    |  |  |

# duplex

To specify the duplex mode of operation for a port, use the **duplex** command in interface configuration mode. To return to the default value, use the **no** form of this command.

duplex {auto | full | half} no duplex {auto | full | half}

| Syntax Description | autoEnables automatic duplex configuration. The port automatically detects whether it should run in full-<br>or half-duplex mode, depending on the attached device mode.fullEnables full-duplex mode.halfEnables half-duplex mode (only for interfaces operating at 10 or 100 Mbps). You cannot configure<br>half-duplex mode for interfaces operating at 1000 or 10,000 Mbps.                                                                                                    |                                                                                                    |  |
|--------------------|----------------------------------------------------------------------------------------------------|----------------------------------------------------------------------------------------------------|--|
|                    |                                                                                                    |                                                                                                    |  |
|                    |                                                                                                    |                                                                                                    |  |
| Command Default    | For Gigabit Ethernet ports, the default is <b>auto</b> .                                                                                                    |                                                                                                    |  |
|                    | For 100BASE- <i>x</i> (where - <i>x</i> is -BX, -FX, -FX-FE                                                                                                    | For 100BASE-x (where -x is -BX, -FX, -FX-FE, or -LX) SFP modules, the default is half.                                                                                                    |  |
| Command Modes      | Interface configuration (config-if)                                                                                                    |                                                                                                    |  |
| Command History    | Release                                                                                                    | Modification                                                                                                    |  |
|                    | Cisco IOS XE 3.3SE                                                                                                    | This command was introduced.                                                                                                    |  |
| Usage Guidelines   | For Gigabit Ethernet ports, setting the port to <b>auto</b> has the same effect as specifying <b>full</b> if the attached device does not autonegotiate the duplex parameter.                                                                                                    |                                                                                                    |  |
|                    | does not autonegotiate the duplex parameter.                                                                                                    |                                                                                                    |  |
|                    | does not autonegotiate the duplex parameter.<br>You cannot configure the duplex mode on 10-G                                                                                                    | igabit Ethernet ports; it is always full.                                                                                                    |  |
|                    | You cannot configure the duplex mode on 10-G                                                                                                    | ASE-x or 10GBASE-x (where -x is -BX, -CWDM, -LX, -SX                                                                                                    |  |
|                    | You cannot configure the duplex mode on 10-G<br>Duplex options are not supported on the 1000B.                                                                                                    | ASE-x or 10GBASE-x (where -x is -BX, -CWDM, -LX, -SX                                                                                                    |  |
| Note               | You cannot configure the duplex mode on 10-G<br>Duplex options are not supported on the 1000B,<br>or -ZX) small form-factor pluggable (SFP) mod<br>Half-duplex mode is supported on Gigabit Ethe                                                                                                    | ASE- <i>x</i> or 10GBASE- <i>x</i> (where - <i>x</i> is -BX, -CWDM, -LX, -SX<br>lules.                                                                                                    |  |
| Note               | You cannot configure the duplex mode on 10-G<br>Duplex options are not supported on the 1000B,<br>or -ZX) small form-factor pluggable (SFP) mod<br>Half-duplex mode is supported on Gigabit Ethe<br>device is operating at half duplex. However, yo<br>mode.                                                                                                    | ASE- <i>x</i> or 10GBASE- <i>x</i> (where - <i>x</i> is -BX, -CWDM, -LX, -SX<br>lules.<br>rnet interfaces if the duplex mode is <b>auto</b> and the connected<br>u cannot configure these interfaces to operate in half-duplex                                                                                                    |  |
| Note               | You cannot configure the duplex mode on 10-G<br>Duplex options are not supported on the 1000B,<br>or -ZX) small form-factor pluggable (SFP) mod<br>Half-duplex mode is supported on Gigabit Ethe<br>device is operating at half duplex. However, yo<br>mode.<br>Certain ports can be configured to be either full<br>on the device to which the switch is attached.<br>If both ends of the line support autonegotiation,                                                                                                    | ASE- <i>x</i> or 10GBASE- <i>x</i> (where - <i>x</i> is -BX, -CWDM, -LX, -SX<br>lules.<br>rnet interfaces if the duplex mode is <b>auto</b> and the connected<br>u cannot configure these interfaces to operate in half-duplex<br>duplex or half duplex. How this command is applied depends<br>we highly recommend using the default autonegotiation<br>on and the other end does not, configure duplex and speed or                                                                                                    |  |
| Note               | You cannot configure the duplex mode on 10-G<br>Duplex options are not supported on the 1000B,<br>or -ZX) small form-factor pluggable (SFP) mod<br>Half-duplex mode is supported on Gigabit Ethe<br>device is operating at half duplex. However, yo<br>mode.<br>Certain ports can be configured to be either full<br>on the device to which the switch is attached.<br>If both ends of the line support autonegotiation,<br>settings. If one interface supports autonegotiation<br>both interfaces, and use the <b>auto</b> setting on the<br>If the speed is set to <b>auto</b> , the switch negotiates of | ASE- <i>x</i> or 10GBASE- <i>x</i> (where - <i>x</i> is -BX, -CWDM, -LX, -SX<br>lules.<br>rnet interfaces if the duplex mode is <b>auto</b> and the connected<br>u cannot configure these interfaces to operate in half-duplex<br>duplex or half duplex. How this command is applied depends<br>we highly recommend using the default autonegotiation<br>on and the other end does not, configure duplex and speed or<br>supported side.<br>with the device at the other end of the link for the speed setting<br>ed value. The duplex setting remains as configured on each |  |

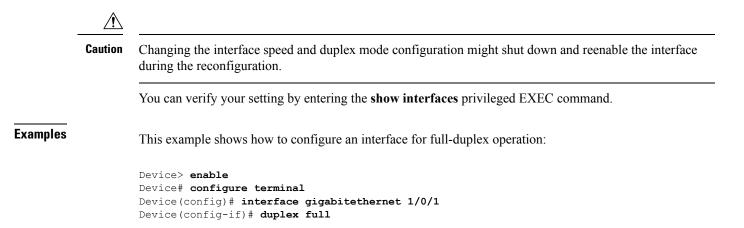

**Syntax Description** 

L

#### errdisable detect cause

To enable error-disable detection for a specific cause or for all causes, use the **errdisable detect cause** command in global configuration mode. To disable the error-disable detection feature, use the **no** form of this command.

errdisable detect cause {all | arp-inspection | bpduguard shutdown vlan | dhcp-rate-limit | dtp-flap | gbic-invalid | inline-power | l2ptguard | link-flap | loopback | pagp-flap | pppoe-ia-rate-limit | security-violation shutdown vlan | sfp-config-mismatch}

no errdisable detect cause {all|arp-inspection|bpduguard shutdown vlan|dhcp-rate-limit|dtp-flap |gbic-invalid|inline-power|l2ptguard|link-flap|loopback|pagp-flap|pppoe-ia-rate-limit | security-violation shutdown vlan|sfp-config-mismatch}

| <b>all</b> Enables error detection for all error-disabled causes.             |                                                                                             |  |  |
|-------------------------------------------------------------------------------|---------------------------------------------------------------------------------------------|--|--|
| arp-inspection                                                                | Enables error detection for dynamic Address Resolution Protocol (ARP) inspection.           |  |  |
| <b>bpduguard shutdown vlan</b> Enables per-VLAN error-disable for BPDU guard. |                                                                                             |  |  |
| dhcp-rate-limit                                                               | Enables error detection for DHCP snooping.                                                  |  |  |
| dtp-flap                                                                      | Enables error detection for the Dynamic Trunking Protocol (DTP) flapping.                   |  |  |
| gbic-invalid                                                                  | Enables error detection for an invalid Gigabit Interface Converter (GBIC) module.           |  |  |
|                                                                               | Note This error refers to an invalid small form-factor pluggable (SFP) module.              |  |  |
| inline-power                                                                  | Enables error detection for the Power over Ethernet (PoE) error-disabled cause.             |  |  |
|                                                                               | <b>Note</b> This keyword is supported only on switches with PoE ports.                      |  |  |
| l2ptguard                                                                     | Enables error detection for a Layer 2 protocol-tunnel error-disabled cause.                 |  |  |
| link-flap                                                                     | Enables error detection for link-state flapping.                                            |  |  |
| loopback                                                                      | Enables error detection for detected loopbacks.                                             |  |  |
| pagp-flap                                                                     | Enables error detection for the Port Aggregation Protocol (PAgP) flap error-disabled cause. |  |  |
| pppoe-ia-rate-limit                                                           | Enables error detection for the PPPoE Intermediate Agent rate-limit error-disabled cause.   |  |  |
| security-violation shutdown Enables voice aware 802.1x security.<br>vlan      |                                                                                             |  |  |
| sfp-config-mismatch                                                           | Enables error detection on an SFP configuration mismatch.                                   |  |  |

| Command Default  | Detection is enabled for all causes. All causes, except per-VLAN error disabling, are configured to shut down the entire port. Global configuration                                                                                                    |                                                                                                    |  |
|------------------|----------------------------------------------------------------------------------------------------|----------------------------------------------------------------------------------------------------|--|
| Command Modes    |                                                                                                    |                                                                                                    |  |
| Command History  | Release                                                                                                    | Modification                                                                                                    |  |
|                  | Cisco IOS XE 3.3SE                                                                                                    | This command was introduced.                                                                                                    |  |
| Usage Guidelines | A cause (such as a link-flap or dhcp-rate-limit) is the reason for the error-disabled state. When a cause is detected on an interface, the interface is placed in an error-disabled state, an operational state that is similar to a link-down state.                                                                                                    |                                                                                                    |  |
|                  | the bridge protocol data unit (BPDU) guard, voice                                                                                                    | When a port is error-disabled, it is effectively shut down, and no traffic is sent or received on the port. For he bridge protocol data unit (BPDU) guard, voice-aware 802.1x security, and port-security features, you can onfigure the switch to shut down only the offending VLAN on the port when a violation occurs, instead of |  |
|                  | If you set a recovery mechanism for the cause by entering the <b>errdisable recovery</b> global configuration command, the interface is brought out of the error-disabled state and allowed to retry the operation when all causes have timed out. If you do not set a recovery mechanism, you must enter the <b>shutdown</b> and then the <b>no shutdown</b> commands to manually recover an interface from the error-disabled state. |                                                                                                    |  |
|                  | To verify your settings, enter the <b>show errdisable detect</b> privileged EXEC command.                                                                                                    |                                                                                                    |  |
|                  | This example shows how to enable error-disabled detection for the link-flap error-disabled cause:<br>Device(config)# errdisable detect cause link-flap                                                                                                    |                                                                                                    |  |
|                  | This command shows how to globally configure BPDU guard for a per-VLAN error-disabled state:<br>Device(config)# errdisable detect cause bpduguard shutdown vlan                                                                                                    |                                                                                                    |  |
|                  | This command shows how to globally configure voice-aware 802.1x security for a per-VLAN error-disabled state:                                                                                                    |                                                                                                    |  |
|                  | Device(config)# errdisable detect cause se                                                                                                    | ecurity-violation shutdown vlan                                                                                                    |  |
|                  | You can verify your setting by entering the <b>show</b>                                                                                                    | errdisable detect privileged EXEC command                                                                                                    |  |

You can verify your setting by entering the show errdisable detect privileged EXEC command.

L

#### errdisable recovery cause

To enable the error-disabled mechanism to recover from a specific cause, use the **errdisable recovery cause** command in global configuration mode. To return to the default setting, use the **no** form of this command.

errdisable recovery cause {all | arp-inspection | bpduguard | channel-misconfig | dhcp-rate-limit | dtp-flap | gbic-invalid | inline-power | l2ptguard | link-flap | loopback | mac-limit | pagp-flap | port-mode-failure | pppoe-ia-rate-limit | psecure-violation | security-violation | sfp-config-mismatch | storm-control | udld}

no errdisable recovery cause {all | arp-inspection | bpduguard | channel-misconfig | dhcp-rate-limit | dtp-flap | gbic-invalid | inline-power | l2ptguard | link-flap | loopback | mac-limit | pagp-flap | port-mode-failure | pppoe-ia-rate-limit | psecure-violation | security-violation | sfp-config-mismatch | storm-control | udld}

| Syntax Description | all               | Enables the timer to recover from all error-disabled causes.         Enables the timer to recover from the Address Resolution Protocol (ARP) inspection error-disabled state.         Enables the timer to recover from the bridge protocol data unit (BPDU) guard error-disabled state.         Enables the timer to recover from the EtherChannel misconfiguration error-disabled state.         Enables the timer to recover from the DHCP snooping error-disabled state. |  |
|--------------------|-------------------|----------------------------------------------------------------------------------------------------|--|
|                    | arp-inspection    |                                                                                                    |  |
|                    | bpduguard         |                                                                                                    |  |
|                    | channel-misconfig |                                                                                                    |  |
|                    | dhcp-rate-limit   |                                                                                                    |  |
|                    | dtp-flap          | Enables the timer to recover from the Dynamic Trunking Protocol (DTP) flap error-disabled state.                                                                                                    |  |
|                    | gbic-invalid      | Enables the timer to recover from an invalid Gigabit Interface<br>Converter (GBIC) module error-disabled state.                                                                                                    |  |
|                    |                   | <b>Note</b> This error refers to an invalid small form-factor pluggable (SFP) error-disabled state.                                                                                                    |  |
|                    | inline-power      | Enables the timer to recover from the Power over Ethernet (PoE) error-disabled state.                                                                                                    |  |
|                    |                   | This keyword is supported only on switches with PoE ports.                                                                                                    |  |
|                    | l2ptguard         | Enables the timer to recover from a Layer 2 protocol tunnel error-disabled state.                                                                                                    |  |
|                    | link-flap         | Enables the timer to recover from the link-flap error-disabled state.                                                                                                    |  |
|                    | loopback          | Enables the timer to recover from a loopback error-disabled state.                                                                                                    |  |
|                    | mac-limit         | Enables the timer to recover from the mac limit error-disabled state.                                                                                                    |  |
|                    |                   |                                                                                                    |  |

|                  | pagp-flap                                                                                                    | Enables the timer to recover from the Port Aggregation Protocol (PAgP)-flap error-disabled state.                                                                                                    |
|------------------|----------------------------------------------------------------------------------------------------|----------------------------------------------------------------------------------------------------|
|                  | port-mode-failure                                                                                                    | Enables the timer to recover from the port mode change failure error-disabled state.                                                                                                    |
|                  | pppoe-ia-rate-limit                                                                                                    | Enables the timer to recover from the PPPoE IA rate limit error-disabled state.                                                                                                    |
|                  | psecure-violation                                                                                                    | Enables the timer to recover from a port security violation disable state.                                                                                                    |
|                  | security-violation                                                                                                    | Enables the timer to recover from an IEEE 802.1x-violation disabled state.                                                                                                    |
|                  | sfp-config-mismatch                                                                                                    | Enables error detection on an SFP configuration mismatch.                                                                                                    |
|                  | storm-control                                                                                                    | Enables the timer to recover from a storm control error.                                                                                                    |
|                  | udld                                                                                                    | Enables the timer to recover from the UniDirectional Link Detection (UDLD) error-disabled state.                                                                                                    |
| Command Default  | Recovery is disabled for all cau                                                                                                    | ises.                                                                                                    |
| Command Modes    | Global configuration                                                                                                    |                                                                                                    |
| Command History  | Release                                                                                                    | Modification                                                                                                    |
|                  | Cisco IOS XE 3.3SE                                                                                                    | This command was introduced.                                                                                                    |
| Usage Guidelines | A cause (such as all or BDPU guard) is defined as the reason that the error-disabled state occurred. cause is detected on an interface, the interface is placed in the error-disabled state, an operational stat to link-down state.                                                                                                    |                                                                                                    |
|                  | When a partia array disabled is                                                                                                    |                                                                                                    |
|                  | the BPDU guard and port-secur                                                                                                    | t is effectively shut down, and no traffic is sent or received on the port. For<br>rity features, you can configure the switch to shut down only the offending<br>ation occurs, instead of shutting down the entire port.                                                                                                    |
|                  | the BPDU guard and port-secur<br>VLAN on the port when a viola<br>If you do not enable the recover<br>the <b>shutdown</b> and the <b>no shutdo</b>                                                                                                    | rity features, you can configure the switch to shut down only the offending<br>ation occurs, instead of shutting down the entire port.<br>ry for the cause, the interface stays in the error-disabled state until you enter                                                                                                    |
|                  | the BPDU guard and port-secur<br>VLAN on the port when a viola<br>If you do not enable the recover<br>the <b>shutdown</b> and the <b>no shutdo</b><br>the interface is brought out of the<br>causes have timed out.                                                                                                    | rity features, you can configure the switch to shut down only the offending<br>ation occurs, instead of shutting down the entire port.<br>ry for the cause, the interface stays in the error-disabled state until you enter<br><b>own</b> interface configuration commands. If you enable the recovery for a cause<br>he error-disabled state and allowed to retry the operation again when all the<br><b>shutdown</b> and then the <b>no shutdown</b> commands to manually recover an                                                                                                    |
|                  | <ul> <li>the BPDU guard and port-secur</li> <li>VLAN on the port when a viola</li> <li>If you do not enable the recover</li> <li>the shutdown and the no shutdo</li> <li>the interface is brought out of the</li> <li>causes have timed out.</li> <li>Otherwise, you must enter the s</li> <li>interface from the error-disable</li> </ul> | rity features, you can configure the switch to shut down only the offending<br>ation occurs, instead of shutting down the entire port.<br>ry for the cause, the interface stays in the error-disabled state until you enter<br><b>own</b> interface configuration commands. If you enable the recovery for a cause<br>he error-disabled state and allowed to retry the operation again when all the<br><b>shutdown</b> and then the <b>no shutdown</b> commands to manually recover an                                                                                                    |
| Examples         | the BPDU guard and port-secur<br>VLAN on the port when a viola<br>If you do not enable the recover<br>the <b>shutdown</b> and the <b>no shutdo</b><br>the interface is brought out of th<br>causes have timed out.<br>Otherwise, you must enter the <b>s</b><br>interface from the error-disable<br>You can verify your settings by        | rity features, you can configure the switch to shut down only the offending<br>ation occurs, instead of shutting down the entire port.<br>ry for the cause, the interface stays in the error-disabled state until you enter<br><b>own</b> interface configuration commands. If you enable the recovery for a cause<br>he error-disabled state and allowed to retry the operation again when all the<br><b>shutdown</b> and then the <b>no shutdown</b> commands to manually recover an<br>d state.                                                                                                    |
| Examples         | the BPDU guard and port-secur<br>VLAN on the port when a viola<br>If you do not enable the recover<br>the <b>shutdown</b> and the <b>no shutdo</b><br>the interface is brought out of th<br>causes have timed out.<br>Otherwise, you must enter the <b>s</b><br>interface from the error-disable<br>You can verify your settings by        | rity features, you can configure the switch to shut down only the offending<br>ation occurs, instead of shutting down the entire port.<br>ry for the cause, the interface stays in the error-disabled state until you enter<br><b>own</b> interface configuration commands. If you enable the recovery for a cause,<br>he error-disabled state and allowed to retry the operation again when all the<br><b>shutdown</b> and then the <b>no shutdown</b> commands to manually recover an<br>d state.<br>• entering the <b>show errdisable recovery</b> privileged EXEC command.<br>able the recovery timer for the BPDU guard error-disabled cause: |

# errdisable recovery interval

To specify the time to recover from an error-disabled state, use the **errdisable recovery interval** command in global configuration mode. To return to the default setting, use the **no** form of this command.

errdisable recovery interval timer-interval no errdisable recovery interval timer-interval

| Syntax Description                                                                                                    | <i>timer-interval</i> Time to recover from the error-disabled state. The range is 30 to 86400 seconds. The same interval is applied to all causes. The default interval is 300 seconds. |                              |  |
|----------------------------------------------------------------------------------------------------|----------------------------------------------------------------------------------------------------|------------------------------|--|
| Command Default                                                                                                    | The default recovery interval is 300 seconds.                                                                                                    |                              |  |
| Command Modes                                                                                                    | Global configuration                                                                                                    |                              |  |
| Command History                                                                                                    | Release                                                                                                    | Modification                 |  |
|                                                                                                    | Cisco IOS XE 3.3SE                                                                                                    | This command was introduced. |  |
| <b>Usage Guidelines</b> The error-disabled recovery timer is initialized at a random differential from The difference between the actual timeout value and the configured value car configured interval. |                                                                                                    | 6                            |  |
|                                                                                                    | You can verify your settings by entering the <b>show errdisable recovery</b> privileged EXEC command.                                                                                   |                              |  |
| Examples                                                                                                    | This example shows how to set the timer to 500 se                                                                                                    | conds:                       |  |
|                                                                                                    | Device(config)# errdisable recovery interv                                                                                                    | al 500                       |  |

#### interface

To configure an interface, use the interface command.

interface {Auto-Template interface-number | GigabitEthernet switch-number/slot-number/port-number | Group VI Group VI interface number | Internal Interface Internal Interface number | Loopback interface-number Null interface-number Port-channel interface-number TenGigabitEthernet switch-number/slot-number/port-number Tunnel interface-number Vlan interface-number }

| Auto-Template interface-number                                     | Enables you to configure a auto-template interface.<br>The range is from 1 to 999.                                                                                                    |
|--------------------------------------------------------------------|----------------------------------------------------------------------------------------------------|
| <b>GigabitEthernet</b><br>switch-number/slot-number/port-number    | Enables you to configure a Gigabit Ethernet IEEE<br>802.3z interface. The range is from 0 to 9                                                                                                    |
| <b>Group VI</b> Group VI interface number                          | Enables you to configure a Group VI interface. The range is from 0 to 9.                                                                                                    |
| Internal Interface Internal Interface                              | Enables you to configure an internal interface.                                                                                                    |
| Loopback interface-number                                          | Enables you to configure a loopback interface. The range is from 0 to 2147483647.                                                                                                    |
| Null interface-number                                              | Enables you to configure a null interface. The default value is 0.                                                                                                    |
| Port-channel interface-number                                      | Enables you to configure a port-channel interface.<br>The range is from 1 to 128.                                                                                                    |
| <b>TenGigabitEthernet</b><br>switch-number/slot-number/port-number | <ul> <li>Enables you to configure a 10-Gigabit Ethernet interface.</li> <li><i>switch-number</i> — Switch ID. The range is from 1 to 8.</li> <li><i>slot-number</i> — Slot number. The range is from 0 to 1.</li> <li><i>port-number</i> — Port number. The range is from 1 to 24 and 37 to 48</li> </ul> |
| Tunnel interface-number                                            | Enables you to configure a tunnel interface. The range is from 0 to 2147483647.                                                                                                    |
| Vlan interface-number                                              | Enables you to configure a switch VLAN. The range is from 1 to 4094.                                                                                                    |

#### **Command Default**

**Command Modes** Global configuration

None

| <b>Command History</b> | Release               | Modification                                   |
|------------------------|-----------------------|------------------------------------------------|
|                        | Cisco IOS XE 3.3SE    | This command was introduced.                   |
| Usage Guidelines       | You can not use the " | 'no" form of this command.                     |
|                        | The following examp   | ble shows how to configure a tunnel interface: |
|                        | Device# interface     | Tunnel 15                                      |

#### interface range

To configure an interface range, use the interface range command.

#### interface range {Auto-Template interface-number | GigabitEthernet

*switch-number/slot-number/port-number* | **Loopback** *interface-number* | **Null** *interface-number* | **Port-channel** *interface-number* | **TenGigabitEthernet** *switch-number/slot-number/port-number* | **Tunnel** *interface-number* | **Vlan** *interface-number* }

| Auto-Template interface-number                                     | Enables you to configure an auto-template interface.<br>The range is from 1 to 999.   |
|--------------------------------------------------------------------|---------------------------------------------------------------------------------------|
| GigabitEthernet<br>switch-number/slot-number/port-number           | Enables you to configure a Gigabit Ethernet IEEE 802.3z interface.                    |
|                                                                    | • <i>switch-number</i> — Switch ID. The range is from 1 to 8.                         |
|                                                                    | • slot-number                                                                         |
|                                                                    | <ul><li>— Slot number. The range is from 0 to 1.</li><li><i>port-number</i></li></ul> |
|                                                                    | — Port number. The range is from 1 to 48.                                             |
| Loopback interface-number                                          | Enables you to configure a loopback interface. The range is from 0 to 2147483647.     |
| Null interface-number                                              | Enables you to configure a null interface. The default value is 0.                    |
| Port-channel interface-number                                      | Enables you to configure a port-channel interface.<br>The range is from 1 to 128.     |
| <b>TenGigabitEthernet</b><br>switch-number/slot-number/port-number | Enables you to configure a 10-Gigabit Ethernet interface.                             |
|                                                                    | • <i>switch-number</i> — Switch ID. The range is from 1 to 8.                         |
|                                                                    | • <i>slot-number</i> — Slot number. The range is from 0 to 1.                         |
|                                                                    | • <i>port-number</i> — Port number. The range is from 1 to 24 and 37 to 48.           |
| Tunnel interface-number                                            | Enables you to configure a tunnel interface. The range is from 0 to 2147483647.       |
| Vlan interface-number                                              | Enables you to configure a switch VLAN. The range is from 1 to 4094.                  |

**Command Default** None

Interface and Hardware Commands

| Command Modes   | Global configuration  |                              |
|-----------------|-----------------------|------------------------------|
| Command History | Release               | Modification                 |
|                 | Cisco IOS XE<br>3.3SE | This command was introduced. |

This example shows how you can configure interface range:

Device(config)# interface range vlan 1-100

#### ip mtu

To set the IP maximum transmission unit (MTU) size of routed packets on all routed ports of the switch or switch stack, use the **ip mtu** command in interface configuration mode. To restore the default IP MTU size, use the no form of this command. ip mtu bytes no ip mtu bytes **Syntax Description** *bytes* MTU size, in bytes. The range is from 68 up to the system MTU value (in bytes). The default IP MTU size for frames received and sent on all switch interfaces is 1500 bytes. **Command Default** Interface configuration **Command Modes Command History** Release Modification Cisco IOS XE 3.3SE This command was introduced. The upper limit of the IP value is based on the switch or switch stack configuration and refers to the currently **Usage Guidelines** applied system MTU value. For more information about setting the MTU sizes, see the system mtu global configuration command. To return to the default IP MTU setting, you can apply the **default ip mtu** command or the **no ip mtu** command on the interface. You can verify your setting by entering the show ip interface interface-id or show interfaces interface-id privileged EXEC command. The following example sets the maximum IP packet size for VLAN 200 to 1000 bytes: Device(config) # interface vlan 200 Device (config-if) # ip mtu 1000 The following example sets the maximum IP packet size for VLAN 200 to the default setting of 1500 bytes: Device (config) # interface vlan 200 Device (config-if) # default ip mtu This is an example of partial output from the **show ip interface** *interface-id* command. It displays the current IP MTU setting for the interface. Device# show ip interface gigabitethernet4/0/1 GigabitEthernet4/0/1 is up, line protocol is up Internet address is 18.0.0.1/24 Broadcast address is 255.255.255.255 Address determined by setup command MTU is 1500 bytes Helper address is not set <output truncated>

# ipv6 mtu

I

|                    |                                                                                                    | TU) size of routed packets on all routed ports of the switch or<br>terface configuration mode. To restore the default IPv6 MTU     |
|--------------------|----------------------------------------------------------------------------------------------------|----------------------------------------------------------------------------------------------------|
|                    | ipv6 mtu bytes<br>no ipv6 mtu bytes                                                                                                    |                                                                                                    |
| Syntax Description | bytes MTU size, in bytes. The range is from                                                                                                    | 1280 up to the system MTU value (in bytes).                                                                                        |
| Command Default    | The default IPv6 MTU size for frames received                                                                                                    | d and sent on all switch interfaces is 1500 bytes.                                                                                 |
| Command Modes      | Interface configuration                                                                                                    |                                                                                                    |
| Command History    | Release                                                                                                    | Modification                                                                                                    |
|                    | Cisco IOS XE 3.3SE                                                                                                    | This command was introduced.                                                                                                    |
| Usage Guidelines   |                                                                                                    | d on the switch or switch stack configuration and refers to the information about setting the MTU sizes, see the <b>system mtu</b> |
|                    | To return to the default IPv6 MTU setting, you command on the interface.                                                                                                    | can apply the <b>default ipv6 mtu</b> command or the <b>no ipv6 mtu</b>                                                            |
|                    | You can verify your setting by entering the <b>sho</b> privileged EXEC command.                                                                                                    | w ipv6 interface interface-id or show interface interface-id                                                                       |
|                    | The following example sets the maximum IPve                                                                                                    | 5 packet size for an interface to 2000 bytes:                                                                                      |
|                    | Device(config)# <b>interface gigabitethern</b><br>Device(config-if)# <b>ipv6 mtu 2000</b>                                                                                                    | et4/0/1                                                                                                    |
|                    | The following example sets the maximum IPve 1500 bytes:                                                                                                    | 6 packet size for an interface to the default setting of                                                                           |
|                    | Device(config)# <b>interface gigabitethern</b><br>Device(config-if)# <b>default ipv6 mtu</b>                                                                                                    | et4/0/1                                                                                                    |
|                    | This is an example of partial output from the <b>sh</b> the current IPv6 MTU setting for the interface.                                                                                                    | ow ipv6 interface interface-id command. It displays                                                                                |
|                    | Device# show ipv6 interface gigabitethe<br>GigabitEthernet4/0/1 is up, line protoc<br>Internet address is 18.0.0.1/24<br>Broadcast address is 255.255.255.255<br>Address determined by setup command<br>MTU is 1500 bytes<br>Helper address is not set |                                                                                                    |
|                    | <output truncated=""></output>                                                                                                    |                                                                                                    |

#### IIdp (interface configuration)

To enable Link Layer Discovery Protocol (LLDP) on an interface, use the **lldp** command in interface configuration mode. To disable LLDP on an interface, use the **no** form of this command.

lldp {med-tlv-select tlv | receive | tlv-select power-management | transmit} no lldp {med-tlv-select tlv | receive | tlv-select power-management | transmit}

| Syntax Description | med-tlv-select                                                       | Selects an LLDP Media Endpoint Discovery (MED) time-length-value (TLV) element to send. |
|--------------------|----------------------------------------------------------------------|-----------------------------------------------------------------------------------------|
|                    | tlv                                                                  | String that identifies the TLV element. Valid values are the following:                 |
|                    |                                                                      | • inventory-management— LLDP MED Inventory Management TLV.                              |
|                    |                                                                      | location— LLDP MED Location TLV.                                                        |
|                    |                                                                      | • network-policy— LLDP MED Network Policy TLV.                                          |
|                    |                                                                      | • power-management— LLDP MED Power Management TLV.                                      |
|                    | receive                                                              | Enables the interface to receive LLDP transmissions.                                    |
|                    | tlv-select                                                           | Selects the LLDP TLVs to send.                                                          |
|                    | power-management                                                     | Sends the LLDP Power Management TLV.                                                    |
|                    | transmit                                                             | Enables LLDP transmission on the interface.                                             |
| Command Default    | LLDP is disabled.                                                    |                                                                                         |
| Command Modes      | Interface configuration                                              |                                                                                         |
| Command History    | Release                                                              | Modification                                                                            |
|                    | Cisco IOS XE 3.3SE                                                   | This command was introduced.                                                            |
| Usage Guidelines   | This command is supported                                            | on 802.1 media types.                                                                   |
|                    | If the interface is configured                                       | as a tunnel port, LLDP is automatically disabled.                                       |
|                    | The following example show                                           | ws how to disable LLDP transmission on an interface:                                    |
|                    | Device(config)# <b>interfa</b> c<br>Device(config-if)# <b>no 1</b> : |                                                                                         |
|                    | The following example show                                           | ws how to enable LLDP transmission on an interface:                                     |
|                    | Device(config)# interfa                                              | ce gigabitethernet1/0/1                                                                 |
|                    |                                                                      |                                                                                         |

Device(config-if) # lldp transmit

# logging event power-inline-status

To enable the logging of Power over Ethernet (PoE) events, use the **logging event power-inline-status** command in interface configuration mode. To disable the logging of PoE status events, use the **no** form of this command.

logging event power-inline-status no logging event power-inline-status

| Syntax Description | This command has no arguments or keywords.                                                                                      |                              |
|--------------------|----------------------------------------------------------------------------------------------------|------------------------------|
| Command Default    | Logging of PoE events is enabled.                                                                                               |                              |
| Command Modes      | Interface configuration                                                                                                    |                              |
| Command History    | Release                                                                                                    | Modification                 |
|                    | Cisco IOS XE 3.3SE                                                                                                    | This command was introduced. |
| Usage Guidelines   | The <b>no</b> form of this command does not disable PoE error events.                                                           |                              |
| Examples           | This example shows how to enable logging of PoE events on a port:                                                               |                              |
|                    | Device(config-if)# interface gigabitethernet1/0/1<br>Device(config-if)# logging event power-inline-status<br>Device(config-if)# |                              |

#### mdix auto

To enable the automatic medium-dependent interface crossover (auto-MDIX) feature on the interface, use the mdix auto command in interface configuration mode. To disable auto-MDIX, use the no form of this command.

mdix auto no mdix auto

This command has no arguments or keywords. Syntax Description

Auto-MDIX is enabled. **Command Default** 

Interface configuration **Command Modes** 

**Command History** Release Modification Cisco IOS XE 3.3SE This command was introduced.

**Usage Guidelines** 

When auto-MDIX is enabled, the interface automatically detects the required cable connection type (straight-through or crossover) and configures the connection appropriately.

> When you enable auto-MDIX on an interface, you must also set the interface speed and duplex to auto so that the feature operates correctly.

When auto-MDIX (and autonegotiation of speed and duplex) is enabled on one or both of the connected interfaces, link up occurs, even if the cable type (straight-through or crossover) is incorrect.

This example shows how to enable auto-MDIX on a port:

```
Device# configure terminal
Device(config) # interface gigabitethernet1/0/1
Device(config-if) # speed auto
Device(config-if) # duplex auto
Device (config-if) # mdix auto
Device(config-if)# end
```

# mode (power-stack configuration)

To configure power stack mode for the power stack, use the **mode** command in power-stack configuration mode. To return to the default settings, use the **no** form of the command.

mode {power-shared | redundant} [strict]
no mode

| Syntax Description | power-shared                                    | Sets the power stack to operate in power-shared mode. This is the default.                                                                                                    |
|--------------------|-------------------------------------------------|----------------------------------------------------------------------------------------------------|
|                    | redundant                                       | Sets the power stack to operate in redundant mode. The largest power supply<br>is removed from the power pool to be used as backup power in case one of<br>the other power supplies fails.                                                                                                    |
|                    | strict                                          | (Optional) Configures the power stack mode to run a strict power budget.<br>The stack power needs cannot exceed the available power.                                                                                                    |
| Command Default    | The default modes are <b>j</b>                  | power-shared and nonstrict.                                                                                                    |
| Command Modes      | Power-stack configuration                       | ion                                                                                                    |
| Command History    | Release                                         | Modification                                                                                                    |
|                    | Cisco IOS XE 3.3SE                              | This command was introduced.                                                                                                    |
| Usage Guidelines   | This command is availa                          | able only on switch stacks running the IP Base or IP Services feature set.                                                                                                    |
|                    | To access power-stack co command.               | onfiguration mode, enter the <b>stack-power stack</b> power stack name global configuration                                                                                                    |
|                    | Entering the <b>no mode</b> c                   | command sets the switch to the defaults of <b>power-shared</b> and non-strict mode.                                                                                                    |
| Note               | stack, available power i                        | ble power is the total power available for PoE from all power supplies in the power<br>is the power allocated to all powered devices connected to PoE ports in the stack, and<br>actual power consumed by the powered devices.                                                                                                    |
|                    | as one large power supp                         | e, all of the input power can be used for loads, and the total available power appears<br>ply. The power budget includes all power from all supplies. No power is set aside for<br>if a power supply fails, load shedding (shutting down of powered devices or switches)                                                                                  |
|                    | one of the other power supply. This reduces the | e largest power supply is removed from the power pool to use as backup power in case<br>supplies fails. The available power budget is the total power minus the largest power<br>e available power in the pool for switches and powered devices, but in case of a failure<br>ad, there is less chance of having to shut down switches or powered devices. |
|                    | balances the budget thro                        | ower supply fails and the available power drops below the budgeted power, the system<br>ough load shedding of powered devices, even if the actual power is less than the<br>strict mode, the power stack can run in an over-allocated state and is stable as long as                                                                                      |
|                    |                                                 |                                                                                                    |

the actual power does not exceed the available power. In this mode, a powered device drawing more than normal power could cause the power stack to start shedding loads. This is normally not a problem because most devices do not run at full power. The chances of multiple powered devices in the stack requiring maximum power at the same time is small.

In both strict and nonstrict modes, power is denied when there is no power available in the power budget.

This is an example of setting the power stack mode for the stack named power1 to power-shared with strict power budgeting. All power in the stack is shared, but when the total available power is allotted, no more devices are allowed power.

```
Device(config)# stack-power stack power1
Device(config-stackpower)# mode power-shared strict
Device(config-stackpower)# exit
```

This is an example of setting the power stack mode for the stack named power2 to redundant. The largest power supply in the stack is removed from the power pool to provide redundancy in case one of the other supplies fails.

```
Device(config)# stack-power stack power2
Device(config-stackpower)# mode redundant
Device(config-stackpower)# exit
```

# network-policy

To apply a network-policy profile to an interface, use the **network-policy** command in interface configuration mode. To remove the policy, use the **no** form of this command.

**network-policy** *profile-number* **no network-policy** 

| Syntax Description | <i>profile-number</i> The network-policy profile number to apply to the interface.                                                                                                    |                                                       |
|--------------------|----------------------------------------------------------------------------------------------------|-------------------------------------------------------|
| Command Default    | No network-policy profiles are applied.                                                                                                    |                                                       |
| Command Modes      | Interface configuration                                                                                                    |                                                       |
| Command History    | Release                                                                                                    | Modification                                          |
|                    | Cisco IOS XE 3.3SECisco IOS XE 3.3SE                                                                                                    | This command was introduced.                          |
| Usage Guidelines   | Use the <b>network-policy</b> <i>profile number</i> interface config                                                                                                    | uration command to apply a profile to an interface.   |
|                    | You cannot apply the <b>switchport voice vlan</b> command on<br>profile on it. However, if <b>switchport voice vlan</b> <i>vlan-id</i> i<br>a network-policy profile on the interface. The interface the<br>network-policy profile applied. | is already configured on the interface, you can apply |
|                    | This example shows how to apply network-policy profile                                                                                                    | e 60 to an interface:                                 |
|                    | <pre>Device(config)# interface gigabitethernet1/0/1 Device(config-if)# network-policy 60</pre>                                                                                                    |                                                       |

#### network-policy profile (global configuration)

To create a network-policy profile and to enter network-policy configuration mode, use the **network-policy profile** command in global configuration mode. To delete the policy and to return to global configuration mode, use the **no** form of this command.

**network-policy profile** profile-number **no network-policy profile** profile-number

**Syntax Description** *profile-number* Network-policy profile number. The range is 1 to 4294967295.

**Command Default** No network-policy profiles are defined.

**Command Modes** Global configuration

| Command History | Release                              | Modification                 |
|-----------------|--------------------------------------|------------------------------|
|                 | Cisco IOS XE 3.3SECisco IOS XE 3.3SE | This command was introduced. |

Usage Guidelines Use the network-policy profile global configuration command to create a profile and to enter network-policy profile configuration mode.

To return to privileged EXEC mode from the network-policy profile configuration mode, enter the **exit** command.

When you are in network-policy profile configuration mode, you can create the profile for voice and voice signaling by specifying the values for VLAN, class of service (CoS), differentiated services code point (DSCP), and tagging mode.

These profile attributes are contained in the Link Layer Discovery Protocol for Media Endpoint Devices (LLDP-MED) network-policy time-length-value (TLV).

This example shows how to create network-policy profile 60:

Device(config)# network-policy profile 60
Device(config-network-policy)#

#### power efficient-ethernet auto

To enable Energy Efficient Ethernet (EEE) for an interface, use the **power efficient-ethernet auto** command in interface configuration mode. To disable EEE on an interface, use the **no** form of this command.

power efficient-ethernet auto no power efficient-ethernet auto

Syntax Description This command has no arguments or keywords.

**Command Default** EEE is disabled.

**Command Modes** Interface configuration

 Command History
 Release
 Modification

 Cisco IOS XE 3.3SE
 This command was introduced.

**Usage Guidelines** You can enable EEE on devices that support low power idle (LPI) mode. Such devices can save power by entering LPI mode during periods of low utilization. In LPI mode, systems on both ends of the link can save power by shutting down certain services. EEE provides the protocol needed to transition into and out of LPI mode in a way that is transparent to upper layer protocols and applications.

The **power efficient-ethernet auto** command is available only if the interface is EEE capable. To check if an interface is EEE capable, use the **show eee capabilities** EXEC command.

When EEE is enabled, the device advertises and autonegotiates EEE to its link partner. To view the current EEE status for an interface, use the **show eee status** EXEC command.

This command does not require a license.

This example shows how to enable EEE for an interface:

```
Device(config-if)# power efficient-ethernet auto
Device(config-if)#
```

This example shows how to disable EEE for an interface:

Device(config-if) # no power efficient-ethernet auto
Device(config-if) #

#### power-priority

To configure Cisco StackPower power-priority values for a switch in a power stack and for its high-priority and low-priority PoE ports, use the **power-priority** command in switch stack-power configuration mode. To return to the default setting, use the **no** form of the command.

power-priority {high value | low value | switch value}
no power-priority {high | low | switch}

| Syntax Description | high value                      | Sets the power priority for the ports configured as high-priority ports. The range is 1 to 27, with 1 as the highest priority. The <b>high</b> value must be lower than the value set for the low-priority ports and higher than the value set for the switch.                                                                    |
|--------------------|---------------------------------|----------------------------------------------------------------------------------------------------|
|                    | low value                       | Sets the power priority for the ports configured as low-priority ports. The range is 1 to 27. The <b>low</b> value must be higher than the value set for the high-priority ports and the value set for the switch.                                                                                                    |
|                    | <b>switch</b><br>value          | Sets the power priority for the switch. The range is 1 to 27. The <b>switch</b> value must be lower than the values set for the low and high-priority ports.                                                                                                    |
| Command Default    | If no values a                  | are configured, the power stack randomly determines a default priority.                                                                                                    |
|                    | The default ra                  | anges are 1 to 9 for switches, 10 to 18 for high-priority ports, 19 to 27 for low-priority ports.                                                                                                    |
|                    | On non-PoE                      | switches, the high and low values (for port priority) have no effect.                                                                                                    |
| Command Modes      | Switch stack-                   | -power configuration                                                                                                    |
| Command History    | Release                         | Modification                                                                                                    |
|                    | Cisco IOS X                     | XE 3.3SECisco IOS XE 3.3SEThis command was introduced.                                                                                                    |
| Usage Guidelines   | To access swi<br>configuration  | itch stack-power configuration mode, enter the <b>stack-power switch</b> <i>switch-number</i> global a command.                                                                                                    |
|                    |                                 | ower power-priority values determine the order for shutting down switches and ports when powe<br>ad shedding must occur. Priority values are from 1 to 27; the highest numbers are shut down first                                                                                                    |
|                    | low priority p<br>configure the | and that you configure different priority values for each switch and for its high priority ports and<br>ports to limit the number of devices shut down at one time during a loss of power. If you try to<br>a same priority value on different switches in a power stack, the configuration is allowed, but you<br>rning message. |
|                    | à                               |                                                                                                    |
| Note               | This comman                     | nd is available only on switch stacks running the IP Base or IP Services feature set.                                                                                                    |
| Examples           |                                 | mple of setting the power priority for switch 1 in power stack a to 7, for the high-priority                                                                                                    |

This is an example of setting the power priority for switch 1 in power stack a to 7, for the high-priority ports to 11, and for the low-priority ports to 20.

Device(config)# stack-power switch 1
Device(config-switch-stackpower)# stack-id power\_stack\_a
Device(config-switch-stackpower)# power-priority high 11
Device(config-switch-stackpower)# power-priority low 20
Device(config-switch-stackpower)# power-priority switch 7
Device(config-switch-stackpower)# exit

# power inline

To configure the power management mode on Power over Ethernet (PoE) ports, use the **power inline** command in interface configuration mode. To return to the default settings, use the **no** form of this command.

no power inline {auto | four-pair forced | never | port priority {high | low} | static [max max-wattage]}

| Syntax Description | auto                    | Enables powered-device detection.<br>If enough power is available,<br>automatically allocates power to<br>the PoE port after device detection.<br>Allocation is first-come, first-serve.                                               |
|--------------------|-------------------------|----------------------------------------------------------------------------------------------------|
|                    | max max-wattage         | (Optional) Limits the power<br>allowed on the port. The range is<br>4000 to 30000 mW. If no value is<br>specified, the maximum is allowed.                                                                                             |
|                    | four-pair forced        | (Optional) Enable Four-pair PoE<br>without L2 negotiation (Cisco<br>UPOE switches only).                                                                                                    |
|                    | never                   | Disables device detection, and disables power to the port.                                                                                                    |
|                    | port                    | Configures the power priority of the port. The default priority is low.                                                                                                    |
|                    | priority { high   low } | Sets the power priority of the port.<br>In case of a power supply failure,<br>ports configured as low priority are<br>turned off first and ports configured<br>as high priority are turned off last.<br>The default priority is low.   |
|                    | static                  | Enables powered-device detection.<br>Pre-allocates (reserves) power for<br>a port before the switch discovers<br>the powered device. This action<br>guarantees that the device<br>connected to the interface receives<br>enough power. |

#### **Command Default**

The default is **auto** (enabled).

The maximum wattage is 30,000 mW.

The default port priority is low.

# Command DefaultInterface configurationCommand HistoryReleaseModificationCisco IOS XE 3.3SEThis command was introduced.Usage GuidelinesThis command is supported only on PoE-capable ports. If you enter this command on a port that does not support PoE, this error message appears:Device (config) # interface gigabitethernet1/0/1<br/>Device (config-if) # power inline auto

% Invalid input detected at '^' marker.

In a switch stack, this command is supported on all ports in the stack that support PoE.

Cisco Universal Power Over Ethernet (Cisco UPOE) is a Cisco proprietary technology that extends the IEEE 802.at PoE standard to provide the capability to source up to 60 W of power over standard Ethernet cabling infrastructure (Class D or better) by using the spare pair of an RJ-45 cable (wires 4,5,7,8) with the signal pair (wires 1,2,3,6). Power on the spare pair is enabled when the switch port and end device mutually identify themselves as Cisco UPOE-capable using CDP or LLDP and the end device requests for power to be enabled on the spare pair. When the spare pair is powered, the end device can negotiate up to 60 W of power from the switch using CDP or LLDP. Use the **power inline four-pair forced** command when the end device is PoE-capable on both signal and spare pairs, but does not support the CDP or LLDP extensions required for Cisco UPOE.

Use the **max** *max-wattage* option to disallow higher-power powered devices. With this configuration, when the powered device sends Cisco Discovery Protocol (CDP) messages requesting more power than the maximum wattage, the switch removes power from the port. If the powered-device IEEE class maximum is greater than the maximum wattage, the switch does not power the device. The power is reclaimed into the global power budget.

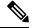

Note

The switch never powers any class 0 or class 3 device if the **power inline max max-wattage** command is configured for less than 30 W.

If the switch denies power to a powered device (the powered device requests more power through CDP messages or if the IEEE class maximum is greater than the maximum wattage), the PoE port is in a power-deny state. The switch generates a system message, and the Oper column in the **show power inline** privileged EXEC command output shows *power-deny*.

Use the **power inline static max** *max-wattage* command to give a port high priority. The switch allocates PoE to a port configured in static mode before allocating power to a port configured in auto mode. The switch reserves power for the static port when it is configured rather than upon device discovery. The switch reserves the power on a static port even when there is no connected device and whether or not the port is in a shutdown or in a no shutdown state. The switch allocates the configured maximum wattage to the port, and the amount is never adjusted through the IEEE class or by CDP messages from the powered device. Because power is pre-allocated, any powered device that uses less than or equal to the maximum wattage is guaranteed power when it is connected to a static port. However, if the powered device IEEE class is greater than the maximum wattage, the switch does not supply power to it. If the switch learns through CDP messages that the powered device needs more than the maximum wattage, the powered device is shut down.

Examples

If the switch cannot pre-allocate power when a port is in static mode (for example, because the entire power budget is already allocated to other auto or static ports), this message appears: Command rejected: power inline static: pwr not available. The port configuration remains unchanged.

When you configure a port by using the **power inline auto** or the **power inline static** interface configuration command, the port autonegotiates by using the configured speed and duplex settings. This is necessary to determine the power requirements of the connected device (whether or not it is a powered device). After the power requirements have been determined, the switch hardcodes the interface by using the configured speed and duplex settings without resetting the interface.

When you configure a port by using the **power inline never** command, the port reverts to the configured speed and duplex settings.

If a port has a Cisco powered device connected to it, you should not use the **power inline never** command to configure the port. A false link-up can occur, placing the port in an error-disabled state.

Use the **power inline port priority {high | low}** command to configure the power priority of a PoE port. Powered devices connected to ports with low port priority are shut down first in case of a power shortage.

You can verify your settings by entering the **show power inline** EXEC command.

This example shows how to enable detection of a powered device and to automatically power a PoE port on a switch:

```
Device(config)# interface gigabitethernet1/0/2
Device(config-if)# power inline auto
```

This example shows how to automatically enable power on both signal and spare pairs from switch port Gigabit Ethernet 1/0/1:

```
Device (config) # interface gigabitethernet1/0/1
Device (config-if) # power inline four-pair forced
```

This example shows how to configure a PoE port on a switch to allow a class 1 or a class 2 powered device:

```
Device (config) # interface gigabitethernet1/0/2
Device (config-if) # power inline auto max 7000
```

This example shows how to disable powered-device detection and to not power a PoE port on a switch:

```
Device(config)# interface gigabitethernet1/0/2
Device(config-if)# power inline never
```

This example shows how to set the priority of a port to high, so that it would be one of the last ports to be shut down in case of power supply failure:

```
Device(config)# interface gigabitethernet1/0/2
Device(config-if)# power inline port priority high
```

#### power inline police

To enable policing of real-time power consumption on a powered device, use the **power inline police** command in interface configuration mode. To disable this feature, use the **no** form of this command

power inline police [action {errdisable | log}]
no power inline police

| Syntax Description | action<br>errdisable                                 |                                                                                                    | rn off power to the port if the real-time power<br>wer allocation on the port. This is the default action.                                                                                                    |
|--------------------|------------------------------------------------------|----------------------------------------------------------------------------------------------------|----------------------------------------------------------------------------------------------------|
|                    | action log                                           |                                                                                                    | nerate a syslog message while still providing power<br>power consumption exceeds the maximum power                                                                                                    |
| Command Default    | Policing of the                                      | real-time power consumption of the power                                                                                             | red device is disabled.                                                                                                    |
| Command Modes      | Interface config                                     | guration                                                                                                    |                                                                                                    |
| Command History    | Release                                              |                                                                                                    | Modification                                                                                                    |
|                    | Cisco IOS XE                                         | 3.3SE                                                                                                    | This command was introduced.                                                                                                    |
| Usage Guidelines   | This command                                         | is supported only on the LAN Base image.                                                                                             |                                                                                                    |
|                    |                                                      | is supported only on Power over Ethernet (<br>t that does not support PoE, an error messa                                            | (PoE)-capable ports. If you enter this command on ge appears.                                                                                                    |
|                    |                                                      | k, this command is supported on all switches ption monitoring.                                                                       | s or ports in the stack that support PoE and real-time                                                                                                    |
|                    |                                                      | of the real-time power consumption is enab<br>e power than the allocated maximum amou                                                | oled, the device takes action when a powered device nt.                                                                                                    |
|                    |                                                      |                                                                                                    | er consumption of the powered device. This feature<br>lso polices the power usage with the <i>power policing</i>                                                                                                    |
|                    | When power po<br>in this order:                      | blicing is enabled, the device uses one of the                                                                                       | he these values as the cutoff power on the PoE port                                                                                                    |
|                    | auto max <i>i</i><br>2. The device                   | max-wattage or the power inline static ma                                                                                            | owed on the port when you enter the <b>power inline</b><br><i>max-wattage</i> interface configuration command<br>device by using CDP power negotiation or by the                                                                                        |
|                    | power negotiat<br>enabled, the de<br>devices to cons | ion or the device IEEE classification and L<br>fault value of 30 W is applied. However we<br>ume more than 15.4 W of power because v | he device automatically determines it by using CDP<br>LDP power negotiation. If CDP or LLDP are not<br>ithout CDP or LLDP, the device does not allow<br>values from 15400 to 30000 mW are only allocated<br>asumes more than 15.4 W without CDP or LLDP |

negotiation, the device might be in violation of the maximum current *Imax* limitation and might experience an *Icut* fault for drawing more current than the maximum. The port remains in the fault state for a time before attempting to power on again. If the port continuously draws more than 15.4 W, the cycle repeats.

When a powered device connected to a PoE+ port restarts and sends a CDP or LLDP packet with a power TLV, the device locks to the power-negotiation protocol of that first packet and does not respond to power requests from the other protocol. For example, if the device is locked to CDP, it does not provide power to devices that send LLDP requests. If CDP is disabled after the device has locked on it, the device does not respond to LLDP power requests and can no longer power on any accessories. In this case, you should restart the powered device.

If power policing is enabled, the device polices power usage by comparing the real-time power consumption to the maximum power allocated on the PoE port. If the device uses more than the maximum power allocation (or *cutoff power*) on the port, the device either turns power off to the port, or the device generates a syslog message and updates the LEDs (the port LEDs are blinking amber) while still providing power to the device.

- To configure the device to turn off power to the port and put the port in the error-disabled state, use the **power inline police** interface configuration command.
- To configure the device to generate a syslog message while still providing power to the device, use the **power inline police action log** command.

If you do not enter the **action log** keywords, the default action is to shut down the port, turn off power to it, and put the port in the PoE error-disabled state. To configure the PoE port to automatically recover from the error-disabled state, use the **errdisable detect cause inline-power** global configuration command to enable error-disabled detection for the PoE cause and the **errdisable recovery cause inline-power interval** *interval global* configuration command to enable the recovery timer for the PoE error-disabled cause.

/ľ Caution

If policing is disabled, no action occurs when the powered device consumes more than the maximum power allocation on the port, which could adversely affect the device.

You can verify your settings by entering the show power inline police privileged EXEC command.

Examples

This example shows how to enable policing of the power consumption and configuring the device to generate a syslog message on the PoE port on a device:

Device(config)# interface gigabitethernet1/0/2
Device(config-if)# power inline police action log

# power supply

To configure and manage the internal power supplies on a switch, use the **power supply** command in privileged EXEC mode.

power supply stack-member-number slot  $\{A \mid B\}$  {off | on}

| Syntax Description | stack-member-number                                                                                             | Stack member number for which to configure the internal possible supplies. The range is 1 to 9, depending on the number of swittin the stack. |  |  |
|--------------------|----------------------------------------------------------------------------------------------------|----------------------------------------------------------------------------------------------------|--|--|
|                    |                                                                                                    | This parameter is available only on stacking-capable switch                                                                                   |  |  |
|                    | slot                                                                                                    | Selects the switch power supply to set.                                                                                                    |  |  |
|                    | A                                                                                                    | Selects the power supply in slot A.                                                                                                    |  |  |
|                    | B                                                                                                    | Selects the power supply in slot B.                                                                                                    |  |  |
|                    |                                                                                                    | <b>Note</b> Power supply slot B is the closest slot to the outer e of the switch.                                                             |  |  |
|                    | off Sets the switch power supply to off.                                                                        |                                                                                                    |  |  |
|                    | on Sets the switch power supply to on.                                                                          |                                                                                                    |  |  |
| Command Default    | The switch power supply is on.                                                                                  | The switch power supply is on.                                                                                                    |  |  |
| Command Modes      | Privileged EXEC                                                                                                 |                                                                                                    |  |  |
| Command History    | Release Modification                                                                                            |                                                                                                    |  |  |
|                    | Cisco IOS XE 3.3SE                                                                                              | This command was introduced                                                                                                    |  |  |
| <u> </u>           | The <b>power supply</b> command applies to a switch or to a switch stack where all switches are the same platfo |                                                                                                    |  |  |
| Usage Guidelines   |                                                                                                    |                                                                                                    |  |  |
| Usage Guidelines   | In a switch stack with the same p<br>slot $\{A \mid B\}$ off or on keywords.                                    | latform switches, you must specify the stack member before entering                                                                           |  |  |
| Usage Guidelines   | slot {A   B} off or on keywords.                                                                                | latform switches, you must specify the stack member before entering se the <b>power supply</b> <i>stack-member-number</i> <b>on</b> command.  |  |  |
| Usage Guidelines   | <pre>slot {A   B} off or on keywords. To return to the default setting, u</pre>                                 |                                                                                                    |  |  |
| Examples           | <pre>slot {A   B} off or on keywords. To return to the default setting, u</pre>                                 | se the <b>power supply</b> <i>stack-member-number</i> <b>on</b> command.<br>Intering the <b>show env power</b> privileged EXEC command.       |  |  |

This example shows how to set the power supply in slot A to on:

Device> power supply 1 slot B on Jun 10 04:54:39.600: %PLATFORM\_ENV-6-FRU\_PS\_OIR: FRU Power Supply 1 powered on

#### This example shows the output of the show env power command:

| Device> | show | env | power |
|---------|------|-----|-------|
|---------|------|-----|-------|

| SW | PID              | Serial#     | Status | Sys Pwr | PoE Pwr | Watts   |
|----|------------------|-------------|--------|---------|---------|---------|
|    |                  |             |        |         |         |         |
| 1A | PWR-1RUC2-640WAC | DCB1705B05B | OK     | Good    | Good    | 250/390 |
| 1B | Not Present      |             |        |         |         |         |

#### show eee

To display Energy Efficient Ethernet (EEE) information for an interface, use the **show eee** command in EXEC mode.

show eee{capabilities| status}interfaceinterface-id

| Syntax Description | capabilities                                                                                                    | Displays EEE capabilities for the specified interface.                               |  |  |  |
|--------------------|----------------------------------------------------------------------------------------------------|--------------------------------------------------------------------------------------|--|--|--|
|                    | status                                                                                                    | Displays EEE status information for the specified interface.                         |  |  |  |
|                    | interface interface-id                                                                                                    | Specifies the interface for which to display EEE capabilities or status information. |  |  |  |
| Command Default    | None                                                                                                    |                                                                                      |  |  |  |
| Command Modes      | User EXEC                                                                                                    |                                                                                      |  |  |  |
|                    | Privileged EXEC                                                                                                    |                                                                                      |  |  |  |
| Command History    | Release                                                                                                    | Modification                                                                         |  |  |  |
|                    | Cisco IOS XE 3.3SE                                                                                                    | This command was introduced.                                                         |  |  |  |
| Usage Guidelines   | You can enable EEE on devices that support low power idle (LPI) mode. Such devices can save power by entering LPI mode during periods of low power utilization. In LPI mode, systems on both ends of the link can save power by shutting down certain services. EEE provides the protocol needed to transition into and out of LPI mode in a way that is transparent to upper layer protocols and applications. |                                                                                      |  |  |  |
|                    | To check if an interface is EEE capable, use the <b>show eee capabilities</b> command. You can enable EEE on an interface that is EEE capable by using the <b>power efficient-ethernet auto</b> interface configuration command.                                                                                                    |                                                                                      |  |  |  |
|                    | To view the EEE status, LPI status, and wake error count information for an interface, use the <b>show eee status</b> command.                                                                                                    |                                                                                      |  |  |  |
|                    | This is an example of output from the <b>show eee capabilities</b> command on an interface where EEE is enabled:                                                                                                    |                                                                                      |  |  |  |
|                    | Device# <b>show eee capabilities interface gigabitethernet1/0/1</b><br>Gi1/0/1                                                                                                    |                                                                                      |  |  |  |
|                    | EEE(efficient-ethernet):                                                                                                    | yes (100-Tx and 1000T auto)<br>yes (100-Tx and 1000T auto)                           |  |  |  |
|                    | This is an example of output from the <b>show eee capabilities</b> command on an interface where EEE is not enabled:                                                                                                    |                                                                                      |  |  |  |
|                    | Device# <b>show eee capabilities interface gigabitethernet2/0/1</b><br>Gi2/0/1                                                                                                    |                                                                                      |  |  |  |
|                    | EEE(efficient-ethernet):                                                                                                    | not enabled                                                                          |  |  |  |

L

Link Partner : not enabled

This is an example of output from the **show eee status** command on an interface where EEE is enabled and operational. The table that follows describes the fields in the display.

```
Device# show eee status interface gigabitethernet1/0/4
Gil/0/4 is up
EEE(efficient-ethernet): Operational
Rx LPI Status : Received
Tx LPI Status : Received
```

This is an example of output from the **show eee status** command on an interface where EEE operational and the ports are in low power save mode:

```
Device# show eee status interface gigabitethernet1/0/3
Gi1/0/3 is up
EEE(efficient-ethernet): Operational
Rx LPI Status : Low Power
Tx LPI Status : Low Power
Wake Error Count : 0
```

This is an example of output from the **show eee status** command on an interface where EEE is not enabled because a remote link partner is incompatible with EEE:

```
Device# show eee status interface gigabitethernet1/0/3
Gil/0/3 is down
EEE(efficient-ethernet): Disagreed
Rx LPI Status : None
Tx LPI Status : None
Wake Error Count : 0
```

Table 1: show eee status Field Descriptions

| Field                    | Description                                                                                                    |
|--------------------------|----------------------------------------------------------------------------------------------------|
| EEE (efficient-ethernet) | The EEE status for the interface. This field can have any of the following values:                                                                                         |
|                          | • N/A—The port is not capable of EEE.                                                                                                    |
|                          | • Disabled—The port EEE is disabled.                                                                                                    |
|                          | • Disagreed—The port EEE is not set because a remote link partner might be incompatible with EEE; either it is not EEE capable, or its EEE setting is incompatible.        |
|                          | • Operational—The port EEE is enabled and operating.                                                                                                    |
|                          | If the interface speed is configured as 10 Mbps, EEE is disabled internally. When the interface speed moves back to auto, 100 Mbps or 1000 Mbps, EEE becomes active again. |

I

| Field            | Description                                                                                                    |
|------------------|----------------------------------------------------------------------------------------------------|
| Rx/Tx LPI Status | The Low Power Idle (LPI) status for the link partner.<br>These fields can have any of the following values:                                                        |
|                  | • N/A—The port is not capable of EEE.                                                                                                    |
|                  | • Interrupted—The link partner is in the process of moving to low power mode.                                                                                      |
|                  | • Low Power—The link partner is in low power mode.                                                                                                    |
|                  | • None— EEE is disabled or not capable at the link partner side.                                                                                                   |
|                  | • Received—The link partner is in low power mode and there is traffic activity.                                                                                    |
|                  | If an interface is configured as half-duplex, the LPI status is None, which means the interface cannot be in low power mode until it is configured as full-duplex. |
| Wake Error Count | The number of PHY wake-up faults that have occurred.<br>A wake-up fault can occur when EEE is enabled and<br>the connection to the link partner is broken.         |
|                  | This information is useful for PHY debugging.                                                                                                    |

#### show env

To display fan, temperature, and power information, use the show env command in EXEC mode.

show env {all | fan | power [{all | switch [stack-member-number]}] | stack [stack-member-number] |
temperature [status]}

| Syntax Description | all                 | Displays the fan and temperature environmental status and the status of the internal power supplies.                                                                                                    |  |  |
|--------------------|---------------------|----------------------------------------------------------------------------------------------------|--|--|
|                    | fan                 | Displays the switch fan status.                                                                                                    |  |  |
|                    | power               | Displays the internal power status of the active switch.                                                                                                    |  |  |
|                    | all                 | (Optional) Displays the status of all the internal power supplies in a standalone switch when the command is entered on the switch, or in all the stack members when the command is entered on the active switch. |  |  |
|                    | switch              | (Optional) Displays the status of the internal power supplies for each<br>switch in the stack or for the specified switch.<br>This keyword is available only on stacking-capable switches.                        |  |  |
|                    |                     |                                                                                                    |  |  |
|                    | stack-member-number | (Optional) Number of the stack member for which to display the status of the internal power supplies or the environmental status.                                                                                 |  |  |
|                    |                     | The range is 1 to 9.                                                                                                    |  |  |
|                    | stack               | Displays all environmental status for each switch in the stack or for the specified switch.                                                                                                    |  |  |
|                    |                     | This keyword is available only on stacking-capable switches.                                                                                                    |  |  |
|                    | temperature         | Displays the switch temperature status.                                                                                                    |  |  |
|                    | status              | (Optional) Displays the switch internal temperature (not the external temperature) and the threshold values.                                                                                                    |  |  |
| Command Default    | None                |                                                                                                    |  |  |
| Command Modes      | User EXEC           |                                                                                                    |  |  |
|                    | Privileged EXEC     |                                                                                                    |  |  |
| Command History    | Release             | Modification                                                                                                    |  |  |
|                    | Cisco IOS XE 3.3SE  | This command was introduced.                                                                                                    |  |  |
| Usage Guidelines   |                     | ommand to display the information for the switch being accessed—a standalone<br>Jse this command with the <b>stack</b> and <b>switch</b> keywords to display all information<br>fied stack member.                |  |  |

If you enter the **show env temperature status** command, the command output shows the switch temperature state and the threshold level.

You can also use the **show env temperature** command to display the switch temperature status. The command output shows the green and yellow states as *OK* and the red state as *FAULTY*. If you enter the **show env all** command, the command output is the same as the **show env temperature status** command output.

Examples

This is an example of output from the show env all command:

| Device> <b>show env all</b> |             |        |         |         |       |
|-----------------------------|-------------|--------|---------|---------|-------|
| Switch 1 FAN 1 is OK        |             |        |         |         |       |
| Switch 1 FAN 2 is OK        |             |        |         |         |       |
| Switch 1 FAN 3 is OK        |             |        |         |         |       |
| FAN PS-1 is NOT PRESENT     |             |        |         |         |       |
| FAN PS-2 is OK              |             |        |         |         |       |
| Switch 1: SYSTEM TEMPER.    | ATURE is OK |        |         |         |       |
| SW PID                      | Serial#     | Status | Sys Pwr | PoE Pwr | Watts |
|                             |             |        |         |         |       |
| 1A Not Present              |             |        |         |         |       |
| 1B PWR-C1-715WAC            | LIT150119Z1 | OK     | Good    | Good    | 715   |
|                             |             |        |         |         |       |
| Device> <b>show env all</b> |             |        |         |         |       |
| Switch 1 FAN 1 is OK        |             |        |         |         |       |
| Switch 1 FAN 2 is OK        |             |        |         |         |       |
| Switch 1 FAN 3 is OK        |             |        |         |         |       |
| FAN PS-1 is OK              |             |        |         |         |       |
| FAN PS-2 is NOT PRESENT     |             |        |         |         |       |
| Switch 1: SYSTEM TEMPER     | ATURE is OK |        |         |         |       |
| SW PID                      | Serial#     | Status | Svs Pwr | PoE Pwr | Watts |
|                             |             |        | -       |         |       |
| 1A PWR-C2-250WAC            | LIT16372A1M | OK     | Good    | Good    | 250   |
| 1B Not Present              |             |        |         |         |       |
|                             |             |        |         |         |       |

This is an example of output from the show env fan command:

```
Device>show env fan
Switch 1 FAN 1 is OK
Switch 1 FAN 2 is OK
Switch 1 FAN 3 is OK
FAN PS-1 is NOT PRESENT
FAN PS-2 is OK
```

This is an example of output from the show env power command:

| Device>show env power                                  |         |       |  |  |  |
|--------------------------------------------------------|---------|-------|--|--|--|
| SW PID Serial# Status Sys Pwr                          | PoE Pwr | Watts |  |  |  |
|                                                        |         |       |  |  |  |
| 1A Not Present<br>1B PWR-C1-715WAC LIT150119Z1 OK Good | Good    | 715   |  |  |  |

This is an example of output from the **show env power all** command on the active switch:

| Dev | ice# show env power | all     |        |         |         |       |
|-----|---------------------|---------|--------|---------|---------|-------|
| SW  | PID                 | Serial# | Status | Sys Pwr | PoE Pwr | Watts |
|     |                     |         |        |         |         |       |
| 1A  | Not Present         |         |        |         |         |       |

L

| 1В  | PWR-C1-715WAC              | LIT150119Z1 | OK     | Good    | Good    | 715   |
|-----|----------------------------|-------------|--------|---------|---------|-------|
| Dev | ice# <b>show env power</b> | all         |        |         |         |       |
| SW  | PID                        | Serial#     | Status | Sys Pwr | PoE Pwr | Watts |
|     |                            |             |        |         |         |       |
| 1A  | PWR-C2-250WAC              | LIT16372A1M | OK     | Good    | Good    | 250   |
| 1B  | Not Present                |             |        |         |         |       |

This is an example of output from the **show env stack** command on the active switch:

```
Device> show env stack

SWITCH: 1

Switch 1 FAN 1 is OK

Switch 1 FAN 2 is OK

Switch 1 FAN 3 is OK

FAN PS-1 is NOT PRESENT

FAN PS-2 is OK

Switch 1: SYSTEM TEMPERATURE is OK

Temperature Value: 28 Degree Celsius

Temperature State: GREEN

Yellow Threshold : 41 Degree Celsius

Red Threshold : 56 Degree Celsius
```

This example shows how to display the temperature value, state, and the threshold values on a standalone switch. The table describes the temperature states in the command output.

```
Device> show env temperature status
Temperature Value: 33 Degree Celsius
Temperature State: GREEN
Yellow Threshold : 65 Degree Celsius
Red Threshold : 75 Degree Celsius
```

Table 2: States in the show env temperature status Command Output

| State  | Description                                                                                                    |
|--------|----------------------------------------------------------------------------------------------------|
| Green  | The switch temperature is in the <i>normal</i> operating range.                                                         |
| Yellow | The temperature is in the <i>warning</i> range. You should check the external temperature around the switch.            |
| Red    | The temperature is in the <i>critical</i> range. The switch might not run properly if the temperature is in this range. |

### show errdisable detect

To display error-disabled detection status, use the show errdisable detect command in EXEC mode.

|                    | show errdisable detect                                                                                                    |                                                          |  |  |  |
|--------------------|----------------------------------------------------------------------------------------------------|----------------------------------------------------------|--|--|--|
| Syntax Description | This command has no arguments or keywords.                                                                                                    |                                                          |  |  |  |
| Command Default    | None                                                                                                    |                                                          |  |  |  |
| Command Modes      | User EXEC                                                                                                    |                                                          |  |  |  |
|                    | Privileged EXEC                                                                                                    |                                                          |  |  |  |
| Command History    | Release                                                                                                    | Modification                                             |  |  |  |
|                    | Cisco IOS XE 3.3SE                                                                                                    | This command was introduced.                             |  |  |  |
| Usage Guidelines   | A gbic-invalid error reason refers to an invalid sma                                                                                               | ll form-factor pluggable (SFP) module.                   |  |  |  |
|                    | The error-disable reasons in the command output are listed in alphabetical order. The mode colum how error-disable is configured for each feature. |                                                          |  |  |  |
|                    | You can configure error-disabled detection in these                                                                                                | modes:                                                   |  |  |  |
|                    | • port mode—The entire physical port is error-d                                                                                                    | isabled if a violation occurs.                           |  |  |  |
|                    | • vlan mode—The VLAN is error-disabled if a                                                                                                    | violation occurs.                                        |  |  |  |
|                    | • port/vlan mode—The entire physical port is error                                                                                                 | or-disabled on some ports and is per-VLAN error-disabled |  |  |  |

| Device> show errdisable detect |           |           |  |  |  |
|--------------------------------|-----------|-----------|--|--|--|
| ErrDisable Reason              | Detection | Mode      |  |  |  |
|                                |           |           |  |  |  |
| arp-inspection                 | Enabled   | port      |  |  |  |
| bpduguard                      | Enabled   | vlan      |  |  |  |
| channel-misconfig              | Enabled   | port      |  |  |  |
| community-limit                | Enabled   | port      |  |  |  |
| dhcp-rate-limit                | Enabled   | port      |  |  |  |
| dtp-flap                       | Enabled   | port      |  |  |  |
| gbic-invalid                   | Enabled   | port      |  |  |  |
| inline-power                   | Enabled   | port      |  |  |  |
| invalid-policy                 | Enabled   | port      |  |  |  |
| l2ptguard                      | Enabled   | port      |  |  |  |
| link-flap                      | Enabled   | port      |  |  |  |
| loopback                       | Enabled   | port      |  |  |  |
| lsgroup                        | Enabled   | port      |  |  |  |
| pagp-flap                      | Enabled   | port      |  |  |  |
| psecure-violation              | Enabled   | port/vlan |  |  |  |
| security-violatio              | Enabled   | port      |  |  |  |
| sfp-config-mismat              | Enabled   | port      |  |  |  |
| storm-control                  | Enabled   | port      |  |  |  |
| udld                           | Enabled   | port      |  |  |  |

on other ports.

# show errdisable recovery

To display the error-disabled recovery timer information, use the **show errdisable recovery** command in EXEC mode.

#### show errdisable recovery

| Syntax Description | This command has no arguments or keywords       |                                                               |
|--------------------|-------------------------------------------------|---------------------------------------------------------------|
| Command Default    | None                                            |                                                               |
| Command Modes      | User EXEC                                       |                                                               |
|                    | Privileged EXEC                                 |                                                               |
| Command History    | Release                                         | Modification                                                  |
|                    | Cisco IOS XE 3.3SE                              | This command was introduced.                                  |
| Usage Guidelines   | A gbic-invalid error-disable reason refers to a | n invalid small form-factor pluggable (SFP) module interface. |
|                    |                                                 |                                                               |
| Note               | Though visible in the output, the unicast-flood | l field is not valid.                                         |

This is an example of output from the show errdisable recovery command:

| Device> <b>show errdisa</b><br>ErrDisable Reason | _                               |
|--------------------------------------------------|---------------------------------|
|                                                  |                                 |
| udld                                             | Disabled                        |
| bpduguard                                        | Disabled                        |
| security-violatio                                | Disabled                        |
| channel-misconfig                                | Disabled                        |
| pagp-flap                                        | Disabled                        |
| dtp-flap                                         | Disabled                        |
| link-flap                                        | Enabled                         |
| l2ptguard                                        | Disabled                        |
| psecure-violation                                | Disabled                        |
| gbic-invalid                                     | Disabled                        |
| dhcp-rate-limit                                  | Disabled                        |
| unicast-flood                                    | Disabled                        |
| storm-control                                    | Disabled                        |
| arp-inspection                                   | Disabled                        |
| loopback                                         | Disabled                        |
| Timer interval:300 s                             |                                 |
| Interfaces that will                             | be enabled at the next timeout: |
| Interface Errdisa                                | ble reason Time left(sec)       |
|                                                  |                                 |
| Gi1/0/2 link-                                    | flap 279                        |

#### show interfaces

To display the administrative and operational status of all interfaces or for a specified interface, use the **show interfaces** command in privileged EXEC mode.

show interfaces [{interface-id | vlan vlan-id}] [{accounting | capabilities [module number] | debounce | description | etherchannel | flowcontrol | private-vlan mapping | pruning | stats | status [{err-disabled}] | trunk}]

| Syntax Description | interface-id         | (Optional) ID of the interface. Valid interfaces include physical ports (including type, stack member for stacking-capable switches, module, and port number) and port channels. The port channel range is 1 to 48.                                |
|--------------------|----------------------|----------------------------------------------------------------------------------------------------|
|                    | vlan vlan-id         | (Optional) VLAN identification. The range is 1 to 4094.                                                                                                    |
|                    | accounting           | (Optional) Displays accounting information on the interface, including active protocols and input and output packets and octets.                                                                                                    |
|                    |                      | <b>Note</b> The display shows only packets processed in software; hardware-switched packets do not appear.                                                                                                    |
|                    | capabilities         | (Optional) Displays the capabilities of all interfaces or the specified interface, including the features and options that you can configure on the interface. Though visible in the command line help, this option is not available for VLAN IDs. |
|                    | module number        | (Optional) Displays capabilities of all interfaces on the switch or specified stack member.                                                                                                    |
|                    |                      | This option is not available if you entered a specific interface ID.                                                                                                    |
|                    | description          | (Optional) Displays the administrative status and description set for an interface.                                                                                                    |
|                    | etherchannel         | (Optional) Displays interface EtherChannel information.                                                                                                    |
|                    | flowcontrol          | (Optional) Displays interface flow control information.                                                                                                    |
|                    | private-vlan mapping | (Optional) Displays private-VLAN mapping information for the VLAN switch virtual interfaces (SVIs). This keyword is not available if the switch is running the LAN base feature set.                                                               |
|                    | pruning              | (Optional) Displays trunk VTP pruning information for the interface.                                                                                                    |
|                    | stats                | (Optional) Displays the input and output packets by switching the path for the interface.                                                                                                    |
|                    | status               | (Optional) Displays the status of the interface. A status of<br>unsupported in the Type field means that a non-Cisco small<br>form-factor pluggable (SFP) module is inserted in the module slot.                                                   |

|                  | err-disabled                                                                                                    | (Optional) Displays interfaces in an error-disabled state.                                                                                                    |
|------------------|----------------------------------------------------------------------------------------------------|----------------------------------------------------------------------------------------------------|
|                  | trunk                                                                                                    | (Optional) Displays interface trunk information. If you do not<br>specify an interface, only information for active trunking ports<br>appears.                                                                                                    |
| Note             | Though visible in the comma                                                                                                    | nd-line help strings, the crb, fair-queue, irb, mac-accounting, precedence,                                                                                                    |
|                  | random-detect, rate-limit, a                                                                                                    | nd shape keywords are not supported.                                                                                                    |
| Command Default  | None                                                                                                    |                                                                                                    |
| Command Modes    | Privileged EXEC                                                                                                    |                                                                                                    |
| Command History  | Release                                                                                                    | Modification                                                                                                    |
|                  | Cisco IOS XE 3.3SE                                                                                                    | This command was introduced.                                                                                                    |
| Usage Guidelines | The show interfaces capabil                                                                                                    | ities command with different keywords has these results:                                                                                                    |
|                  | • Use the show interfaces                                                                                                    | kk. If there is no switch with that module number in the stack, there is no output<br><i>interface-id</i> <b>capabilities</b> to display the capabilities of the specified interface<br><b>capabilities</b> (with no module number or interface ID) to display the capabilities<br>ack.                                                                                                    |
|                  | This is an example of output 3:                                                                                                    | from the show interfaces command for an interface on stack member                                                                                                    |
|                  | Hardware is Gigabit Eth<br>MTU 1500 bytes, BW 1000<br>reliability 255/255,<br>Encapsulation ARPA, loc<br>Keepalive set (10 sec)<br>Auto-duplex, Auto-speed<br>input flow-control is of<br>ARP type: ARPA, ARP Tin<br>Last input never, output<br>Last clearing of "show<br>Input queue: 0/2000/0/0<br>Queueing strategy: fifz<br>Output queue: 0/40 (siz<br>5 minute input rate 0 k<br>5 minute output rate 0<br>0 packets input, 0 k<br>Received 0 broadcast | down, line protocol is down (notconnect)<br>hernet, address is 2037.064d.4381 (bia 2037.064d.4381)<br>0000 Kbit/sec, DLY 10 usec,<br>, txload 1/255, rxload 1/255<br>opback not set<br>d, media type is 10/100/1000BaseTX<br>off, output flow-control is unsupported<br>meout 04:00:00<br>ut never, output hang never<br>interface" counters never<br>0 (size/max/drops/flushes); Total output drops: 0<br>o<br>ze/max)<br>oits/sec, 0 packets/sec<br>bits/sec, 0 packets/sec<br>oytes, 0 no buffer |

0 output errors, 0 collisions, 1 interface resets 0 unknown protocol drops 0 babbles, 0 late collision, 0 deferred 0 lost carrier, 0 no carrier, 0 pause output 0 output buffer failures, 0 output buffers swapped out

This is an example of output from the **show interfaces** *interface* **description** command when the interface has been described as *Connects to Marketing* by using the **description** interface configuration command:

| Device# show interfaces | gigabitethernet1/0/2 | descripti | on                    |
|-------------------------|----------------------|-----------|-----------------------|
| Interface               | Status               | Protocol  | Description           |
| Gi1/0/2                 | up                   | down      | Connects to Marketing |

This is an example of output from the **show interfaces** *interface-id* **pruning** command when pruning is enabled in the VTP domain:

```
Device# show interfaces gigabitethernet1/0/2 pruning

Port Vlans pruned for lack of request by neighbor

Gil/0/2 3,4

Port Vlans traffic requested of neighbor

Gil/0/2 1-3
```

This is an example of output from the **show interfaces stats** command for a specified VLAN interface:

| Device# show interfaces vlan 1 stats |         |           |          |           |  |  |  |
|--------------------------------------|---------|-----------|----------|-----------|--|--|--|
| Switching path                       | Pkts In | Chars In  | Pkts Out | Chars Out |  |  |  |
| Processor                            | 1165354 | 136205310 | 570800   | 91731594  |  |  |  |
| Route cache                          | 0       | 0         | 0        | 0         |  |  |  |
| Total                                | 1165354 | 136205310 | 570800   | 91731594  |  |  |  |

These are examples of output from the **show interfaces status** command for a specific interface when private VLANs are configured. Port 22 is configured as a private-VLAN host port. It is associated with primary VLAN 20 and secondary VLAN 25:

| Device# : | show interf | aces gigabite | ethernet1, | /0/22 status |       |              |
|-----------|-------------|---------------|------------|--------------|-------|--------------|
| Port      | Name        | Status        | Vlan       | Duplex       | Speed | Туре         |
| Gi1/0/22  |             | connected     | 20,25      | a-full       | a-100 | 10/100BaseTX |

In this example, port 20 is configured as a private-VLAN promiscuous port. The display shows only the primary VLAN 20:

| Device#  | show interf | faces gigabite | thernet: | 1/0/20 status |       |              |
|----------|-------------|----------------|----------|---------------|-------|--------------|
| Port     | Name        | Status         | Vlan     | Duplex        | Speed | Туре         |
| Gi1/0/20 | )           | connected      | 20       | a-full        | a-100 | 10/100BaseTX |

This is an example of output from the **show interfaces status err-disabled** command. It displays the status of interfaces in the error-disabled state:

| Device# | show interf | faces status erm | -disabled    |
|---------|-------------|------------------|--------------|
| Port    | Name        | Status           | Reason       |
| Gi1/0/2 |             | err-disabled     | gbic-invalid |
| Gi2/0/3 |             | err-disabled     | dtp-flap     |

This is an example of output from the **show interfaces** *interface-id* **pruning** command:

| Device#  | show inte  | rfaces g | igabitethe | rnet1, | /0/2 pruning |
|----------|------------|----------|------------|--------|--------------|
| Port Vla | ans pruned | for lac  | k of reque | st by  | neighbor     |

| Device# | show | interfaces | gigabitethernet1/0/1 | trunk |
|---------|------|------------|----------------------|-------|
|---------|------|------------|----------------------|-------|

| Port<br>Gi1/0/1 | Mode<br>on               | Encapsulation<br>802.1q | Status<br>other | Native vlan<br>10 |
|-----------------|--------------------------|-------------------------|-----------------|-------------------|
| Port<br>Gil/0/1 | Vlans allowed on<br>none | trunk                   |                 |                   |
| Port<br>Gil/0/1 | Vlans allowed an<br>none | d active in man         | agement domain  |                   |
| Port<br>Gil/0/1 | Vlans in spannin<br>none | g tree forwardi         | ng state and n  | ot pruned         |

I

### show interfaces counters

To display various counters for the switch or for a specific interface, use the **show interfaces counters** command in privileged EXEC mode.

show interfaces [interface-id] counters [{errors | etherchannel | module stack-member-number | protocol status | trunk}]

| Syntax Description | interface-id                | (Optional) ID of the physical interface, including type, stack member<br>(stacking-capable switches only) module, and port number.                                                  |  |  |  |  |  |
|--------------------|-----------------------------|----------------------------------------------------------------------------------------------------|--|--|--|--|--|
|                    | errors                      | (Optional) Displays error counters.<br>(Optional) Displays EtherChannel counters, including octets, broadcast<br>packets, multicast packets, and unicast packets received and sent. |  |  |  |  |  |
|                    | etherchannel                |                                                                                                    |  |  |  |  |  |
|                    | module                      | (Optional) Displays counters for the specified stack member.                                                                                                    |  |  |  |  |  |
|                    | stack-member-number         | <b>Note</b> In this command, the <b>module</b> keyword refers to the stack member number. The module number that is part of the interface ID is always zero.                        |  |  |  |  |  |
|                    | protocol status             | <b>protocol status</b> (Optional) Displays the status of protocols enabled on interfaces.                                                                                           |  |  |  |  |  |
|                    | trunk                       | (Optional) Displays trunk counters.                                                                                                    |  |  |  |  |  |
|                    | l                           |                                                                                                    |  |  |  |  |  |
| Note               | Though visible in the com   | mand-line help string, the <b>vlan</b> <i>vlan-id</i> keyword is not supported.                                                                                                    |  |  |  |  |  |
| Command Default    | None                        |                                                                                                    |  |  |  |  |  |
| Command Modes      | Privileged EXEC             |                                                                                                    |  |  |  |  |  |
| Command History    | Release                     | Modification                                                                                                    |  |  |  |  |  |
|                    | Cisco IOS XE 3.3SE          | This command was introduced.                                                                                                    |  |  |  |  |  |
|                    |                             |                                                                                                    |  |  |  |  |  |
| Usage Guidelines   | If you do not enter any key | ywords, all counters for all interfaces are included.                                                                                                    |  |  |  |  |  |
| Usage Guidelines   |                             | ywords, all counters for all interfaces are included.<br>ial output from the <b>show interfaces counters</b> command. It displays all                                               |  |  |  |  |  |

<output truncated>

This is an example of partial output from the **show interfaces counters module** command for stack member 2. It displays all counters for the specified switch in the stack.

| Device# <b>show</b> | interfaces cou | inters module 2 |             |             |
|---------------------|----------------|-----------------|-------------|-------------|
| Port                | InOctets       | InUcastPkts     | InMcastPkts | InBcastPkts |
| Gi1/0/1             | 520            | 2               | 0           | 0           |
| Gi1/0/2             | 520            | 2               | 0           | 0           |
| Gi1/0/3             | 520            | 2               | 0           | 0           |
| Gi1/0/4             | 520            | 2               | 0           | 0           |

<output truncated>

This is an example of partial output from the **show interfaces counters protocol status** command for all interfaces:

```
Device# show interfaces counters protocol status
Protocols allocated:
Vlan1: Other, IP
Vlan20: Other, IP, ARP
Vlan30: Other, IP, ARP
Vlan40: Other, IP, ARP
Vlan50: Other, IP, ARP
Vlan60: Other, IP, ARP
Vlan70: Other, IP, ARP
Vlan80: Other, IP, ARP
Vlan90: Other, IP, ARP
Vlan900: Other, IP, ARP
Vlan3000: Other, IP
Vlan3500: Other, IP
GigabitEthernet1/0/1: Other, IP, ARP, CDP
GigabitEthernet1/0/2: Other, IP
GigabitEthernet1/0/3: Other, IP
GigabitEthernet1/0/4: Other, IP
GigabitEthernet1/0/5: Other, IP
GigabitEthernet1/0/6: Other, IP
GigabitEthernet1/0/7: Other, IP
GigabitEthernet1/0/8: Other, IP
GigabitEthernet1/0/9: Other, IP
GigabitEthernet1/0/10: Other, IP, CDP
```

<output truncated>

This is an example of output from the **show interfaces counters trunk** command. It displays trunk counters for all interfaces.

| Device# show interfaces counters trunk |               |               |            |  |  |  |  |
|----------------------------------------|---------------|---------------|------------|--|--|--|--|
| Port                                   | TrunkFramesTx | TrunkFramesRx | WrongEncap |  |  |  |  |
| Gi1/0/1                                | 0             | 0             | 0          |  |  |  |  |
| Gi1/0/2                                | 0             | 0             | 0          |  |  |  |  |
| Gi1/0/3                                | 80678         | 0             | 0          |  |  |  |  |
| Gi1/0/4                                | 82320         | 0             | 0          |  |  |  |  |
| Gi1/0/5                                | 0             | 0             | 0          |  |  |  |  |

<output truncated>

### show interfaces switchport

To display the administrative and operational status of a switching (nonrouting) port, including port blocking and port protection settings, use the **show interfaces switchport** command in privileged EXEC mode.

show interfaces [interface-id] switchport [{module number}]

| Syntax Description | <i>interface-id</i> (Optional) ID of the interface. Valid interfaces include physical ports (including type, stack member for stacking-capable switches, module, and port number) and port channel. The port channel range is 1 to 48.                                                               |                                                                                                    |  |  |  |
|--------------------|----------------------------------------------------------------------------------------------------|----------------------------------------------------------------------------------------------------|--|--|--|
|                    | module number                                                                                                    | (Optional) Displays switchport configuration of all interfaces on the switch or specified stack member.                                                                                                    |  |  |  |
|                    |                                                                                                    | This option is not available if you entered a specific interface ID.                                                                                                    |  |  |  |
| Command Default    | None                                                                                                    |                                                                                                    |  |  |  |
| Command Modes      | Privileged EXEC                                                                                                    |                                                                                                    |  |  |  |
| Command History    | Release                                                                                                    | Modification                                                                                                    |  |  |  |
|                    | Cisco IOS XE 3.3                                                                                                    | SE This command was introduced.                                                                                                    |  |  |  |
|                    | no output.<br>This is an example                                                                                                    | It switch in the stack. If there is no switch with that module number in the stack, there is<br>of output from the <b>show interfaces switchport</b> command for a port. The table<br>bes the fields in the display. |  |  |  |
| Note               | Private VLANs are                                                                                                    | not supported in this release, so those fields are not applicable.                                                                                                    |  |  |  |
|                    | Name: Gi1/0/1<br>Switchport: Enak<br>Administrative M<br>Operational Mode<br>Administrative T<br>Negotiation of T<br>Access Mode VLAN<br>Trunking Native<br>Administrative M<br>Voice VLAN: none<br>Administrative M<br>Administrative M<br>Administrative M<br>Administrative M<br>Administrative M | ode: trunk<br>: down<br>runking Encapsulation: dotlq<br>runking: On                                                                                                    |  |  |  |

Administrative private-vlan trunk mappings: none Operational private-vlan: none Trunking VLANs Enabled: 11-20 Pruning VLANs Enabled: 2-1001 Capture Mode Disabled Capture VLANs Allowed: ALL

Protected: false Unknown unicast blocked: disabled Unknown multicast blocked: disabled Appliance trust: none

| Field                                                                                                  | Description                                                                                                    |
|----------------------------------------------------------------------------------------------------|----------------------------------------------------------------------------------------------------|
| Name                                                                                                   | Displays the port name.                                                                                                    |
| Switchport                                                                                             | Displays the administrative and operational status of the port. In this display, the port is in switchport mode.                        |
| Administrative Mode                                                                                    | Displays the administrative and operational modes.                                                                                      |
| Operational Mode                                                                                       |                                                                                                    |
| Administrative Trunking Encapsulation<br>Operational Trunking Encapsulation<br>Negotiation of Trunking | Displays the administrative and operational<br>encapsulation method and whether trunking<br>negotiation is enabled.                     |
| Access Mode VLAN                                                                                       | Displays the VLAN ID to which the port is configured.                                                                                   |
| Trunking Native Mode VLAN<br>Trunking VLANs Enabled<br>Trunking VLANs Active                           | Lists the VLAN ID of the trunk that is in native mode.<br>Lists the allowed VLANs on the trunk. Lists the active<br>VLANs on the trunk. |
| Pruning VLANs Enabled                                                                                  | Lists the VLANs that are pruning-eligible.                                                                                              |
| Protected                                                                                              | Displays whether or not protected port is enabled (True) or disabled (False) on the interface.                                          |
| Unknown unicast blocked                                                                                | Displays whether or not unknown multicast and                                                                                           |
| Unknown multicast blocked                                                                              | unknown unicast traffic is blocked on the interface.                                                                                    |
| Voice VLAN                                                                                             | Displays the VLAN ID on which voice VLAN is enabled.                                                                                    |
| Appliance trust                                                                                        | Displays the class of service (CoS) setting of the data packets of the IP phone.                                                        |

#### show interfaces transceiver

To display the physical properties of a small form-factor pluggable (SFP) module interface, use the **show interfaces transceiver** command in EXEC mode.

show interfaces [*interface-id*] transceiver [{detail | module *number* | properties | supported-list | threshold-table}]

| Suntax Description          |                                                                                                    |                                                                                                    |                                                |                                     |                                                             |                                                             |                                            |                 |
|-----------------------------|----------------------------------------------------------------------------------------------------|----------------------------------------------------------------------------------------------------|------------------------------------------------|-------------------------------------|-------------------------------------------------------------|-------------------------------------------------------------|--------------------------------------------|-----------------|
| Syntax Description          | <i>interface-id</i> (Optional) ID of the physical interface, including type, stack member (stacking-capable switches only) module, and port number. |                                                                                                    |                                                |                                     |                                                             |                                                             |                                            |                 |
|                             | detail                                                                                                    | etail (Optional) Displays calibration properties, including high and low numbers and any alarm information for any Digital Optical Monitoring (DoM)-capable transceiver if one is installed in the switch. |                                                |                                     |                                                             |                                                             |                                            |                 |
|                             | <b>module</b> <i>number</i> (Optional) Limits display to interfac                                                                                   |                                                                                                    |                                                |                                     |                                                             | nodule on th                                                | e switch.                                  |                 |
|                             |                                                                                                    | The rang                                                                                                    | ge is 1 to 9                                   |                                     |                                                             |                                                             |                                            |                 |
|                             |                                                                                                    | This opt                                                                                                    | ion is not a                                   | available if                        | you entered a                                               | a specific into                                             | erface ID.                                 |                 |
|                             | <b>properties</b> (Optional) Displays speed, duplex, and inline power settings on an interface.                                                     |                                                                                                    |                                                |                                     |                                                             |                                                             |                                            |                 |
|                             | supported-list                                                                                                    | supported-list (Optional) Lists all supported transceivers.                                                                                                    |                                                |                                     |                                                             |                                                             |                                            |                 |
|                             | threshold-table (Optional) Displays alarm and warning threshold table.                                                                              |                                                                                                    |                                                |                                     |                                                             |                                                             |                                            |                 |
| Command Modes               | User EXEC                                                                                                    |                                                                                                    |                                                |                                     |                                                             |                                                             |                                            |                 |
|                             | Drivilaged EVEC                                                                                                    |                                                                                                    |                                                |                                     |                                                             |                                                             |                                            |                 |
|                             | Privileged EXEC                                                                                                    |                                                                                                    |                                                |                                     |                                                             |                                                             |                                            |                 |
| Command History             | Release                                                                                                    |                                                                                                    |                                                |                                     |                                                             | М                                                           | odification                                |                 |
| Command History             |                                                                                                    | 3SE                                                                                                    |                                                |                                     |                                                             |                                                             |                                            | was introduced. |
|                             | Release                                                                                                    | ofoutput                                                                                                    |                                                |                                     | <b>ces</b> interface                                        | Tl                                                          | nis command                                |                 |
| Command History<br>Examples | Release         Cisco IOS XE 3.3         This is an example                                                                                         | ternally<br>, + : h<br>applicab                                                                                                    | transcei<br>calibrat<br>igh warni<br>le, Tx: t | ed, only<br>ng, - : :<br>ransmit, : | calibrated<br>low warning<br>Rx: receive                    | Tl<br>- <i>id</i> <b>transceiv</b><br>values are<br>, : low | nis command v<br>er properties<br>printed. |                 |
|                             | Release<br>Cisco IOS XE 3<br>This is an example<br>Device# show in<br>If device is ex<br>++ : high alarm<br>NA or N/A: not<br>mA: milliampere       | terfaces<br>ternally<br>, + : h<br>applicab<br>s, dBm:                                                                                                    | transcei<br>calibrat<br>igh warni<br>le, Tx: t | ed, only<br>ng, - : :<br>ransmit, : | calibrated<br>low warning<br>Rx: receive<br>ts).<br>Optical | Tl<br>- <i>id</i> <b>transceiv</b><br>values are<br>, : low | nis command v<br>er properties<br>printed. |                 |

Device # show interfaces gigabitethernet1/1/1 transceiver properties

L

Name : Gil/1/1 Administrative Speed: auto Operational Speed: auto Administrative Duplex: auto Administrative Power Inline: enable Operational Duplex: auto Administrative Auto-MDIX: off Operational Auto-MDIX: off

This is an example of output from the **show interfaces** interface-id **transceiver detail** command:

Device# show interfaces gigabitethernet1/1/1 transceiver detail

ITU Channel not available (Wavelength not available), Transceiver is internally calibrated. mA:milliamperes, dBm:decibels (milliwatts), N/A:not applicable. ++:high alarm, +:high warning, -:low warning, -- :low alarm. A2D readouts (if they differ), are reported in parentheses. The threshold values are uncalibrated.

|         | Temperature<br>(Celsius)           | Threshold<br>(Celsius) | High Warn<br>Threshold<br>(Celsius) | Threshold<br>(Celsius) | Threshold<br>(Celsius) |
|---------|------------------------------------|------------------------|-------------------------------------|------------------------|------------------------|
| Gi1/1/1 | 29.9                               |                        | 70.0<br>High Warn                   |                        |                        |
|         | Voltage<br>(Volts)                 | Threshold<br>(Volts)   | (Volts)                             | Threshold<br>(Volts)   | (Volts)                |
|         | 3.28                               | 3.60                   |                                     | 3.10                   |                        |
|         | Optical<br>Transmit Power<br>(dBm) | 2                      | Threshold<br>(dBm)                  | Threshold              | Threshold<br>(dBm)     |
| Gi1/1/1 |                                    | 7.9                    |                                     | 0.0                    |                        |
|         | Optical<br>Receive Power<br>(dBm)  | Threshold              | (dBm)                               | Threshold              | Threshold<br>(dBm)     |
| Gi1/1/1 | -23.5                              | -5.0                   | -9.0                                | -28.2                  | -32.2                  |

#### Device# show interfaces transceiver supported-list

| Transceiver Type   | Cisco p/n min version<br>supporting DOM |
|--------------------|-----------------------------------------|
|                    |                                         |
| DWDM GBIC          | ALL                                     |
| DWDM SFP           | ALL                                     |
| RX only WDM GBIC   | ALL                                     |
| DWDM XENPAK        | ALL                                     |
| DWDM X2            | ALL                                     |
| DWDM XFP           | ALL                                     |
| CWDM GBIC          | NONE                                    |
| CWDM X2            | ALL                                     |
| CWDM XFP           | ALL                                     |
| XENPAK ZR          | ALL                                     |
| X2 ZR              | ALL                                     |
| XFP ZR             | ALL                                     |
| Rx_only_WDM_XENPAK | ALL                                     |
| XENPAK_ER          | 10-1888-04                              |
| X2_ER              | ALL                                     |

| XFP_ER                | ALL        |
|-----------------------|------------|
| XENPAK_LR             | 10-1838-04 |
| X2_LR                 | ALL        |
| XFP_LR                | ALL        |
| XENPAK_LW             | ALL        |
| X2_LW                 | ALL        |
| XFP_LW                | NONE       |
| XENPAK SR             | NONE       |
| X2 SR                 | ALL        |
| XFP SR                | ALL        |
| XENPAK LX4            | NONE       |
| X2 LX4                | NONE       |
| XFP LX4               | NONE       |
| XENPAK CX4            | NONE       |
| X2 CX4                | NONE       |
| XFP CX4               | NONE       |
| SX GBIC               | NONE       |
| LX GBIC               | NONE       |
| ZX GBIC               | NONE       |
| CWDM SFP              | ALL        |
| Rx_only_WDM_SFP       | NONE       |
| SX_SFP                | ALL        |
| LX_SFP                | ALL        |
| ZX_SFP                | ALL        |
| EX_SFP                | ALL        |
| SX SFP                | NONE       |
| LX SFP                | NONE       |
| ZX SFP                | NONE       |
| GIGE BX U SFP         | NONE       |
| GigE BX D SFP         | ALL        |
| X2 LRM                | ALL        |
| SR_SFPP               | ALL        |
| LR_SFPP               | ALL        |
| LRM_SFPP              | ALL        |
| ER_SFPP               | ALL        |
| ZR_SFPP               | ALL        |
| DWDM_SFPP             | ALL        |
| GIGE BX 40U SFP       | ALL        |
| GigE BX 40D SFP       | ALL        |
| GigE BX 40DA SFP      | ALL        |
| GIGE BX 80U SFP       | ALL        |
| GigE BX 80D SFP       | ALL        |
| GIG BXU_SFPP          | ALL        |
| GIG BXD_SFPP          | ALL        |
| GIG BX40U_SFPP        | ALL        |
| GIG BX40D_SFPP        | ALL        |
| GigE Dual Rate LX SFP | ALL        |
| CWDM_SFPP             | ALL        |
| CPAK_SR10             | ALL        |
| CPAK_LR4              | ALL        |
| QSFP_LR               | ALL        |
| QSFP_SR               | ALL        |

This is an example of output from the **show interfaces transceiver threshold-table** command:

| Device# | show | interfaces | transceiver | threshold-table |
|---------|------|------------|-------------|-----------------|

|           | Optical Tx | Optical Rx | Temp | Laser Bias<br>current | Voltage |
|-----------|------------|------------|------|-----------------------|---------|
|           |            |            |      |                       |         |
| DWDM GBIC |            |            |      |                       |         |
| Min1      | -4.00      | -32.00     | -4   | N/A                   | 4.65    |
| Min2      | 0.00       | -28.00     | 0    | N/A                   | 4.75    |
| Max2      | 4.00       | -9.00      | 70   | N/A                   | 5.25    |

| Max1        | 7.00  | -5.00  | 74 | N/A | 5.40 |
|-------------|-------|--------|----|-----|------|
| DWDM SFP    |       |        |    |     |      |
| Min1        | -4.00 | -32.00 | -4 | N/A | 3.00 |
| Min2        | 0.00  | -28.00 | 0  | N/A | 3.10 |
| Max2        | 4.00  | -9.00  | 70 | N/A | 3.50 |
| Max1        | 8.00  | -5.00  | 74 | N/A | 3.60 |
| RX only WDM | GBIC  |        |    |     |      |
| Min1        | N/A   | -32.00 | -4 | N/A | 4.65 |
| Min2        | N/A   | -28.30 | 0  | N/A | 4.75 |
| Max2        | N/A   | -9.00  | 70 | N/A | 5.25 |
| Max1        | N/A   | -5.00  | 74 | N/A | 5.40 |
| DWDM XENPAK |       |        |    |     |      |
| Min1        | -5.00 | -28.00 | -4 | N/A | N/A  |
| Min2        | -1.00 | -24.00 | 0  | N/A | N/A  |
| Max2        | 3.00  | -7.00  | 70 | N/A | N/A  |
| Max1        | 7.00  | -3.00  | 74 | N/A | N/A  |
| DWDM X2     |       |        |    |     |      |
| Min1        | -5.00 | -28.00 | -4 | N/A | N/A  |
| Min2        | -1.00 | -24.00 | 0  | N/A | N/A  |
| Max2        | 3.00  | -7.00  | 70 | N/A | N/A  |
| Max1        | 7.00  | -3.00  | 74 | N/A | N/A  |
| DWDM XFP    |       |        |    |     |      |
| Minl        | -5.00 | -28.00 | -4 | N/A | N/A  |
| Min2        | -1.00 | -24.00 | 0  | N/A | N/A  |
| Max2        | 3.00  | -7.00  | 70 | N/A | N/A  |
| Max1        | 7.00  | -3.00  | 74 | N/A | N/A  |
| CWDM X2     |       |        |    |     |      |
| Min1        | N/A   | N/A    | 0  | N/A | N/A  |
| Min2        | N/A   | N/A    | 0  | N/A | N/A  |
| Max2        | N/A   | N/A    | 0  | N/A | N/A  |
| Max1        | N/A   | N/A    | 0  | N/A | N/A  |

<output truncated>

#### **Related Commands**

| Command              | Description                                     |
|----------------------|-------------------------------------------------|
| transceiver type all | Enters the transceiver type configuration mode. |
| monitoring           | Enables digital optical monitoring.             |

## show memory platform

To display memory statistics of a platform, use the **show memory platform** command in privileged EXEC mode.

show memory platform [{compressed-swap | information | page-merging}]

| Syntax Description | compressed-swap                                                                                                    | (Optional) Displays platform memory compressed-swap information.                                                                                                    |
|--------------------|----------------------------------------------------------------------------------------------------|----------------------------------------------------------------------------------------------------|
| information        |                                                                                                    | (Optional) Displays general information about the platform.                                                                                                    |
|                    | page-merging                                                                                                    | (Optional) Displays platform memory page-merging information.                                                                                                    |
| Command Modes      | Privileged EXEC (#                                                                                                    | )                                                                                                    |
| Command History    | Release                                                                                                    | Modification                                                                                                    |
|                    | Cisco IOS XE Dena<br>16.1.1                                                                                                    | ali This command was introduced.                                                                                                    |
| Usage Guidelines   | the underlying Linux                                                                                                    | E Denali 16.3.1, the Free Memory displayed in the command output was obtained from k kernel. This value was not accurate because some memory chunks that was available idered as free memory. |
|                    | In Cisco IOS XE De field of the command                                                                                                    | nali 16.3.1, the free memory is accurately computed and displayed in the Free Memo d output.                                                                                                  |
| Examples           | The following is san                                                                                                    | nple output from the <b>show memory platform</b> command:                                                                                                    |
|                    | Switch# show memo                                                                                                    | ry platform                                                                                                    |
|                    | Virtual memory<br>Pages resident<br>Major page faul<br>Minor page faul                                                                                                    | ts: 2220                                                                                                    |
|                    | Architecture<br>Memory (kB)<br>Physical<br>Total<br>Used<br>Free<br>Active<br>Inactive<br>Inact-dirty<br>Inact-clean<br>Dirty<br>AnonPages<br>Bounce<br>Cached<br>Commit Limit<br>Committed As<br>High Total<br>High Free | <pre>: mips64 : 3976852 : 3976852 : 2761276 : 1215576 : 2128196 : 1581856 : 0 : 0 : 0 : 0 : 0 : 1294984 : 0 : 1978168 : 1988424 : 3343324 : 0 : 0</pre>                                       |

I

| Low Total<br>Low Free<br>Mapped<br>NFS Unstable                                                                                                    | : | 3976852<br>1215576<br>516316<br>0                                  |
|----------------------------------------------------------------------------------------------------|---|--------------------------------------------------------------------|
| Page Tables<br>Slab<br>VMmalloc Chunk<br>VMmalloc Total<br>VMmalloc Used<br>Writeback<br>HugePages Total<br>HugePages Free<br>HugePages Rsvd<br>HugePage Size |   | 17124<br>0<br>1069542588<br>1069547512<br>2588<br>0<br>0<br>0<br>0 |
| Swap (kB)<br>Total<br>Used<br>Free<br>Cached                                                                                                    | : | 0<br>0<br>0<br>0                                                   |
| Buffers (kB)<br>Load Average<br>1-Min<br>5-Min<br>15-Min                                                                                                    | : | 437136<br>1.04<br>1.16<br>0.94                                     |

The following is sample output from the show memory platform information command:

Device# show memory platform information

| Virtual memory :  |   |            |
|-------------------|---|------------|
| Pages resident    | : | 626833     |
| Major page faults | : | 2222       |
| Minor page faults | : | 2362455    |
|                   |   |            |
| Architecture      | : | mips64     |
| Memory (kB)       |   |            |
| Physical          | : | 3976852    |
| Total             | : | 3976852    |
| Used              | : | 2761224    |
| Free              | : | 1215628    |
| Active            | : | 2128060    |
| Inactive          | : | 1584444    |
| Inact-dirty       | : | 0          |
| Inact-clean       | : | 0          |
| Dirty             | : | 284        |
| AnonPages         | : | 1294656    |
| Bounce            | : | 0          |
| Cached            | : | 1979644    |
| Commit Limit      | : | 1988424    |
| Committed As      |   | 3342184    |
| High Total        | : | 0          |
| High Free         | : | 0          |
| Low Total         | : | 3976852    |
| Low Free          | : | 1215628    |
| Mapped            | : | 516212     |
| NFS Unstable      | : | 0          |
| Page Tables       | : | 17096      |
| Slab              | : | 0          |
| VMmalloc Chunk    | : | 1069542588 |
| VMmalloc Total    | : | 1069547512 |
|                   |   |            |

I

| VMmalloc Used<br>Writeback<br>HugePages Total<br>HugePages Free<br>HugePages Rsvd<br>HugePage Size | :<br>:<br>: | 0<br>0<br>0          |
|----------------------------------------------------------------------------------------------------|-------------|----------------------|
| Swap (kB)<br>Total<br>Used<br>Free<br>Cached                                                       | :           | 0<br>0<br>0<br>0     |
| Buffers (kB)                                                                                       | :           | 438228               |
| Load Average<br>1-Min<br>5-Min<br>15-Min                                                           |             | 1.54<br>1.27<br>0.99 |

Interface and Hardware Commands

#### show module

To display module information such as switch number, model number, serial number, hardware revision number, software version, MAC address and so on, use this command in user EXEC or privileged EXEC mode.

show module [{switch-num}]

| Syntax Description | switch-num                                             | (Optional) Number of the switch.                                               |
|--------------------|--------------------------------------------------------|--------------------------------------------------------------------------------|
| Command Default    | None                                                   |                                                                                |
| Command Modes      | User EXEC (>)                                          |                                                                                |
|                    | Privileged EXEC (#)                                    |                                                                                |
| Command History    | Release                                                | Modification                                                                   |
|                    | Cisco IOS XE Denali 16.1.1                             | This command was introduced.                                                   |
| Usage Guidelines   | Entering the <b>show module</b> of module all command. | ommand without the <i>switch-num</i> argument is the same as entering the show |
| Examples           | This example shows how to c switch:                    | splay information for all the modules on a Cisco Catalyst 3850 Series          |

#### show mgmt-infra trace messages ilpower

To display inline power messages within a trace buffer, use the **show mgmt-infra trace messages ilpower** command in privileged EXEC mode.

show mgmt-infra trace messages ilpower [switch stack-member-number]

 Syntax Description
 switch stack-member-number (Optional) Specifies the stack member number for which to display inline power messages within a trace buffer.

 Command Default
 None

Command Default None

Command Modes Privileged EXEC

| Command History Release |                    | Modification                 |
|-------------------------|--------------------|------------------------------|
|                         | Cisco IOS XE 3.3SE | This command was introduced. |

This is an output example from the **show mgmt-infra trace messages ilpower** command:

```
Device# show mgmt-infra trace messages ilpower
[10/23/12 14:05:10.984 UTC 1 3] Initialized inline power system configuration fo
r slot 1.
[10/23/12 14:05:10.984 UTC 2 3] Initialized inline power system configuration fo
r slot 2.
[10/23/12 14:05:10.984 UTC 3 3] Initialized inline power system configuration fo
r slot 3.
[10/23/12 14:05:10.984 UTC 4 3] Initialized inline power system configuration fo
r slot 4.
[10/23/12 14:05:10.984 UTC 5 3] Initialized inline power system configuration fo
r slot 5.
[10/23/12 14:05:10.984 UTC 6 3] Initialized inline power system configuration fo
r slot 6.
[10/23/12 14:05:10.984 UTC 7 3] Initialized inline power system configuration fo
r slot 7.
[10/23/12 14:05:10.984 UTC 8 3] Initialized inline power system configuration fo
r slot 8.
[10/23/12 14:05:10.984 UTC 9 3] Initialized inline power system configuration fo
r slot 9.
[10/23/12 14:05:10.984 UTC a 3] Inline power subsystem initialized.
[10/23/12 14:05:18.908 UTC b 264] Create new power pool for slot 1
[10/23/12 14:05:18.909 UTC c 264] Set total inline power to 450 for slot 1
[10/23/12 14:05:20.273 UTC d 3] PoE is not supported on .
[10/23/12 14:05:20.288 UTC e 3] PoE is not supported on .
[10/23/12 14:05:20.299 UTC f 3] PoE is not supported on .
[10/23/12 14:05:20.311 UTC 10 3] PoE is not supported on .
[10/23/12 14:05:20.373 UTC 11 98] Inline power process post for switch 1
[10/23/12 14:05:20.373 UTC 12 98] PoE post passed on switch 1
[10/23/12 14:05:20.379 UTC 13 3] Slot #1: PoE initialization for board id 16387
[10/23/12 14:05:20.379 UTC 14 3] Set total inline power to 450 for slot 1
[10/23/12 14:05:20.379 UTC 15 3] Gi1/0/1 port config Initialized
[10/23/12 14:05:20.379 UTC 16 3] Interface Gi1/0/1 initialization done.
[10/23/12 14:05:20.380 UTC 17 3] Gi1/0/24 port config Initialized
[10/23/12 14:05:20.380 UTC 18 3] Interface Gi1/0/24 initialization done.
[10/23/12 14:05:20.380 UTC 19 3] Slot #1: initialization done.
```

[10/23/12 14:05:50.440 UTC 1a 3] Slot #1: PoE initialization for board id 16387
[10/23/12 14:05:50.440 UTC 1b 3] Duplicate init event

#### show mgmt-infra trace messages ilpower-ha

To display inline power high availability messages within a trace buffer, use the **show mgmt-infra trace messages ilpower-ha** command in privileged EXEC mode.

show mgmt-infra trace messages ilpower-ha [switch stack-member-number]

 Syntax Description
 switch
 stack-member-number
 (Optional)
 Specifies the stack member number for which to display inline power messages within a trace buffer.

Command Default None

Command Modes Privileged EXEC

 Command History
 Release
 Modification

 Cisco IOS XE 3.3SE
 This command was introduced.

This is an output example from the show mgmt-infra trace messages ilpower-ha command:

Device# show mgmt-infra trace messages ilpower-ha [10/23/12 14:04:48.087 UTC 1 3] NG3K\_ILPOWER\_HA: Created NGWC ILP CF client succ essfully. I

This command was introduced.

#### show mgmt-infra trace messages platform-mgr-poe

To display platform manager Power over Ethernet (PoE) messages within a trace buffer, use the **show mgmt-infra trace messages platform-mgr-poe** privileged EXEC command.

show mgmt-infra trace messages platform-mgr-poe [switch stack-member-number]

 Syntax Description
 switch stack-member-number
 (Optional) Specifies the stack member number for which to display messages within a trace buffer.

 Command Default
 None

 Command Modes
 Privileged EXEC

 Command History
 Release

Cisco IOS XE 3.3SE

This is an example of partial output from the **show mgmt-infra trace messages platform-mgr-poe** command:

| Device# show mgmt-infra trace messages platform-mgr-poe                        |
|--------------------------------------------------------------------------------|
| [10/23/12 14:04:06.431 UTC 1 5495] PoE Info: get power controller param sent:  |
| [10/23/12 14:04:06.431 UTC 2 5495] PoE Info: POE_SHUT sent for port 1 (0:0)    |
| [10/23/12 14:04:06.431 UTC 3 5495] PoE Info: POE_SHUT sent for port 2 (0:1)    |
| [10/23/12 14:04:06.431 UTC 4 5495] PoE Info: POE_SHUT sent for port 3 (0:2)    |
| [10/23/12 14:04:06.431 UTC 5 5495] PoE Info: POE_SHUT sent for port 4 (0:3)    |
| [10/23/12 14:04:06.431 UTC 6 5495] PoE Info: POE_SHUT sent for port 5 (0:4)    |
| [10/23/12 14:04:06.431 UTC 7 5495] PoE Info: POE_SHUT sent for port 6 (0:5)    |
| [10/23/12 14:04:06.431 UTC 8 5495] PoE Info: POE_SHUT sent for port 7 (0:6)    |
| [10/23/12 14:04:06.431 UTC 9 5495] PoE Info: POE_SHUT sent for port 8 (0:7)    |
| [10/23/12 14:04:06.431 UTC a 5495] PoE Info: POE_SHUT sent for port 9 (0:8)    |
| [10/23/12 14:04:06.431 UTC b 5495] PoE Info: POE_SHUT sent for port 10 (0:9)   |
| [10/23/12 14:04:06.431 UTC c 5495] PoE Info: POE_SHUT sent for port 11 (0:10)  |
| [10/23/12 14:04:06.431 UTC d 5495] PoE Info: POE_SHUT sent for port 12 (0:11)  |
| [10/23/12 14:04:06.431 UTC e 5495] PoE Info: POE_SHUT sent for port 13 (e:0)   |
| [10/23/12 14:04:06.431 UTC f 5495] PoE Info: POE_SHUT sent for port 14 (e:1)   |
| [10/23/12 14:04:06.431 UTC 10 5495] PoE Info: POE_SHUT sent for port 15 (e:2)  |
| [10/23/12 14:04:06.431 UTC 11 5495] PoE Info: POE_SHUT sent for port 16 (e:3)  |
| [10/23/12 14:04:06.431 UTC 12 5495] PoE Info: POE_SHUT sent for port 17 (e:4)  |
| [10/23/12 14:04:06.431 UTC 13 5495] PoE Info: POE_SHUT sent for port 18 (e:5)  |
| [10/23/12 14:04:06.431 UTC 14 5495] PoE Info: POE_SHUT sent for port 19 (e:6)  |
| [10/23/12 14:04:06.431 UTC 15 5495] PoE Info: POE_SHUT sent for port 20 (e:7)  |
| [10/23/12 14:04:06.431 UTC 16 5495] PoE Info: POE_SHUT sent for port 21 (e:8)  |
| [10/23/12 14:04:06.431 UTC 17 5495] PoE Info: POE_SHUT sent for port 22 (e:9)  |
| [10/23/12 14:04:06.431 UTC 18 5495] PoE Info: POE_SHUT sent for port 23 (e:10) |

### show network-policy profile

To display the network-policy profiles, use the **show network policy profile** command in privileged EXEC mode.

show network-policy profile [profile-number] [detail]

| Syntax Description | <i>profile-number</i> (Optional) Displays the network-policy profile number. If no profile is entered, all network-policy profiles appear. |                                                                 |  |
|--------------------|----------------------------------------------------------------------------------------------------|-----------------------------------------------------------------|--|
|                    | detail                                                                                                    | (Optional) Displays detailed status and statistics information. |  |
| Command Default    | None                                                                                                    |                                                                 |  |
| Command Modes      | Privileged E                                                                                                    | XEC                                                             |  |
| Command History    | Release                                                                                                    | Modification                                                    |  |
|                    | Cisco IOS 2                                                                                                    | KE 3.3SEThis command was introduced.                            |  |

This is an example of output from the show network-policy profile command:

```
Device# show network-policy profile
Network Policy Profile 10
voice vlan 17 cos 4
Interface:
none
Network Policy Profile 30
voice vlan 30 cos 5
Interface:
none
Network Policy Profile 36
voice vlan 4 cos 3
Interface:
Interface_id
```

### show platform hardware fed switch forward

To display device-specific hardware information, use the **show platform hardware fed switch** *switch\_number* command.

This topic elaborates only the forwarding-specific options, that is, the options available with the **show platform** hardware fed switch  $\{switch | num | active | standby \}$  forward summary command.

The output of the **show platform hardware fed switch** *switch\_number* **forward summary** displays all the details about the forwarding decision taken for the packet.

show platform hardware fed switch {switch\_num | active | standby} forward summary

| Syntax Description | <pre>switch {switch_num   active   standby }</pre>                                                                                                    | The switch for which you want to display information. You have the following options : |  |  |  |
|--------------------|----------------------------------------------------------------------------------------------------|----------------------------------------------------------------------------------------|--|--|--|
|                    |                                                                                                    | • <i>switch_num</i> —ID of the switch.                                                 |  |  |  |
|                    |                                                                                                    | • active—Displays information relating to the active switch.                           |  |  |  |
|                    |                                                                                                    | • <b>standby</b> —Displays information relating to the standby switch, if available.   |  |  |  |
|                    | forward summary                                                                                                    | Displays packet forwarding information.                                                |  |  |  |
| Command Modes      | Privileged EXEC                                                                                                    |                                                                                        |  |  |  |
| Command History    | Release                                                                                                    | Modification                                                                           |  |  |  |
|                    | Cisco IOS XE 3.3SE                                                                                                    | This command was introduced.                                                           |  |  |  |
| Usage Guidelines   | Do not use this command unless a technical support representative asks you to. Use this command only when you are working directly with a technical support representative while troubleshooting a problem.                                                                                                    |                                                                                        |  |  |  |
|                    | Fields displayed in the command output are explained below.                                                                                                    |                                                                                        |  |  |  |
|                    | • Station Index : The Station Index is the result of the layer 2 lookup and points to a station descriptor which provides the following:                                                                                                    |                                                                                        |  |  |  |
|                    | <ul> <li>Destination Index : Determines the egress port(s) to which the packets should be sent to. Global<br/>Port Number(GPN) can be used as the destination index. A destination index with15 down to 12<br/>bits set indicates the GPN to be used. For example, destination index - 0xF04E corresponds to GPN<br/>- 78 (0x4e).</li> </ul> |                                                                                        |  |  |  |
|                    | • Rewrite Index : Determines what needs to be done with the packets. For layer 2 switching, this is typically a bridging action                                                                                                    |                                                                                        |  |  |  |
|                    | <ul> <li>Flexible Lookup Pipelir<br/>packet - routing or bridg</li> </ul>                                                                                                    | ne Stages(FPS) : Indicates the forwarding decision that was taken for the ging         |  |  |  |
|                    | • Replication Bit Map : D                                                                                                    | etermines if the packets should be sent to CPU or stack                                |  |  |  |
|                    | • Local Data Copy =                                                                                                    | . 1                                                                                    |  |  |  |

- Remote Data copy = 0
- Local CPU Copy = 0
- Remote CPU Copy = 0

#### Example

This is an example of output from the **show platform hardware fed switch** {*switch\_num* | **active** | **standby** } **forward summary** command.

```
Device#show platform hardware fed switch 1 forward summary
Time: Fri Sep 16 08:25:00 PDT 2016
Incomming Packet Details:
###[ Ethernet ]###
 dst = 00:51:0f:f2:0e:11
 src = 00:1d:01:85:ba:22
type = ARP
###[ ARP ]###
    hwtype = 0x1
    ptype = IPv4
    hwlen
              = 6
    plen
              = 4
           - .
= is-at
    op
    hwsrc = 00:1d:01:85:ba:22
    psrc
            = 10.10.1.33
    hwdst = 00:51:0f:f2:0e:11
             = 10.10.1.1
    pdst
Ingress:
             : 1
: GigabitEthernet1/0/1
Switch
Port
Global Port Number : 1
Local Port Number : 1
Asic Port Number : 21
ASIC Number
                  : 0
STP state
                 blkLrn31to0: 0xffdfffdf
blkFwd31to0: 0xffdfffdf
Vlan
                  : 1
Station Descriptor : 170
DestIndex : 0xF009
DestModIndex : 2
RewriteIndex : 2
Forwarding Decision: FPS 2A L2 Destination
Replication Bitmap:
Local CPU copy : 0
Local Data copy
                : 1
Remote CPU copy
                  : 0
Remote Data copy : 0
Egress:
Switch : 1
Outgoing Port : GigabitEthernet1/0/9
Global Port Number : 9
ASIC Number : 0
Vlan
                  : 1
```

### show platform resources

To display platform resource information, use the **show platform reources** command in privileged EXEC mode.

show platform resources

This command has no arguments or keywords.

Command Modes Privileged EXEC (#)

| Command History | Release                    | Modification                 |
|-----------------|----------------------------|------------------------------|
|                 | Cisco IOS XE Denali 16.1.1 | This command was introduced. |

**Usage Guidelines** The output of this command displays the used memory, which is total memory minus the accurate free memory.

#### Example

The following is sample output from the show platform resources command:

Switch# show platform resources

\*\*State Acronym: H - Healthy, W - Warning, C - Critical

| Resource<br>State      | Usage       | Max    | Warning | Critical |
|------------------------|-------------|--------|---------|----------|
| Control Processor<br>H | 7.20%       | 100%   | 90%     | 95%      |
| DRAM<br>H              | 2701MB(69%) | 3883MB | 90%     | 95%      |

### show platform software ilpower

To display the inline power details of all the PoE ports on the device, use the **show platform software ilpower** command in privileged EXEC mode.

show platform software ilpower {details | port {GigabitEthernet interface-number } | system
slot-number }

| Syntax Description | details                                                                                                    | Displays inline power details for all the interfaces.                                                        |  |
|--------------------|----------------------------------------------------------------------------------------------------|----------------------------------------------------------------------------------------------------|--|
|                    | port                                                                                                    | Displays inline power port configuration.<br>The GigabitEthernet interface number. Values range from 0 to 9. |  |
|                    | GigabitEthernet interface-number                                                                                                    |                                                                                                    |  |
|                    | system slot-number                                                                                                    | Displays inline power system configuration.                                                                  |  |
| Command Modes      | Privileged EXEC (#)                                                                                                    |                                                                                                    |  |
| Command History    | Release                                                                                                    | Modification                                                                                                 |  |
|                    | Cisco IOS XE Denali 16.3.2                                                                                                    | This command was modified. The keyword <b>details</b> argument was added.                                    |  |
|                    | Cisco IOS XE Denali 16.1.1                                                                                                    | The command was introduced.                                                                                  |  |
|                    |                                                                                                    | NO<br>NO<br>NO<br>NO<br>NULL<br>NULL<br>LILP_DETECTING_S                                                     |  |
|                    | Requested Power in milli wa<br>Short Circuit Detected:<br>Short Circuit Count:<br>Cisco Powerd Device Detect<br>Spare Pair mode: 0<br>IEEE Detect: Stop<br>IEEE Short: Stop | 0<br>O<br>Count: 0                                                                                           |  |

Signal Pair Power allocation in milli watts: 0 Spare Pair Power On: 0 Powered Device power state: 0 Timer: Power Good: Stopped Power Denied: Stopped Cisco Powered Device Detect: Stopped

### show platform software process list

To display the list of running processes on a platform, use the **show platform software process list** command in privileged EXEC mode.

show platform software process list switch {switch-number | active | standby} {0 | F0 | R0} [{name process-name | process-id process-ID | sort memory | summary}]

| Syntax Description | switch switch-number                                                                                                    | Displays information about the switch. Valid values for <i>switch-number</i> argument are from 0 to 9. |  |  |  |
|--------------------|----------------------------------------------------------------------------------------------------|----------------------------------------------------------------------------------------------------|--|--|--|
|                    | active                                                                                                    | Displays information about the active instance of the switch.                                          |  |  |  |
|                    | standby                                                                                                    | Displays information about the standby instance of the switch.                                         |  |  |  |
|                    | 0                                                                                                    | Displays information about the shared port adapters (SPA) Interface Processor slot 0.                  |  |  |  |
|                    | FO                                                                                                    | Displays information about the Embedded Service Processor (ESP) slot 0.                                |  |  |  |
|                    | R0                                                                                                    | Displays information about the Route Processor (RP) slot 0.                                            |  |  |  |
|                    | name process-name                                                                                                    | (Optional) Displays information about the specified process.                                           |  |  |  |
|                    | process-id process-ID                                                                                                    | (Optional) Displays information about the specified process ID.                                        |  |  |  |
|                    | sort                                                                                                    | (Optional) Displays information sorted according to processes.                                         |  |  |  |
|                    | memory                                                                                                    | (Optional) Displays information sorted according to memory.                                            |  |  |  |
|                    | summary                                                                                                    | (Optional) Displays a summary of the process memory of the host device.                                |  |  |  |
| Command Modes      | Privileged EXE (#)                                                                                                    |                                                                                                    |  |  |  |
| Command History    | Release                                                                                                    | Modification                                                                                           |  |  |  |
|                    | Cisco IOS XE Denali 1                                                                                                    | 6.1.1 The command was introduced.                                                                      |  |  |  |
| Usage Guidelines   | Prior to Cisco IOS XE Denali 16.3.1, the Free Memory displayed in the command output was obtained from the underlying Linux kernel. This value was not accurate because some memory chunks that was available for use was not considered as free memory. |                                                                                                    |  |  |  |
|                    | In Cisco IOS XE Denali 16.3.1, the free memory is accurately computed and displayed in the Free Memory field of the command output.                                                                                                    |                                                                                                    |  |  |  |
| Examples           | The following is sample output from the <b>show platform software process list switch active R0</b> command:                                                                                                    |                                                                                                    |  |  |  |
|                    | Switch# show platform software process list switch active R0 summary                                                                                                    |                                                                                                    |  |  |  |
|                    | Total number of proc<br>Running :                                                                                                    | esses: 278<br>2                                                                                        |  |  |  |

| Sleeping<br>Disk sleeping<br>Zombies<br>Stopped<br>Paging                  | :<br>:      | 276<br>0<br>0<br>0<br>0      |
|----------------------------------------------------------------------------|-------------|------------------------------|
| Up time<br>Idle time<br>User time<br>Kernel time                           | :<br>:<br>: | 8318<br>0<br>216809<br>78931 |
| Virtual memory<br>Pages resident<br>Major page faults<br>Minor page faults | :           | 634061                       |
| Architecture<br>Memory (kB)<br>Physical                                    | :           | mips64<br>3976852            |
| Total                                                                      | :           | 3976852                      |
| Used                                                                       | :           |                              |
| Free                                                                       | :           |                              |
| Active                                                                     | :           |                              |
| Inactive<br>Inact-dirty                                                    | :           | 1589672<br>0                 |
| Inact-clean                                                                | :           | 0                            |
| Dirty                                                                      | :           | 4                            |
| AnonPages                                                                  | :           | 1306800                      |
| Bounce                                                                     | :           | 0                            |
| Cached                                                                     | :           |                              |
|                                                                            | :           |                              |
|                                                                            | :           | 3358528                      |
| High Total                                                                 | :           | 0                            |
| High Free                                                                  | :           | 0                            |
| Low Total                                                                  | :           | 3976852                      |
| Low Free                                                                   | :           | 1209900                      |
| Mapped                                                                     | :           | 520528                       |
|                                                                            | :           | 0                            |
| Page Tables                                                                | :           |                              |
| Slab                                                                       | :           | 0                            |
| VMmalloc Chunk                                                             | :           | 1069542588                   |
| VMmalloc Total<br>VMmalloc Used                                            |             |                              |
| Writeback                                                                  | :           | 0                            |
| HugePages Total                                                            |             | 0                            |
|                                                                            | :           | 0                            |
|                                                                            |             | 0                            |
| HugePage Size                                                              |             |                              |
| Swap (kB)                                                                  |             |                              |
| Total                                                                      | :           | 0                            |
| Used                                                                       | :           | 0                            |
| Free                                                                       | :           | 0                            |
| Cached                                                                     | :           | 0                            |
| Buffers (kB)                                                               | :           | 439528                       |
| Load Average                                                               |             |                              |
| 1-Min                                                                      | :           | 1.13                         |
| 5-Min                                                                      | :           | 1.18                         |
| 15-Min                                                                     | :           | 0.92                         |

### show platform software process slot switch

To display platform software process switch information, use the **show platform software process slot switch** command in privileged EXEC mode.

show platform software process slot switch {switch-number | active | standby} {0 | F0 | R0} monitor [{cycles no-of-times [{interval delay [{lines number}]}]}]

| Contra Description |                                               |                                                                                                    |                                                                                                    |
|--------------------|-----------------------------------------------|----------------------------------------------------------------------------------------------------|----------------------------------------------------------------------------------------------------|
| Syntax Description | switch-number                                 |                                                                                                    | Switch number.                                                                                                    |
|                    | active                                        |                                                                                                    | Specifies the active instance.                                                                                                    |
|                    | standby                                       |                                                                                                    | Specifies the standby instance.                                                                                                    |
|                    | 0                                             |                                                                                                    | Specifies the shared port adapter (SPA) interface processor slot 0.                                                                                                    |
|                    | FO                                            |                                                                                                    | Specifies the Embedded Service Processor (ESP) slot 0.                                                                                                    |
|                    | R0                                            |                                                                                                    | Specifies the Route Processor (RP) slot 0.                                                                                                    |
|                    | monitor                                       |                                                                                                    | Monitors the running processes.                                                                                                    |
|                    | cycles no-of-tmes                             |                                                                                                    | (Optional) Sets the number of times to run monitor<br>command. Valid values are from 1 to 4294967295.<br>The default is 5.                                                                              |
|                    | interval delay                                |                                                                                                    | (Optional) Sets a delay after each . Valid values are from 0 to 300. The default is 3.                                                                                                    |
|                    | lines number                                  |                                                                                                    | (Optional) Sets the number of lines of output<br>displayed. Valid values are from 0 to 512. The<br>default is 0.                                                                                        |
| Command Modes      | Privileged EXEC (#                            | <i>#</i> )                                                                                                    |                                                                                                    |
| Command History    | Release                                       | Modification                                                                                                    |                                                                                                    |
|                    | Cisco IOS XE Den                              | ali 16.1.1 This command was introduc                                                                                       | ed.                                                                                                    |
| Usage Guidelines   | <b>location</b> command<br>Free memory and U  | Is display the output of the Linux <b>top</b><br>Jsed memory as displayed by the Linu<br>memory by these commands do not m | witch and show processes cpu platform monitor<br>command. The output of these commands display<br>ix top command. The values displayed for the Free<br>atch the values displayed by the output of other |
| Examples           | The following is sa<br><b>monitor</b> command |                                                                                                    | software process slot switch active R0                                                                                                    |

L

#### ${\tt Switch}\#$ show platform software process slot switch active R0 monitor

top - 00:01:52 up 1 day, 11:20, 0 users, load average: 0.50, 0.68, 0.83 Tasks: 311 total, 2 running, 309 sleeping, 0 stopped, 0 zombie Cpu(s): 7.4%us, 3.3%sy, 0.0%ni, 89.2%id, 0.0%wa, 0.0%hi, 0.1%si, 0.0%st 3976844k total, 3955036k used, 21808k free, 419312k buffers Mem: Ok free, 1946764k cached Swap: 0k total, 0k used, PID USER PR NI VIRT RES SHR S %CPU %MEM TIME+ COMMAND 0 3448 1368 912 R 7 0.0 0:00.07 top 5693 root 20 17546 root 20 0 2044m 244m 79m S 7 6.3 186:49.08 fed main event 18662 root 20 0 1806m 678m 263m S 5 17.5 215:32.38 linux iosd-imag 0 171m 42m 33m S 30276 root 5 1.1 125:06.77 repm 20 17835 root 20 0 935m 74m 63m S 4 1.9 82:28.31 sif mgr 2 3.9 18534 root 20 0 182m 150m 10m S 8:12.08 smand 20 0 8440 4740 2184 S 0 0.1 0:09.52 systemd 1 root 20 0 0 0 0 S 0 0.0 0:00.00 kthreadd 2 root 0 0 S 3 root 20 0 0 0 0.0 0:02.86 ksoftirqd/0 5 root 0 -20 0 0 0 S 0 0.0 0:00.00 kworker/0:0H 7 root RT 0 0 0 0 S 0 0.0 0:01.44 migration/0 0 0 S 0 0.0 8 root 20 0 0 0:00.00 rcu\_bh 9 root 20 0 0 0 0 S 0 0.0 0:23.08 rcu sched 10 root 20 0 0 0 0 S 0.0 0:58.04 rcuc/0 20 0 11 root 0 S 0 0.0 21:35.60 rcuc/1 0 0 12 root 0 0 0 0 S 0 0.0 0:01.33 migration/1 RΤ

#### **Related Commands**

| <b>show processes cpu platform monitor location</b> Displays information about the CPU utilization of the IOS-XE processes. |  |
|----------------------------------------------------------------------------------------------------|--|

### show platform software status control-processor

To display platform software control-processor status, use the **show platform software status control-processor** command in privileged EXEC mode.

show platform software status control-processor [{brief}]

**Syntax Description** brief (Optional) Displays a summary of the platform control-processor status.

Command Modes Privileged EXEC (#)

**Command History** Release Modification Cisco IOS XE Denali 16.1.1 This command was introduced. Prior to Cisco IOS XE Denali 16.3.1, the Free Memory displayed in the command output was obtained from **Usage Guidelines** the underlying Linux kernel. This value was not accurate because some memory chunks that was available for use was not considered as free memory. In Cisco IOS XE Denali 16.3.1, the free memory is accurately computed and displayed in the Free Memory field of the command output. **Examples** The following is sample output from the **show platform memory software status control-processor** command: Switch# show platform software status control-processor 2-RP0: online, statistics updated 7 seconds ago Load Average: healthy 1-Min: 1.00, status: healthy, under 5.00 5-Min: 1.21, status: healthy, under 5.00 15-Min: 0.90, status: healthy, under 5.00 Memory (kb): healthy Total: 3976852 Used: 2766284 (70%), status: healthy Free: 1210568 (30%) Committed: 3358008 (84%), under 95% Per-core Statistics CPU0: CPU Utilization (percentage of time spent) User: 4.40, System: 1.70, Nice: 0.00, Idle: 93.80

> IRQ: 0.00, SIRQ: 0.10, IOwait: 0.00 CPU1: CPU Utilization (percentage of time spent) User: 3.80, System: 1.20, Nice: 0.00, Idle: 94.90 IRQ: 0.00, SIRQ: 0.10, IOwait: 0.00 CPU2: CPU Utilization (percentage of time spent) User: 7.00, System: 1.10, Nice: 0.00, Idle: 91.89 IRQ: 0.00, SIRQ: 0.00, IOwait: 0.00 CPU3: CPU Utilization (percentage of time spent) User: 4.49, System: 0.69, Nice: 0.00, Idle: 94.80 IRQ: 0.00, SIRQ: 0.00, IOwait: 0.00

Load Average: healthy 1-Min: 0.24, status: healthy, under 5.00 5-Min: 0.27, status: healthy, under 5.00

```
15-Min: 0.32, status: healthy, under 5.00
Memory (kb): healthy
  Total: 3976852
  Used: 2706768 (68%), status: healthy
  Free: 1270084 (32%)
  Committed: 3299332 (83%), under 95%
Per-core Statistics
CPU0: CPU Utilization (percentage of time spent)
  User: 4.50, System: 1.20, Nice: 0.00, Idle: 94.20
  IRQ: 0.00, SIRQ: 0.10, IOwait: 0.00
CPU1: CPU Utilization (percentage of time spent)
  User: 5.20, System: 0.50, Nice: 0.00, Idle: 94.29
  IRQ: 0.00, SIRQ: 0.00, IOwait: 0.00
CPU2: CPU Utilization (percentage of time spent)
  User: 3.60, System: 0.70, Nice: 0.00, Idle: 95.69
  IRQ: 0.00, SIRQ: 0.00, IOwait: 0.00
CPU3: CPU Utilization (percentage of time spent)
  User: 3.00, System: 0.60, Nice: 0.00, Idle: 96.39
  IRQ: 0.00, SIRQ: 0.00, IOwait: 0.00
4-RPO: unknown, statistics updated 2 seconds ago
Load Average: healthy
  1-Min: 0.21, status: healthy, under 5.00
  5-Min: 0.24, status: healthy, under 5.00
 15-Min: 0.24, status: healthy, under 5.00
Memory (kb): healthy
 Total: 3976852
  Used: 1452404 (37%), status: healthy
  Free: 2524448 (63%)
 Committed: 1675120 (42%), under 95%
Per-core Statistics
CPU0: CPU Utilization (percentage of time spent)
  User: 2.30, System: 0.40, Nice: 0.00, Idle: 97.30
  IRQ: 0.00, SIRQ: 0.00, IOwait: 0.00
CPU1: CPU Utilization (percentage of time spent)
  User: 4.19, System: 0.69, Nice: 0.00, Idle: 95.10
  IRQ: 0.00, SIRQ: 0.00, IOwait: 0.00
CPU2: CPU Utilization (percentage of time spent)
  User: 4.79, System: 0.79, Nice: 0.00, Idle: 94.40
  IRQ: 0.00, SIRQ: 0.00, IOwait: 0.00
CPU3: CPU Utilization (percentage of time spent)
  User: 2.10, System: 0.40, Nice: 0.00, Idle: 97.50
  IRQ: 0.00, SIRQ: 0.00, IOwait: 0.00
9-RPO: unknown, statistics updated 4 seconds ago
Load Average: healthy
  1-Min: 0.20, status: healthy, under 5.00
  5-Min: 0.35, status: healthy, under 5.00
  15-Min: 0.35, status: healthy, under 5.00
Memory (kb): healthy
 Total: 3976852
  Used: 1451328 (36%), status: healthy
  Free: 2525524 (64%)
  Committed: 1675932 (42%), under 95%
Per-core Statistics
CPU0: CPU Utilization (percentage of time spent)
  User: 1.90, System: 0.50, Nice: 0.00, Idle: 97.60
  IRQ: 0.00, SIRQ: 0.00, IOwait: 0.00
CPU1: CPU Utilization (percentage of time spent)
  User: 4.39, System: 0.19, Nice: 0.00, Idle: 95.40
  IRQ: 0.00, SIRQ: 0.00, IOwait: 0.00
CPU2: CPU Utilization (percentage of time spent)
  User: 5.70, System: 1.00, Nice: 0.00, Idle: 93.30
  IRQ: 0.00, SIRQ: 0.00, IOwait: 0.00
```

CPU3: CPU Utilization (percentage of time spent) User: 1.30, System: 0.60, Nice: 0.00, Idle: 98.00 IRQ: 0.00, SIRQ: 0.10, IOwait: 0.00

The following is sample output from the **show platform memory software status control-processor brief** command:

Switch# show platform software status control-processor brief

| Slot<br>2-RP0<br>3-RP0<br>4-RP0 | Average<br>Statu<br>Health<br>Health<br>Health<br>Health | s 1-N<br>y 1.<br>y 0.<br>y 0. | .10<br>.23<br>.11 | -Min<br>1.21<br>0.27<br>0.21<br>0.30 | 0<br>0<br>0 | .91<br>.31 |         |       |           |       |
|---------------------------------|----------------------------------------------------------|-------------------------------|-------------------|--------------------------------------|-------------|------------|---------|-------|-----------|-------|
| Memory                          | (kB)                                                     |                               |                   |                                      |             |            |         |       |           |       |
| Slot                            | Statu                                                    | s 1                           | 「otal             | U                                    | sed         | (Pct)      | Free    | (Pct) | Committed | (Pct) |
| 2-RP0                           | Health                                                   | y 397                         | 76852             | 2766                                 | 956         | (70응)      | 1209896 | (30%) | 3358352   | (84%) |
|                                 | Health                                                   | -                             |                   |                                      |             |            | 1270028 |       |           |       |
|                                 |                                                          | -                             |                   |                                      |             |            |         |       | 1675076   |       |
| 9-RP0                           | Health                                                   | y 397                         | 76852             | 1451                                 | 580         | (37%)      | 2525272 | (63%) | 1675952   | (42%) |
| CPU Ut                          | cilizat:                                                 | ion                           |                   |                                      |             |            |         |       |           |       |
| Slot                            | CPU                                                      | User                          | Syste             | m N                                  | ice         | Idle       | IRQ     | SIRQ  | IOwait    |       |
| 2-RP0                           | 0                                                        | 4.10                          | 2.0               | 0 0                                  | .00         | 93.80      | 0.00    | 0.10  | 0.00      |       |
|                                 | 1                                                        | 4.60                          | 1.0               | 0 0                                  | .00         | 94.30      | 0.00    | 0.10  | 0.00      |       |
|                                 | 2                                                        | 6.50                          | 1.1               | 0 0                                  | .00         | 92.40      | 0.00    | 0.00  | 0.00      |       |
|                                 | 3                                                        | 5.59                          | 1.1               |                                      | .00         | 93.20      |         | 0.00  | 0.00      |       |
| 3-RP0                           | 0                                                        | 2.80                          | 1.2               |                                      | .00         | 95.90      |         | 0.10  |           |       |
|                                 | 1                                                        | 4.49                          | 1.2               |                                      | .00         | 94.20      |         | 0.00  |           |       |
|                                 | 2                                                        | 5.30                          | 1.6               |                                      | .00         | 93.10      |         | 0.00  |           |       |
|                                 | 3                                                        | 5.80                          | 1.2               |                                      | .00         | 93.00      |         | 0.00  |           |       |
| 4-RP0                           | 0                                                        | 1.30                          | 0.8               |                                      | .00         | 97.89      |         | 0.00  |           |       |
|                                 | 1                                                        | 1.30                          | 0.2               |                                      | .00         | 98.50      |         | 0.00  |           |       |
|                                 | 2                                                        | 5.60                          | 0.8               |                                      | .00         | 93.59      |         | 0.00  |           |       |
|                                 | 3                                                        | 5.09                          | 0.1               |                                      | .00         | 94.70      |         | 0.00  | 0.00      |       |
| 9-RP0                           | 0                                                        | 3.99                          | 0.6               |                                      | .00         | 95.30      |         | 0.00  | 0.00      |       |
|                                 | 1                                                        | 2.60                          | 0.7               |                                      | .00         | 96.70      |         | 0.00  |           |       |
|                                 | 2                                                        | 4.49                          | 0.8               |                                      | .00         | 94.60      |         | 0.00  |           |       |
|                                 | 3                                                        | 2.60                          | 0.2               | U 0                                  | .00         | 97.20      | 0.00    | 0.00  | 0.00      |       |

### show processes cpu platform monitor

To displays information about the CPU utilization of the IOS-XE processes, use the **show processes cpu platform monitor** command in privileged EXEC mode.

show processes cpu platform monitor location switch {switch-number | active | standby}  $\{0 | F0 | R0\}$ 

| Syntax Description | location                                                                | Displays information about the Field Replaceable Unit (FRU) location.                                                                                                    |
|--------------------|-------------------------------------------------------------------------|----------------------------------------------------------------------------------------------------|
|                    | switch                                                                  | Specifies the switch.                                                                                                    |
|                    | switch-number                                                           | Switch number.                                                                                                    |
|                    | active                                                                  | Specifies the active instance.                                                                                                    |
|                    | standby                                                                 | Specifies the standby instance.                                                                                                    |
|                    | 0                                                                       | Specifies the shared port adapter (SPA) interface processor slot 0.                                                                                                    |
|                    | FO                                                                      | Specifies the Embedded Service Processor (ESP) slot 0.                                                                                                    |
|                    | R0                                                                      | Specifies the Route Processor (RP) slot 0.                                                                                                    |
| Command Modes      | Privileged EXE                                                          | EC (#)                                                                                                    |
| Command History    | Release                                                                 | Modification                                                                                                    |
|                    | Cisco IOS XE                                                            | Denali 16.1.1 This command was introduced.                                                                                                    |
| Usage Guidelines   | location comm<br>Free memory a<br>memory and U                          | he show platform software process slot switch and show processes cpu platform monitor<br>nands display the output of the Linux top command. The output of these commands display<br>nd Used memory as displayed by the Linux top command. The values displayed for the Free<br>sed memory by these commands do not match the values displayed by the output of other<br>ory related CLIs.                                                                                                    |
| Examples           | The following command:                                                  | is sample output from the show processes cpu monitor location switch active R0                                                                                                    |
|                    | Switch# <b>show</b>                                                     | processes cpu platform monitor location switch active R0                                                                                                    |
|                    | Tasks: 312 to<br>Cpu(s): 7.4%                                           |                                                                                                    |
|                    | PID USER<br>6294 root<br>17546 root<br>30276 root<br>16 root<br>21 root | PR       NI       VIRT       RES       SHR S       %CPU       %MEM       TIME+       COMMAND         20       0       3448       1368       912 R       9       0.0       0:00.07 top         20       0       2044m       244m       79m S       7       6.3       187:02.07 fed main event         20       0       171m       42m       33m S       7       1.1       125:15.54 repm         20       0       0       0 S       5       0.0       22:07.92 rcuc/2         20       0       0       0 R       5       0.0       22:13.24 rcuc/3 |

| 18662 | root | 20 | 0   | 1806m | 678m | 263m | R | 5 | 17.5 | 215:47.59 | linux iosd-imag |
|-------|------|----|-----|-------|------|------|---|---|------|-----------|-----------------|
| 11    | root | 20 | 0   | 0     | 0    | 0    | S | 4 | 0.0  | 21:37.41  |                 |
| 10333 | root | 20 | 0   | 6420  | 3916 | 1492 | S | 4 | 0.1  | 4:47.03   | btrace rotate.s |
| 10    | root | 20 | 0   | 0     | 0    | 0    | S | 2 | 0.0  | 0:58.13   | rcuc/0          |
| 6304  | root | 20 | 0   | 776   | 12   | 0    | R | 2 | 0.0  | 0:00.01   | ls              |
| 17835 | root | 20 | 0   | 935m  | 74m  | 63m  | S | 2 | 1.9  | 82:34.07  | sif mgr         |
| 1     | root | 20 | 0   | 8440  | 4740 | 2184 | S | 0 | 0.1  | 0:09.52   | systemd         |
| 2     | root | 20 | 0   | 0     | 0    | 0    | S | 0 | 0.0  | 0:00.00   | kthreadd        |
| 3     | root | 20 | 0   | 0     | 0    | 0    | S | 0 | 0.0  | 0:02.86   | ksoftirqd/0     |
| 5     | root | 0  | -20 | 0     | 0    | 0    | S | 0 | 0.0  | 0:00.00   | kworker/0:0H    |
| 7     | root | RT | 0   | 0     | 0    | 0    | S | 0 | 0.0  | 0:01.44   | migration/0     |

| Related Commands | Command                                    | Description                                            |
|------------------|--------------------------------------------|--------------------------------------------------------|
|                  | show platform software process slot switch | Displays platform software process switch information. |

### show processes memory platform

To display memory usage per Cisco IOS XE process, use the **show processes memory platform** command in privileged EXEC mode.

 $\begin{array}{l} show \ processes \ memory \ platform \ [\{detailed \ \{name \ process-name \ | \ process-id \ process-ID\} \ [\{location \ | \ maps \ [\{location\}] \ | \ smaps \ [\{location\}]\} \ | \ location \ | \ sorted \ [\{location\}]\} \ switch \ \{switch-number \ | \ active \ | \ standby \ \{0 \ | \ F0 \ | \ R0\} \ \end{array}$ 

#### Syntax Description (Optional) Displays detailed memory information for detailed process-name a specified Cisco IOS XE process. (Optional) Matches the Cisco IOS XE process name. name process-name (Optional) Matches the Cisco IOS XE process ID. process-id process-ID location (Optional) Displays information about the FRU location. maps (Optional) Displays memory maps of a process. (Optional) Displays smaps of a process. smaps (Optional) Displays the sorted output based on the sorted total memory used by Cisco IOS XE processes. switch switch-number Displays information about the device. active Displays information about the active instance of the switch. standby Displays information about the standby instance of the switch. 0 Displays information about the SPA-Inter-Processor slot 0. FO Displays information about the Embedded Service Processor (ESP) slot 0. R0 Displays information about the Route Processor (RP) slot 0. Privileged EXEC (#) **Command Modes Command History** Release Modification

| nercuse                    | Mounication                 |
|----------------------------|-----------------------------|
| Cisco IOS XE Denali 16.1.1 | The command was introduced. |

# **Usage Guidelines** Prior to Cisco IOS XE Denali 16.3.1, the Free Memory displayed in the command output was obtained from the underlying Linux kernel. This value was not accurate because some memory chunks that was available for use was not considered as free memory.

In Cisco IOS XE Denali 16.3.1, the free memory is accurately computed and displayed in the Free Memory field of the command output.

#### **Examples**

#### The following is sample output from the **show processes memory platform** command:

Switch# show processes memory platform

System memory: 3976852K total, 2761580K used, 1215272K free, Lowest: 1215272K

| Pid  | Text | Data  | Stack | Dynamic | RSS   | Total  | Name            |
|------|------|-------|-------|---------|-------|--------|-----------------|
| 1    | 1246 | 4400  | 132   | 1308    | 4400  | 8328   | systemd         |
| 96   | 233  | 2796  | 132   | 132     | 2796  | 12436  | systemd-journal |
| 105  | 284  | 1796  | 132   | 176     | 1796  | 5208   | systemd-udevd   |
| 707  | 52   | 2660  | 132   | 172     | 2660  | 11688  | in.telnetd      |
| 744  | 968  | 3264  | 132   | 1700    | 3264  | 5800   | brelay.sh       |
| 835  | 52   | 2660  | 132   | 172     | 2660  | 11688  | in.telnetd      |
| 863  | 968  | 3264  | 132   | 1700    | 3264  | 5800   | brelay.sh       |
| 928  | 968  | 3996  | 132   | 2312    | 3996  | 6412   | reflector.sh    |
| 933  | 968  | 3976  | 132   | 2312    | 3976  | 6412   | droputil.sh     |
| 934  | 968  | 2140  | 132   | 528     | 2140  | 4628   | oom.sh          |
| 936  | 173  | 936   | 132   | 132     | 936   | 3068   | xinetd          |
| 945  | 968  | 1472  | 132   | 132     | 1472  | 4168   | libvirtd.sh     |
| 947  | 592  | 43164 | 132   | 3096    | 43164 | 154716 | repm            |
| 954  | 45   | 932   | 132   | 132     | 932   | 3132   | rpcbind         |
| 986  | 482  | 3476  | 132   | 132     | 3476  | 169288 | libvirtd        |
| 988  | 66   | 940   | 132   | 132     | 940   | 2724   | rpc.statd       |
| 993  | 968  | 928   | 132   | 132     | 928   | 4232   | boothelper_evt. |
| 1017 | 21   | 640   | 132   | 132     | 640   | 2500   | inotifywait     |
| 1089 | 102  | 1200  | 132   | 132     | 1200  | 3328   | rpc.mountd      |
| 1328 | 9    | 2940  | 132   | 148     | 2940  | 13844  | rotee           |
| 1353 | 39   | 532   | 132   | 132     | 532   | 2336   | sleep           |
| !    |      |       |       |         |       |        |                 |

! !

#### The following is sample output from the show processes memory platform information command:

#### Switch# show processes memory platform location switch active R0

System memory: 3976852K total, 2762844K used, 1214008K free, Lowest: 1214008K

|   | Pid | Text | Data | Stack | Dynamic | RSS  | Total | Name            |
|---|-----|------|------|-------|---------|------|-------|-----------------|
|   | 1   | 1246 | 4400 | 132   | 1308    | 4400 | 8328  | systemd         |
|   | 96  | 233  | 2796 | 132   | 132     | 2796 | 12436 | systemd-journal |
|   | 105 | 284  | 1796 | 132   | 176     | 1796 | 5208  | systemd-udevd   |
|   | 707 | 52   | 2660 | 132   | 172     | 2660 | 11688 | in.telnetd      |
|   | 744 | 968  | 3264 | 132   | 1700    | 3264 | 5800  | brelay.sh       |
|   | 835 | 52   | 2660 | 132   | 172     | 2660 | 11688 | in.telnetd      |
|   | 863 | 968  | 3264 | 132   | 1700    | 3264 | 5800  | brelay.sh       |
|   | 928 | 968  | 3996 | 132   | 2312    | 3996 | 6412  | reflector.sh    |
|   | 933 | 968  | 3976 | 132   | 2312    | 3976 | 6412  | droputil.sh     |
| ! |     |      |      |       |         |      |       |                 |
| ! |     |      |      |       |         |      |       |                 |
| ! |     |      |      |       |         |      |       |                 |

The following is sample output from the **show processes memory platform sorted** command:

Switch# show processes memory platform sorted

System memory: 3976852K total, 2762884K used, 1213968K free, Lowest: 1213968K RSS Total Pid Text Data Stack Dynamic Name \_\_\_\_\_ 9655 3787 264964 136 18004 264964 2675968 wcm 
 264964
 130
 10004
 204304
 Einstein

 248588
 132
 103908
 248588
 2093076
 fed main event

 684864
 136
 80
 684864
 1853548
 linux\_iosd-imag
 324 17261 

 .49848
 684864
 136
 80
 684864
 1853548

 398
 75772
 136
 1888
 75772
 958240

 1087
 77912
 136
 1796
 77912
 702184

 391
 102084
 136
 5596
 102084
 482656

 7885 149848 17891 398 sif mgr 1087 17067 platform\_mgr 4268 cli\_agent 933881323680933883400526442813280566442829706876088136320076088287156 4856 357 dbm fman\_fp\_image 29842 8722 8722 9509 5960 fman rp 1 ! !

The following is sample output from the **show processes memory platform sorted location switch active R0** command:

Switch# show processes memory platform sorted location switch active R0

| System  | memory: | 3976852K t | otal, 27 | 63584K used, | , 1213268 | K free, |                 |
|---------|---------|------------|----------|--------------|-----------|---------|-----------------|
| Lowest: | 1213268 | 3K         |          |              |           |         |                 |
| Pid     | Text    | Data       | Stack    | Dynamic      | RSS       | Total   | Name            |
|         |         |            |          |              |           |         |                 |
| 9655    | 3787    | 264968     | 136      | 18004        | 264968    | 2675968 | wcm             |
| 17261   | 324     | 249020     | 132      | 103908       | 249020    | 2093076 | fed main event  |
| 7885    | 149848  | 684912     | 136      | 80           | 684912    | 1853548 | linux iosd-imag |
| 17891   | 398     | 75884      | 136      | 1888         | 75884     | 958240  |                 |
| 17067   | 1087    | 77820      | 136      | 1796         | 77820     | 702184  | platform mgr    |
| 4268    | 391     | 102084     | 136      | 5596         | 102084    | 482656  | cli agent       |
| 4856    | 357     | 93388      | 132      | 3680         | 93388     | 340052  | dbm             |
| 29842   | 8722    | 64428      | 132      | 8056         | 64428     | 297068  | fman fp image   |
| 5960    | 9509    | 76088      | 136      | 3200         | 76088     | 287156  | <br>fman rp     |
| !       |         |            |          |              |           |         | —               |
| !       |         |            |          |              |           |         |                 |
| !       |         |            |          |              |           |         |                 |

### show power inline

To display the Power over Ethernet (PoE) status for the specified PoE port, the specified stack member, or for all PoE ports in the switch stack, use the **show power inline** command in EXEC mode.

show power inline [{police | priority}] [{interface-id | module stack-member-number}] [detail]

| Syntax Description | police                                                                                                    |                                                                                                    |                                                                                                    |                                                                                                    |                                                                                                    | splays the power<br>er consumption.                                              | r policing information about                                                                                                    |
|--------------------|----------------------------------------------------------------------------------------------------|----------------------------------------------------------------------------------------------------|----------------------------------------------------------------------------------------------------|----------------------------------------------------------------------------------------------------|----------------------------------------------------------------------------------------------------|----------------------------------------------------------------------------------|----------------------------------------------------------------------------------------------------|
|                    | priority                                                                                                    |                                                                                                    |                                                                                                    |                                                                                                    | (Optional) Dis                                                                                                    | splays the power                                                                 | r inline port priority for each port                                                                                                    |
|                    | interface                                                                                                    | e-id                                                                                                    |                                                                                                    |                                                                                                    | (Optional) ID                                                                                                    | of the physical                                                                  | interface.                                                                                                    |
|                    | module                                                                                                    | stack-mei                                                                                                    | mber-n                                                                                                    | umber                                                                                                    | (Optional) Lir<br>member.                                                                                                    | nits the display                                                                 | to ports on the specified stack                                                                                                    |
|                    |                                                                                                    |                                                                                                    |                                                                                                    |                                                                                                    | This keyword                                                                                                    | is supported on                                                                  | ly on stacking-capable switches.                                                                                                    |
|                    | detail                                                                                                    |                                                                                                    |                                                                                                    |                                                                                                    | (Optional) Dis                                                                                                    | splays detailed o                                                                | output of the interface or module.                                                                                                    |
| Command Modes      | User EX                                                                                                    | EC                                                                                                    |                                                                                                    |                                                                                                    |                                                                                                    |                                                                                  |                                                                                                    |
|                    | Privilege                                                                                                    | d EXEC                                                                                                    |                                                                                                    |                                                                                                    |                                                                                                    |                                                                                  |                                                                                                    |
| 0                  | Release                                                                                                    |                                                                                                    |                                                                                                    |                                                                                                    |                                                                                                    | Γ                                                                                | Modification                                                                                                    |
| Lommand History    | nelease                                                                                                    |                                                                                                    |                                                                                                    |                                                                                                    |                                                                                                    |                                                                                  |                                                                                                    |
| Command History    |                                                                                                    | OS XE 3.3                                                                                                    | SE                                                                                                    |                                                                                                    |                                                                                                    | ]                                                                                | This command was introduced.                                                                                                    |
| Examples           | Cisco IC                                                                                                    | OS XE 3.3                                                                                                    |                                                                                                    | put from the                                                                                                    | show power inline c                                                                                                    |                                                                                  | This command was introduced.<br>able that follows describes                                                                                                    |
|                    | Cisco IC<br>This is ar<br>the outpu                                                                                                    | DS XE 3.3<br>a example<br>at fields.<br>show pow<br>Availak<br>(Watts                                                                                                    | of outp                                                                                                    | <b>line</b><br>Used<br>(Watts)                                                                                                    | Remaining<br>(Watts)                                                                                                    |                                                                                  |                                                                                                    |
|                    | Cisco IC<br>This is ar<br>the outpu<br>Device><br>Module                                                                                                    | DS XE 3.3<br>n example<br>at fields.<br>show pow<br>Availak<br>(Watts                                                                                                    | of outp                                                                                                    | <b>line</b><br>Used<br>(Watts)                                                                                                    | Remaining<br>(Watts)                                                                                                    |                                                                                  |                                                                                                    |
|                    | Cisco IC<br>This is ar<br>the outpu<br>Device>                                                                                                    | DS XE 3.3<br>n example<br>at fields.<br>show pow<br>Availak<br>(Watts                                                                                                    | of outp                                                                                                    | <b>line</b><br>Used<br>(Watts)                                                                                                    | Remaining<br>(Watts)                                                                                                    |                                                                                  |                                                                                                    |
|                    | Cisco IC<br>This is an<br>the output<br>Device><br>Module                                                                                                    | OS XE 3.3                                                                                                    | of outr                                                                                                    | <b>line</b><br>Used<br>(Watts)<br><br>n/a<br>n/a<br>15.4                                                                                 | Remaining<br>(Watts)<br>n/a<br>n/a<br>1424.6                                                                                                    |                                                                                  |                                                                                                    |
|                    | Cisco IC<br>This is an<br>the output<br>Device><br>Module                                                                                                    | DS XE 3.3                                                                                                    | of outp<br>ver in<br>ble<br>s)<br>/a<br>/a<br>.0<br>.0                                                                    | line<br>Used<br>(Watts)<br><br>n/a<br>n/a<br>15.4<br>6.3                                                                                 | Remaining<br>(Watts)<br><br>n/a<br>n/a<br>1424.6<br>713.7                                                                                                | ommand. The ta                                                                   | able that follows describes                                                                                                    |
|                    | Cisco IC<br>This is an<br>the output<br>Device><br>Module                                                                                                    | OS XE 3.3<br>a example<br>a t fields.<br>show pow<br>Availak<br>(Watts<br>                                                                                                    | of outp<br>ver in<br>ble<br>s)<br>/a<br>/a<br>.0<br>.0                                                                    | line<br>Used<br>(Watts)<br><br>n/a<br>n/a<br>15.4<br>6.3<br>Pow                                                                          | Remaining<br>(Watts)<br><br>n/a<br>n/a<br>1424.6<br>713.7                                                                                                |                                                                                  | able that follows describes                                                                                                    |
|                    | Cisco IC<br>This is an<br>the output<br>Device><br>Module<br><br>1<br>2<br>3<br>4<br>Interfac                                                                              | OS XE 3.3<br>a example<br>a t fields.<br>show pow<br>Availak<br>(Watts<br>                                                                                                    | of outp<br>ver in<br>ole<br>s)<br>/a<br>/a<br>.0<br>.0<br>.0<br>.0<br>.0                                                  | line<br>Used<br>(Watts)<br><br>n/a<br>n/a<br>15.4<br>6.3<br>Pow<br>(Wa                                                                   | Remaining<br>(Watts)<br><br>n/a<br>n/a<br>1424.6<br>713.7<br>er Device<br>tts)                                                                           | ommand. The ta                                                                   | able that follows describes                                                                                                    |
|                    | Cisco IC<br>This is an<br>the output<br>Device><br>Module<br><br>1<br>2<br>3<br>4<br>Interfac<br>Gi3/0/1                                                                   | OS XE 3.3<br>a example<br>it fields.<br>show pow<br>Availak<br>(Watts<br>                                                                                                    | of outp<br>ver in<br>ole<br>s)<br>'<br>'a<br>'a<br>.0<br>.0<br>.0<br>.0<br>.0<br>.0<br>.0<br>.0<br>.0<br>.0<br>.0<br>.0   | line<br>Used<br>(Watts)<br><br>n/a<br>n/a<br>15.4<br>6.3<br>Pow<br>(Wa<br><br>0.0                                                        | Remaining<br>(Watts)<br><br>n/a<br>n/a<br>1424.6<br>713.7<br>er Device<br>tts)<br><br>n/a                                                                | command. The ta<br>Class<br>                                                     | Max<br>30.0                                                                                                    |
|                    | Cisco IC<br>This is an<br>the output<br>Device><br>Module<br><br>1<br>2<br>3<br>4<br>Interfac<br>Gi3/0/1<br>Gi3/0/2                                                        | OS XE 3.3<br>a example<br>a t fields.<br>show pow<br>Availak<br>(Watts<br>                                                                                                    | of outp<br>ver in<br>ole<br>s)<br>'a<br>'a<br>.0<br>.0<br>.0<br>.0<br>.0<br>.0<br>.0<br>.0<br>.0<br>.0                    | line<br>Used<br>(Watts)<br><br>n/a<br>n/a<br>15.4<br>6.3<br>Pow<br>(Wa<br><br>0.0<br>0.0                                                 | Remaining<br>(Watts)<br><br>n/a<br>1424.6<br>713.7<br>er Device<br>tts)<br><br>n/a<br>n/a                                                                | command. The ta<br>Class<br>                                                     | Max<br>30.0<br>30.0                                                                                                    |
|                    | Cisco IC<br>This is an<br>the outpu<br>Device><br>Module<br><br>1<br>2<br>3<br>4<br>Interfac<br>Gi3/0/1<br>Gi3/0/2<br>Gi3/0/3                                              | OS XE 3.3<br>n example<br>at fields.<br>show pow<br>Availak<br>(Watts<br>                                                                                                    | of outp<br>ver in<br>ole<br>(a<br>(a<br>0<br>0<br>0<br>0<br>0<br>0<br>0<br>0<br>0<br>0<br>0<br>0<br>0<br>0<br>0<br>0<br>0 | line<br>Used<br>(Watts)<br><br>n/a<br>n/a<br>15.4<br>6.3<br>Pow<br>(Wa<br><br>0.0<br>0.0<br>0.0<br>0.0                                   | Remaining<br>(Watts)<br><br>n/a<br>n/a<br>1424.6<br>713.7<br>er Device<br>tts)<br><br>n/a<br>n/a<br>n/a                                                  | command. The ta<br>Class<br>                                                     | Max<br>30.0<br>30.0<br>30.0<br>30.0                                                                                                    |
|                    | Cisco IC<br>This is an<br>the output<br>Device><br>Module<br><br>1<br>2<br>3<br>4<br>Interfac<br>Gi3/0/1<br>Gi3/0/2<br>Gi3/0/3<br>Gi3/0/4                                  | DS XE 3.3<br>a example<br>at fields.<br>show pow<br>Availak<br>(Watts<br><br>n/<br>n/<br>1440.<br>720.<br>ce Admin<br><br>auto<br>auto<br>auto<br>auto<br>auto<br>auto                                                                                                   | of outp<br>ver in<br>ole<br>(a<br>(a<br>0<br>0<br>0<br>0<br>0<br>0<br>0<br>0<br>0<br>0<br>0<br>0<br>0<br>0<br>0<br>0<br>0 | line<br>Used<br>(Watts)<br><br>n/a<br>n/a<br>15.4<br>6.3<br>Pow<br>(Wa<br><br>0.0<br>0.0<br>0.0<br>0.0<br>0.0                            | Remaining<br>(Watts)<br><br>n/a<br>1424.6<br>713.7<br>er Device<br>tts)<br><br>n/a<br>n/a<br>n/a<br>n/a<br>n/a                                           | command. The ta<br>Class<br>n/a<br>n/a<br>n/a<br>n/a<br>n/a                      | Max<br>30.0<br>30.0<br>30.0<br>30.0<br>30.0                                                                                                    |
|                    | Cisco IC<br>This is an<br>the output<br>Device><br>Module<br><br>1<br>2<br>3<br>4<br>Interfac<br>Gi3/0/1<br>Gi3/0/2<br>Gi3/0/3<br>Gi3/0/4<br>Gi3/0/5                       | DS XE 3.3<br>n example<br>at fields.<br>show pow<br>Availak<br>(Watts<br><br>n/<br>n/<br>1440.<br>720.<br>ce Admin<br><br>auto<br>auto<br>auto<br>auto<br>auto<br>auto<br>auto<br>auto                                                                                   | of outp<br>ver in<br>ole<br>(a<br>(a<br>0<br>0<br>0<br>0<br>0<br>0<br>0<br>0<br>0<br>0<br>0<br>0<br>0                     | line<br>Used<br>(Watts)<br><br>n/a<br>n/a<br>15.4<br>6.3<br>Pow<br>(Wa<br><br>0.0<br>0.0<br>0.0<br>0.0<br>0.0<br>0.0                     | Remaining<br>(Watts)<br><br>n/a<br>n/a<br>1424.6<br>713.7<br>er Device<br>tts)<br><br>n/a<br>n/a<br>n/a<br>n/a<br>n/a<br>n/a<br>n/a                      | command. The ta<br>Class<br>n/a<br>n/a<br>n/a<br>n/a<br>n/a<br>n/a               | Max<br><br>30.0<br>30.0<br>30.0<br>30.0<br>30.0<br>30.0<br>30.0<br>30.0<br>30.0<br>30.0                                                                                                    |
|                    | Cisco IC<br>This is an<br>the output<br>Device><br>Module<br><br>1<br>2<br>3<br>4<br>Interfac<br>Gi3/0/1<br>Gi3/0/2<br>Gi3/0/3<br>Gi3/0/4<br>Gi3/0/5<br>Gi3/0/6            | DS XE 3.3<br>a example<br>at fields.<br>show pow<br>Availak<br>(Watts<br><br>n/<br>1440.<br>720.<br>ce Admin<br><br>auto<br>auto<br>auto<br>auto<br>auto<br>auto<br>auto<br>auto<br>auto<br>auto<br>auto<br>auto<br>auto<br>auto                                         | of outp<br>ver in<br>ole<br>(a<br>(a<br>0<br>0<br>0<br>0<br>0<br>0<br>0<br>0<br>0<br>0<br>0<br>0<br>0                     | line<br>Used<br>(Watts)<br><br>n/a<br>n/a<br>15.4<br>6.3<br>Pow<br>(Wa<br><br>0.0<br>0.0<br>0.0<br>0.0<br>0.0<br>0.0<br>0.0<br>0.0       | Remaining<br>(Watts)<br><br>n/a<br>n/a<br>1424.6<br>713.7<br>er Device<br>tts)<br><br>n/a<br>n/a<br>n/a<br>n/a<br>n/a<br>n/a<br>n/a<br>n/a<br>n/a        | command. The ta<br>Class<br>n/a<br>n/a<br>n/a<br>n/a<br>n/a<br>n/a<br>n/a<br>n/a | Max<br><br>30.0<br>30.0 |
|                    | Cisco IC<br>This is an<br>the output<br>Device><br>Module<br><br>1<br>2<br>3<br>4<br>Interfac<br>Gi3/0/1<br>Gi3/0/2<br>Gi3/0/3<br>Gi3/0/4<br>Gi3/0/5<br>Gi3/0/6<br>Gi3/0/7 | DS XE 3.3<br>a example<br>at fields.<br>show pow<br>Availak<br>(Watts<br><br>n/<br>1440.<br>720.<br>ce Admin<br><br>auto<br>auto<br>auto<br>auto<br>auto<br>auto<br>auto<br>auto<br>auto<br>auto<br>auto<br>auto<br>auto<br>auto<br>auto<br>auto<br>auto<br>auto<br>auto | of outp<br>ver in<br>oble<br>s)<br>/a<br>/a<br>.0<br>.0<br>.0<br>.0<br>.0<br>.0<br>.0<br>.0<br>.0<br>.0<br>.0<br>.0<br>.0 | line<br>Used<br>(Watts)<br><br>n/a<br>n/a<br>15.4<br>6.3<br>Pow<br>(Wa<br><br>0.0<br>0.0<br>0.0<br>0.0<br>0.0<br>0.0<br>0.0<br>0.0<br>0. | Remaining<br>(Watts)<br><br>n/a<br>n/a<br>1424.6<br>713.7<br>er Device<br>tts)<br><br>n/a<br>n/a<br>n/a<br>n/a<br>n/a<br>n/a<br>n/a<br>n/a<br>n/a<br>n/a | class<br>Class<br>n/a<br>n/a<br>n/a<br>n/a<br>n/a<br>n/a<br>n/a<br>n/a           | Max<br><br>30.0<br>30.0                 |
|                    | Cisco IC<br>This is an<br>the output<br>Device><br>Module<br><br>1<br>2<br>3<br>4<br>Interfac<br>Gi3/0/1<br>Gi3/0/2<br>Gi3/0/3<br>Gi3/0/4<br>Gi3/0/5<br>Gi3/0/6            | DS XE 3.3<br>a example<br>at fields.<br>show pow<br>Availak<br>(Watts<br>                                                                                                    | of outp<br>ver in<br>ole<br>(a<br>(a<br>0<br>0<br>0<br>0<br>0<br>0<br>0<br>0<br>0<br>0<br>0<br>0<br>0                     | line<br>Used<br>(Watts)<br><br>n/a<br>n/a<br>15.4<br>6.3<br>Pow<br>(Wa<br><br>0.0<br>0.0<br>0.0<br>0.0<br>0.0<br>0.0<br>0.0<br>0.0       | Remaining<br>(Watts)<br><br>n/a<br>n/a<br>1424.6<br>713.7<br>er Device<br>tts)<br><br>n/a<br>n/a<br>n/a<br>n/a<br>n/a<br>n/a<br>n/a<br>n/a<br>n/a        | command. The ta<br>Class<br>n/a<br>n/a<br>n/a<br>n/a<br>n/a<br>n/a<br>n/a<br>n/a | Max<br><br>30.0<br>30.0 |

| Gi3/0/11                                                                                         | auto    | off | 0.0 | n/a | n/a | 30.0 |
|--------------------------------------------------------------------------------------------------|---------|-----|-----|-----|-----|------|
| Gi3/0/12                                                                                         | auto    | off | 0.0 | n/a | n/a | 30.0 |
| <output t<="" td=""><td>runcate</td><td>ed&gt;</td><td></td><td></td><td></td><td></td></output> | runcate | ed> |     |     |     |      |

This is an example of output from the show power inline interface-id command on a switch port:

| Device> s | how pow | er inline g | igabitet | hernet1/0/1 |       |      |
|-----------|---------|-------------|----------|-------------|-------|------|
| Interface | Admin   | Oper        | Power    | Device      | Class | Max  |
|           |         |             | (Watts)  |             |       |      |
|           |         |             |          |             |       |      |
| Gi1/0/1   | auto    | off         | 0.0      | n/a         | n/a   | 30.0 |

This is an example of output from the **show power inline module** *switch-number* command on stack member 3. The table that follows describes the output fields.

| Device> s                                                                                       | how pow | er inline m | odule 3 |        |       |      |
|-------------------------------------------------------------------------------------------------|---------|-------------|---------|--------|-------|------|
| Module 2                                                                                        | Availab | le Used     | Rem     | aining |       |      |
|                                                                                                 | (Watts  | ) (Watt     | s) (W   | atts)  |       |      |
|                                                                                                 |         |             |         |        |       |      |
| 3                                                                                               | 865.    | 0 864.      | 0       | 1.0    |       |      |
| Interface                                                                                       | Admin   | Oper        | Power   | Device | Class | Max  |
|                                                                                                 |         |             | (Watts) |        |       |      |
|                                                                                                 |         |             |         |        |       |      |
| Gi3/0/1                                                                                         | auto    | power-deny  | 4.0     | n/a    | n/a   | 15.4 |
| Gi3/0/2                                                                                         | auto    | off         | 0.0     | n/a    | n/a   | 15.4 |
| Gi3/0/3                                                                                         | auto    | off         | 0.0     | n/a    | n/a   | 15.4 |
| Gi3/0/4                                                                                         | auto    | off         | 0.0     | n/a    | n/a   | 15.4 |
| Gi3/0/5                                                                                         | auto    | off         | 0.0     | n/a    | n/a   | 15.4 |
| Gi3/0/6                                                                                         | auto    | off         | 0.0     | n/a    | n/a   | 15.4 |
| Gi3/0/7                                                                                         | auto    | off         | 0.0     | n/a    | n/a   | 15.4 |
| Gi3/0/8                                                                                         | auto    | off         | 0.0     | n/a    | n/a   | 15.4 |
| Gi3/0/9                                                                                         | auto    | off         | 0.0     | n/a    | n/a   | 15.4 |
| Gi3/0/10                                                                                        | auto    | off         | 0.0     | n/a    | n/a   | 15.4 |
| <output t<="" td=""><td>runcate</td><td>d&gt;</td><td></td><td></td><td></td><td></td></output> | runcate | d>          |         |        |       |      |

#### Table 3: show power inline Field Descriptions

| Field     | Description                                                                                                    |
|-----------|----------------------------------------------------------------------------------------------------|
| Available | The total amount of configured power <sup><math>1</math></sup> on the PoE switch in watts (W).                                          |
| Used      | The amount of configured power that is allocated to PoE ports in watts.                                                                 |
| Remaining | The amount of configured power in watts that is not allocated to ports in the system.<br>(Available – Used = Remaining)                 |
| Admin     | Administration mode: auto, off, static.                                                                                                 |
| Oper      | Operating mode:                                                                                                    |
|           | • on—The powered device is detected, and power is applied.                                                                              |
|           | • off—No PoE is applied.                                                                                                    |
|           | • faulty—Device detection or a powered device is in a faulty state.                                                                     |
|           | • power-deny—A powered device is detected, but no PoE is available, or the maximum wattage exceeds the detected powered-device maximum. |

| Field            | Description                                                                                                    |
|------------------|----------------------------------------------------------------------------------------------------|
| Power            | The maximum amount of power that is allocated to the powered device in watts. This value is the same as the value in the <i>Cutoff Power</i> field in the <b>show power inline police</b> command output. |
| Device           | The device type detected: n/a, unknown, Cisco powered-device, IEEE powered-device, or the name from CDP.                                                                                                  |
| Class            | The IEEE classification: n/a or a value from 0 to 4.                                                                                                    |
| Max              | The maximum amount of power allocated to the powered device in watts.                                                                                                    |
| AdminPowerMax    | The maximum amount power allocated to the powered device in watts when the switch polices the real-time power consumption. This value is the same as the <i>Max</i> field value.                          |
| AdminConsumption | The power consumption of the powered device in watts when the switch polices the real-time power consumption. If policing is disabled, this value is the same as the <i>AdminPowerMax</i> field value.    |

<sup>1</sup> The configured power is the power that you manually specify or that the switch specifies by using CDP power negotiation or the IEEE classification, which is different than the real-time power that is monitored with the power sensing feature.

This is an example of output from the **show power inline police** command on a stacking-capable switch:

| Device> show power inline police                                                                         |         |       |         |            |        |        |       |
|----------------------------------------------------------------------------------------------------|---------|-------|---------|------------|--------|--------|-------|
| Module                                                                                                   | Availab | le 1  | Used    | Remainir   | ng     |        |       |
|                                                                                                    | (Watts  | )     | (Watts) | (Watts)    | )      |        |       |
|                                                                                                    |         |       |         |            |        |        |       |
| 1                                                                                                    | 370.    | 0     | 0.0     | 370.0      | C      |        |       |
| 3                                                                                                    | 865.    | 0     | 864.0   | 1.0        | C      |        |       |
|                                                                                                    | Admin   | Oper  |         | Admin      | Oper   | Cutoff | Oper  |
| Interface                                                                                                | State   | State |         | Police     | Police | Power  | Power |
|                                                                                                    |         |       |         |            |        |        |       |
| Gi1/0/1                                                                                                  | auto    | off   |         | none       | n/a    | n/a    | 0.0   |
| Gi1/0/2                                                                                                  | auto    | off   |         | log        | n/a    | 5.4    | 0.0   |
| Gi1/0/3                                                                                                  | auto    | off   |         | errdisable | n/a    | 5.4    | 0.0   |
| Gi1/0/4                                                                                                  | off     | off   |         | none       | n/a    | n/a    | 0.0   |
| Gi1/0/5                                                                                                  | off     | off   |         | log        | n/a    | 5.4    | 0.0   |
| Gi1/0/6                                                                                                  | off     | off   |         | errdisable | n/a    | 5.4    | 0.0   |
| Gi1/0/7                                                                                                  | auto    | off   |         | none       | n/a    | n/a    | 0.0   |
| Gi1/0/8                                                                                                  | auto    | off   |         | log        | n/a    | 5.4    | 0.0   |
| Gi1/0/9                                                                                                  | auto    | on    |         | none       | n/a    | n/a    | 5.1   |
| Gi1/0/10                                                                                                 | auto    | on    |         | log        | ok     | 5.4    | 4.2   |
| Gi1/0/11                                                                                                 | auto    | on    |         | log        | log    | 5.4    | 5.9   |
| Gi1/0/12                                                                                                 | auto    | on    |         | errdisable | ok     | 5.4    | 4.2   |
| Gi1/0/13                                                                                                 | auto    | errdi | sable   | errdisable | n/a    | 5.4    | 0.0   |
| <output t<="" td=""><td>runcate</td><td>d&gt;</td><td></td><td></td><td></td><td></td><td></td></output> | runcate | d>    |         |            |        |        |       |

In the previous example:

- The Gi1/0/1 port is shut down, and policing is not configured.
- The Gi1/0/2 port is shut down, but policing is enabled with a policing action to generate a syslog message.

- The Gi1/0/3 port is shut down, but policing is enabled with a policing action is to shut down the port.
- Device detection is disabled on the Gi1/0/4 port, power is not applied to the port, and policing is disabled.
- Device detection is disabled on the Gi1/0/5 port, and power is not applied to the port, but policing is enabled with a policing action to generate a syslog message.
- Device detection is disabled on the Gi1/0/6 port, and power is not applied to the port, but policing is enabled with a policing action to shut down the port.
- The Gi1/0/7 port is up, and policing is disabled, but the switch does not apply power to the connected device.
- The Gi1/0/8 port is up, and policing is enabled with a policing action to generate a syslog message, but the switch does not apply power to the powered device.
- The Gi1/0/9 port is up and connected to a powered device, and policing is disabled.
- The Gi1/0/10 port is up and connected to a powered device, and policing is enabled with a policing action to generate a syslog message. The policing action does not take effect because the real-time power consumption is less than the cutoff value.
- The Gi1/0/11 port is up and connected to a powered device, and policing is enabled with a policing action to generate a syslog message.
- The Gi1/0/12 port is up and connected to a powered device, and policing is enabled with a policing action to shut down the port. The policing action does not take effect because the real-time power consumption is less than the cutoff value.
- The Gi1/0/13 port is up and connected to a powered device, and policing is enabled with a policing action to shut down the port.

This is an example of output from the **show power inline police** *interface-id* command on a standalone switch. The table that follows describes the output fields.

| Device> show power inline police gigabitethernet1/0/1 |       |       |        |        |        |       |  |
|-------------------------------------------------------|-------|-------|--------|--------|--------|-------|--|
| Interface                                             | Admin | Oper  | Admin  | Oper   | Cutoff | Oper  |  |
|                                                       | State | State | Police | Police | Power  | Power |  |
|                                                       |       |       |        |        |        |       |  |
| Gi1/0/1                                               | auto  | off   | none   | n/a    | n/a    | 0.0   |  |

#### Table 4: show power inline police Field Descriptions

| Field       | Description                                                                                                    |
|-------------|----------------------------------------------------------------------------------------------------|
| Available   | The total amount of configured power <sup><math>2</math></sup> on the switch in watts (W).                           |
| Used        | The amount of configured power allocated to PoE ports in watts.                                                      |
| Remaining   | The amount of configured power in watts that is not allocated to ports in the system. (Available – Used = Remaining) |
| Admin State | Administration mode: auto, off, static.                                                                              |

| Operating mode:                                                                                                    |  |  |  |  |  |
|----------------------------------------------------------------------------------------------------|--|--|--|--|--|
| <ul> <li>errdisable—Policing is enabled.</li> <li>faulty—Device detection on a powered device is in a faulty state.</li> <li>off—No PoE is applied.</li> <li>on—The powered device is detected, and power is applied.</li> <li>power-deny—A powered device is detected, but no PoE is available, or the real-time power consumption exceeds the maximum power allocation.</li> </ul> |  |  |  |  |  |
| <b>Note</b> The operating mode is the current PoE state for the specified PoE port, the specified stack member, or for all PoE ports on the switch.                                                                                                    |  |  |  |  |  |
| Status of the real-time power-consumption policing feature:                                                                                                    |  |  |  |  |  |
| <ul> <li>errdisable—Policing is enabled, and the switch shuts down the port when the real-time power consumption exceeds the maximum power allocation.</li> <li>log—Policing is enabled, and the switch generates a syslog message when the real-time power consumption exceeds the maximum power allocation.</li> <li>none—Policing is disabled.</li> </ul>                         |  |  |  |  |  |
| Policing status:                                                                                                    |  |  |  |  |  |
| <ul> <li>errdisable—The real-time power consumption exceeds the maximum power allocation, and the switch shuts down the PoE port.</li> <li>log—The real-time power consumption exceeds the maximum power allocation, and the</li> </ul>                                                                                                    |  |  |  |  |  |
| <ul> <li>switch generates a syslog message.</li> <li>n/a—Device detection is disabled, power is not applied to the PoE port, or no policing action is configured.</li> </ul>                                                                                                    |  |  |  |  |  |
| • ok—Real-time power consumption is less than the maximum power allocation.                                                                                                    |  |  |  |  |  |
| The maximum power allocated on the port. When the real-time power consumption is greater than this value, the switch takes the configured policing action.                                                                                                    |  |  |  |  |  |
| The real-time power consumption of the powered device.                                                                                                    |  |  |  |  |  |
|                                                                                                    |  |  |  |  |  |

<sup>2</sup> The configured power is the power that you manually specify or that the switch specifies by using CDP power negotiation or the IEEE classification, which is different than the real-time power that is monitored with the power sensing feature.

This is an example of output from the show power inline priority command on a standalone switch.

| Device> sh | ow powe | r inline pr | iority   |
|------------|---------|-------------|----------|
| Interface  | Admin   | Oper        | Priority |
|            | State   | State       |          |
|            |         |             |          |
|            |         |             |          |
| Gi1/0/1    | auto    | off         | low      |
| Gi1/0/2    | auto    | off         | low      |
| Gi1/0/3    | auto    | off         | low      |
| Gi1/0/4    | auto    | off         | low      |
| Gi1/0/5    | auto    | off         | low      |
| Gi1/0/6    | auto    | off         | low      |
| Gi1/0/7    | auto    | off         | low      |

| Gi1/0/8 | auto | off | low |
|---------|------|-----|-----|
| Gi1/0/9 | auto | off | low |

### show stack-power

To display information about StackPower stacks or switches in a power stack, use the **show stack-power** command in EXEC mode.

{show stack-power [{budgeting | detail | load-shedding | neighbors}] [order *power-stack-name*] | [{stack-name [*stack-id*] | switch [*switch-id*]}]}

| Syntax Description | budgeting                                                                                                    | (Optional) Displays the stack power budget table.<br>(Optional) Displays the stack power stack details.                      |                                     |                                                                       |  |  |  |  |
|--------------------|----------------------------------------------------------------------------------------------------|----------------------------------------------------------------------------------------------------|-------------------------------------|-----------------------------------------------------------------------|--|--|--|--|
|                    | detail                                                                                                    |                                                                                                    |                                     |                                                                       |  |  |  |  |
|                    | load-shedding                                                                                                    | (Optional                                                                                                    | ) Displays the stack power load she | edding table.                                                         |  |  |  |  |
|                    | <b>neighbors</b> (Optional) Displays the stack power neighbor table.                                                            |                                                                                                    |                                     |                                                                       |  |  |  |  |
|                    | order power-stack-name                                                                                                    | order <i>power-stack-name</i> (Optional) Displays the load shedding priority for a power stack.                              |                                     |                                                                       |  |  |  |  |
|                    | <b>Note</b> This keyword is available only after the <b>load-shedding</b> keyword                                               |                                                                                                    |                                     |                                                                       |  |  |  |  |
|                    | stack-name                                                                                                    | <b>stack-name</b> (Optional) Displays budget table, details, or neighbors for all power stacks or the specified power stack. |                                     |                                                                       |  |  |  |  |
|                    | <b>Note</b> This keyword is not available after the <b>load-shedding</b> keyword.                                               |                                                                                                    |                                     |                                                                       |  |  |  |  |
|                    | <i>stack-id</i> (Optional) Power stack ID for the power stack. The stack ID must be 31 characters or less.                      |                                                                                                    |                                     |                                                                       |  |  |  |  |
|                    | switch         (Optional) Displays budget table, details, load-shedding, or neighbors for all switches or the specified switch. |                                                                                                    |                                     |                                                                       |  |  |  |  |
|                    | <i>switch-id</i> (Optional) Switch ID for the switch. The switch number is from 1 to 9.                                         |                                                                                                    |                                     |                                                                       |  |  |  |  |
| Command Modes      | Privileged EXEC                                                                                                    |                                                                                                    |                                     |                                                                       |  |  |  |  |
| Command History    | Release                                                                                                    |                                                                                                    |                                     | Modification                                                          |  |  |  |  |
|                    | Cisco IOS XE Denali 16                                                                                                    | .3.2                                                                                                    |                                     | Support for all the options was enabled for this command.             |  |  |  |  |
|                    | Cisco IOS XE Denali 16                                                                                                    | .1.1                                                                                                    |                                     | This command was reintroduced.                                        |  |  |  |  |
| Usage Guidelines   | This command is available only on switch stacks running the IP Base or IP Services image.                                       |                                                                                                    |                                     |                                                                       |  |  |  |  |
|                    |                                                                                                    | hutdown n                                                                                                    | eighbor switch. The command outp    | stack-power command still includes but shows the stack power topology |  |  |  |  |
| Examples           | This is an example of out                                                                                                    | example of output from the show stack-power command:                                                                         |                                     |                                                                       |  |  |  |  |

| Device# show stack-power |       |         |        |        |        |        |     |     |  |  |
|--------------------------|-------|---------|--------|--------|--------|--------|-----|-----|--|--|
| Power Stack              | Stack | Stack   | Total  | Rsvd   | Alloc  | Unused | Num | Num |  |  |
| Name                     | Mode  | Topolgy | Pwr(W) | Pwr(W) | Pwr(W) | Pwr(W) | SW  | PS  |  |  |
|                          |       |         |        |        |        |        |     |     |  |  |
| Powerstack-1             | SP-PS | Stndaln | 350    | 150    | 200    | 0      | 1   | 1   |  |  |

#### This is an example of output from the **show stack-power budgeting** command:

|         | rice# <b>show stack-pc</b><br>rer Stack<br>re | ower bude<br>Stack<br>Mode | <b>geting</b><br>Stack<br>Topolg | Total<br>y Pwr(W) | Rsvd<br>Pwr(W) | Alloc<br>Pwr(W) | Unus<br>Pwr(    |    | Num<br>SW      | Num<br>PS |
|---------|-----------------------------------------------|----------------------------|----------------------------------|-------------------|----------------|-----------------|-----------------|----|----------------|-----------|
| Pow     | erstack-1                                     | SP-PS                      | Stndal                           | n 350             | 150            | 200             | 0               |    | 1              | 1         |
| SW      | Power Stack<br>Name                           | PS<br>(W                   |                                  | B Power<br>Budgt  |                |                 | Avail<br>Pwr(W) |    | nsumd<br>s/PoE |           |
| 1       | Powerstack-1                                  | 35                         | 0 0                              | 200               | 200            | (               | )               | 60 | /0             |           |
| <br>Tot | als:                                          |                            |                                  |                   | 200            | (               | )               | 60 | /0             |           |

### show system mtu

To display the global maximum transmission unit (MTU) or maximum packet size set for the switch, use the **show system mtu** command in privileged EXEC mode.

|                    | show system mtu                                                                                                    |                                                                    |
|--------------------|----------------------------------------------------------------------------------------------------|--------------------------------------------------------------------|
| Syntax Description | This command has no arguments or keywords.                                                                         |                                                                    |
| Command Default    | None                                                                                                    |                                                                    |
| Command Modes      | Privileged EXEC                                                                                                    |                                                                    |
| Command History    | Release                                                                                                    | Modification                                                       |
|                    | Cisco IOS XE 3.3SE                                                                                                 | This command was introduced.                                       |
| Usage Guidelines   | For information about the MTU values and the stac <b>mtu</b> command.                                              | k configurations that affect the MTU values, see the <b>system</b> |
| Examples           | This is an example of output from the show system<br>Device# show system mtu<br>Global Ethernet MTU is 1500 bytes. | <b>m mtu</b> command:                                              |

# show tech-support

To automatically run **show** commands that display system information, use the **show tech-support** command in the privilege EXEC mode.

show tech-support [{cef | cft | eigrp | evc | fnf | ipc | ipmulticast | ipsec | mfib | nat | nbar | onep | ospf |
page | password | rsvp | subscriber | vrrp | wccp}]

| Syntax Description | cef         | (Optional) Displays CEF related information.                                                                                                    |
|--------------------|-------------|----------------------------------------------------------------------------------------------------|
|                    | cft         | (Optional) Displays CFT related information.                                                                                                    |
|                    | eigrp       | (Optional) Displays EIGRP related information.                                                                                                    |
|                    | evc         | (Optional) Displays EVC related information.                                                                                                    |
|                    | fnf         | (Optional) Displays flexible netflow related information.                                                                                                    |
|                    | ipc         | (Optional) Displays IPC related information.                                                                                                    |
|                    | ipmulticast | (Optional) Displays IP multicast related information.                                                                                                    |
|                    | ipsec       | (Optional) Displays IPSEC related information.                                                                                                    |
|                    | mfib        | (Optional) Displays MFIB related information.                                                                                                    |
|                    | nat         | (Optional) Displays NAT related information.                                                                                                    |
|                    | nbar        | (Optional) Displays NBAR related information.                                                                                                    |
|                    | onep        | (Optional) Displays ONEP related information.                                                                                                    |
|                    | ospf        | (Optional) Displays OSPF related information.                                                                                                    |
|                    | page        | (Optional) Displays the command output on a single page at a time. Use the Return key to display the next line of output or use the space bar to display the next page of information. If not used, the output scrolls (that is, it does not stop for page breaks). |
|                    |             | Press the <b>Ctrl-C</b> keys to stop the command output.                                                                                                    |
|                    | password    | (Optional) Leaves passwords and other security information in the output. If not used, passwords and other security-sensitive information in the output are replaced with the label " <removed>".</removed>                                                         |
|                    | rsvp        | (Optional) Displays IP RSVP related information.                                                                                                    |
|                    | subscriber  | (Optional) Displays subscriber related information.                                                                                                    |
|                    | vrrp        | (Optional) Displays VRRP related information.                                                                                                    |
|                    | wccp        | (Optional) Displays WCCP related information.                                                                                                    |

Command Modes

Privileged EXEC (#)

| Command History  | Release                                            | Modification                                                                                                    |  |  |
|------------------|----------------------------------------------------|----------------------------------------------------------------------------------------------------|--|--|
|                  | Cisco IOS XE Denali 16.3.2                         | This command was enhanced to<br>display of the outputs of the<br>following commands in the output<br>modifier :                                                                                      |  |  |
|                  |                                                    | <ul> <li>show power inline</li> <li>show platform software<br/>ilpower details</li> </ul>                                                                                                    |  |  |
|                  |                                                    | <ul> <li>show power inline police</li> </ul>                                                                                                    |  |  |
|                  |                                                    | <ul> <li>show stack-power budgeting</li> </ul>                                                                                                    |  |  |
|                  | Cisco IOS XE Denali 16.1.1                         | This command was reintroduced.                                                                                                    |  |  |
| Usage Guidelines | the output to a file (for example, show tech-suppo | is very long. To better manage this output, you can redirect<br>ort $>$ <i>filename</i> ) in the local writable storage file system or<br>file also makes sending the output to your Cisco Technical |  |  |

You can use one of the following redirection methods:

• > *filename* - Redirects the output to a file.

Assistance Center (TAC) representative easier.

• >> filename - Redirects the output to a file in append mode.

### speed

To specify the speed of a 10/100/1000/2500/5000 Mbps port, use the **speed** command in interface configuration mode. To return to the default value, use the **no** form of this command.

 $speed \quad \{10 \mid 100 \mid 1000 \mid 2500 \mid 5000 \mid auto \quad [\{10 \mid 100 \mid 1000 \mid 2500 \mid 5000\}] \mid nonegotiate\} \\ no \quad speed \quad$ 

| Syntax Description | 10                                                                                                    | Specifies that the port runs at 10 Mbps.                                                                                                    |                                                                                                    |  |  |  |
|--------------------|----------------------------------------------------------------------------------------------------|----------------------------------------------------------------------------------------------------|----------------------------------------------------------------------------------------------------|--|--|--|
| 1                  | 100                                                                                                    | Specifies that the port runs at 100 Mbps.                                                                                                    |                                                                                                    |  |  |  |
| 1                  | 1000                                                                                                    | Specifies that the port runs at 1000 Mbps.<br>Mb/s ports.                                                                                                    | This option is valid and visible only on 10/100/1000                                                                                                    |  |  |  |
|                    | 2500                                                                                                    | Specifies that the port runs at 2500 Mbps. This option is valid and visible only on multi-Gigabit-supported Ethernet ports.                                                                                                    |                                                                                                    |  |  |  |
|                    | 5000                                                                                                    | Specifies that the port runs at 5000 Mbps. This option is valid and visible only on multi-Gigabit-supported Ethernet ports.                                                                                                    |                                                                                                    |  |  |  |
| -                  | auto                                                                                                    | Detects the speed at which the port should run, automatically, based on the port at the other<br>end of the link. If you use the <b>10</b> , <b>100</b> , <b>1000</b> , <b>1000</b> , <b>2500</b> , or <b>5000</b> keyword with the <b>auto</b><br>keyword, the port autonegotiates only at the specified speeds. |                                                                                                    |  |  |  |
| -                  | nonegotiate                                                                                                    | Disables autonegotiation, and the port run                                                                                                    | ns at 1000 Mbps.                                                                                                    |  |  |  |
| Command Default    | The default i                                                                                                    | s auto.                                                                                                    |                                                                                                    |  |  |  |
| Command Modes In   | nterface con                                                                                                    | figuration                                                                                                    |                                                                                                    |  |  |  |
| Command History    | Release                                                                                                    |                                                                                                    | Modification                                                                                                    |  |  |  |
| (                  | Cisco IOS X                                                                                                    | XE 3.3SE                                                                                                    | This command was introduced.                                                                                                    |  |  |  |
| _ (                | Cisco IOS X                                                                                                    | KE Denali 16.3.1                                                                                                    | This command was modified. The<br>following keywords were added:<br><b>2500</b> and <b>5000</b> . These keywords<br>are visible only on multi-Gigabit<br>Ethernet port supporting devices. |  |  |  |
| Usage Guidelines   | Zou cannot c                                                                                                    | onfigure speed on 10-Gigabit Ethernet por                                                                                                    | rts.                                                                                                    |  |  |  |
| E                  | Except for the 1000BASE-T small form-factor pluggable (SFP) modules, you can configure the speed to not negotiate ( <b>nonegotiate</b> ) when an SFP module port is connected to a device that does not support autonegotiation. |                                                                                                    |                                                                                                    |  |  |  |
| Т                  | The new key                                                                                                    | words, 2500 and 5000 are visible only on                                                                                                    | multi-Gigabit (m-Gig) Ethernet supporting devices.                                                                                                    |  |  |  |
| If                 | If the speed is set to <b>auto</b> , the switch negotiates with the device at the other end of the link for the speed                                                                                                    |                                                                                                    |                                                                                                    |  |  |  |

setting, and then forces the speed setting to the negotiated value. The duplex setting remains configured on each end of the link, which might result in a duplex setting mismatch.

If both ends of the line support autonegotiation, we highly recommend the default autonegotiation settings. If one interface supports autonegotiation and the other end does not, use the auto setting on the supported side, but set the duplex and speed on the other side.

|          | Â       |                                                                                                    |
|----------|---------|----------------------------------------------------------------------------------------------------|
|          | Caution | Changing the interface speed and duplex mode configuration might shut down and re-enable the interface during the reconfiguration.                                              |
|          |         | For guidelines on setting the switch speed and duplex parameters, see the "Configuring Interface Characteristics" chapter in the software configuration guide for this release. |
|          |         | Verify your settings using the show interfaces privileged EXEC command.                                                                                                    |
| Examples |         | The following example shows how to set speed on a port to 100 Mbps:                                                                                                    |
|          |         | Device(config)# interface gigabitethernet1/0/1<br>Device(config-if)# speed 100                                                                                                  |
|          |         | The following example shows how to set a port to autonegotiate at only 10 Mbps:                                                                                                 |
|          |         | Device(config)# interface gigabitethernet1/0/1<br>Device(config-if)# speed auto 10                                                                                              |
|          |         | The following example shows how to set a port to autonegotiate at only 10 or 100 Mbps:                                                                                          |
|          |         | Device (config) # interface gigabitethernet1/0/1                                                                                                    |

Device (config-if) # speed auto 10 100

### stack-power

To configure StackPower parameters for the power stack or for a switch in the power stack, use the **stack power** command in global configuration mode. To return to the default setting, use the **no** form of the command,

stack-power {stack power-stack-name | switch stack-member-number}
no stack-power {stack power-stack-name | switch stack-member-number}

| Syntax Description | stack power-stack-name                                                                                                    | Specifies the name of the power stack. The name can be up to 31 characters.<br>Entering these keywords followed by a carriage return enters power stack<br>configuration mode.                                                             |  |  |  |  |
|--------------------|----------------------------------------------------------------------------------------------------|----------------------------------------------------------------------------------------------------|--|--|--|--|
|                    | <b>switch</b> <i>stack-member-number</i> Specifies the switch number in the stack (1 to 4) to enter switch stack-per configuration mode for the switch.                                                               |                                                                                                    |  |  |  |  |
| Command Default    | There is no default.                                                                                                    |                                                                                                    |  |  |  |  |
| Command Modes      | Global configuration                                                                                                    |                                                                                                    |  |  |  |  |
| Command History    | Release                                                                                                    | Modification                                                                                                    |  |  |  |  |
|                    | Cisco IOS XE 3.3SE                                                                                                    | This command was introduced.                                                                                                    |  |  |  |  |
| Usage Guidelines   | When you enter the <b>stack-pov</b> mode, and these commands an                                                                                                    | wer stack <i>power stack name</i> command, you enter power stack configuration re available:                                                                                                    |  |  |  |  |
|                    | _                                                                                                    | -                                                                                                    |  |  |  |  |
|                    | If you enter the <b>stack-power switch</b> <i>switch-number</i> command with a switch number that is not participating in StackPower, you receive an error message.                                                   |                                                                                                    |  |  |  |  |
|                    | When you enter the <b>stack-power switch</b> <i>switch-number</i> command with the number of a switch participating in StackPower, you enter switch stack power configuration mode, and these commands are available: |                                                                                                    |  |  |  |  |
|                    | <ul> <li>default—Returns a command to its default setting.</li> <li>exit—Exits switch stack power configuration mode.</li> <li>no—Negates a command or returns to default settings.</li> </ul>                        |                                                                                                    |  |  |  |  |
|                    | • <b>power-priority</b> —Sets the power priority for the switch and the switch ports. See the <b>power-priority</b> command.                                                                                          |                                                                                                    |  |  |  |  |
|                    | power stack-ID, the swite                                                                                                    | he name of the power stack to which the switch belongs. If you do not enter the ch does not inherit the stack parameters. The name can be up to 31 characters. switch to operate in standalone power mode. This mode shuts down both stack |  |  |  |  |
| Examples           | This example removes switch shutting down both power por                                                                                                    | 2, which is connected to the power stack, from the power pool and ts:                                                                                                    |  |  |  |  |

Interface and Hardware Commands

Device(config)# stack-power switch 2
Device(config-switch-stackpower)# standalone
Device(config-switch-stackpower)# exit

## switchport block

To prevent unknown multicast or unicast packets from being forwarded, use the **switchport block** command in interface configuration mode. To allow forwarding unknown multicast or unicast packets, use the **no** form of this command.

switchport block {multicast | unicast}
no switchport block {multicast | unicast}

| Syntax Description | multicast Sp                                                                                                    | pecifies that unknown multicas                                                                  | t traffic should be blocked.                                                                                                    |  |  |  |
|--------------------|----------------------------------------------------------------------------------------------------|-------------------------------------------------------------------------------------------------|----------------------------------------------------------------------------------------------------|--|--|--|
|                    | No                                                                                                    | lticast traffic is blocked. Multicast packets that contain IPv4 or<br>e header are not blocked. |                                                                                                    |  |  |  |
|                    | unicast Sp                                                                                                    | pecifies that unknown unicast t                                                                 | raffic should be blocked.                                                                                                    |  |  |  |
| Command Default    | Unknown mu                                                                                                    | ilticast and unicast traffic is no                                                              | t blocked.                                                                                                    |  |  |  |
| Command Modes      | Interface con                                                                                                    | figuration                                                                                      |                                                                                                    |  |  |  |
| Command History    | Release                                                                                                    |                                                                                                 | Modification                                                                                                    |  |  |  |
|                    | Cisco IOS X                                                                                                    | E 3.3SE                                                                                         | This command was introduced.                                                                                                    |  |  |  |
| Usage Guidelines   | unicast traffic                                                                                                    |                                                                                                 | ddresses is sent to all ports. You can block unknown multicast or<br>ports. If unknown multicast or unicast traffic is not blocked on a<br>s. |  |  |  |
|                    | With multicast traffic, the port blocking feature blocks only pure Layer 2 packets. Multicast packets that contain IPv4 or IPv6 information in the header are not blocked. |                                                                                                 |                                                                                                    |  |  |  |
|                    | Blocking unknown multicast or unicast traffic is not automatically enabled on protected ports; you must explicitly configure it.                                           |                                                                                                 |                                                                                                    |  |  |  |
|                    | For more information about blocking packets, see the software configuration guide for this release.                                                                        |                                                                                                 |                                                                                                    |  |  |  |
|                    | This example shows how to block unknown unicast traffic on an interface:                                                                                                   |                                                                                                 |                                                                                                    |  |  |  |
|                    | Device(conf                                                                                                    | ig-if)# switchport block v                                                                      | nicast                                                                                                    |  |  |  |
|                    | You can verif<br>EXEC comm                                                                                                    |                                                                                                 | show interfaces interface-id switchport privileged                                                                                            |  |  |  |

### system mtu

To set the global maximum packet size or MTU size for switched packets on Gigabit Ethernet and 10-Gigabit Ethernet ports, use the **system mtu** command in global configuration mode. To restore the global MTU value to its default value use the **no** form of this command.

system mtu *bytes* no system mtu

**Syntax Description** bytes The global MTU size in bytes. The range is 1500 to 9198 bytes; the default is 1500 bytes. The default MTU size for all ports is 1500 bytes. **Command Default** Global configuration **Command Modes Command History** Release Modification Cisco IOS XE 3.3SE This command was introduced. You can verify your setting by entering the show system mtu privileged EXEC command. **Usage Guidelines** The switch does not support the MTU on a per-interface basis. If you enter a value that is outside the allowed range for the specific type of interface, the value is not accepted. **Examples** This example shows how to set the global system MTU size to 6000 bytes: Device(config) # system mtu 6000

Global Ethernet MTU is set to 6000 bytes. Note: this is the Ethernet payload size, not the total Ethernet frame size, which includes the Ethernet header/trailer and possibly other tags, such as ISL or 802.1q tags.

This command was introduced.

# test mcu read-register

To enable debugging of the Power over Ethernet (PoE) controller, use the **test mcu read-register** command in privileged EXEC mode.

test mcu read-register {det-cls-offset | manufacture-id | port-mode}

| Syntax Description | det-cls-offset | Displays the read detection classification register summary. |
|--------------------|----------------|--------------------------------------------------------------|
|                    | manufacture-id | Displays the PoE controller manufacture ID.                  |
|                    | port-mode      | Displays the port mode details.                              |

Command Modes Privileged EXEC

Command History Release

Modification

Cisco IOS XE 3.3SE

Examples

The following is sample output from the **test mcu read-register det-cls-offset** command:

```
Device# test mcu read-register det-cls-offset 1
DETECTION ENABLE BIT SUMMARY
```

| Controller  | port1       | port2       | port3 | port4 | register<br>(hexadecimal) |
|-------------|-------------|-------------|-------|-------|---------------------------|
| <br>1       | 1           | 0           | 1     | 0     | 5                         |
| 2           | 1           | 0           | 1     | 0     | 5                         |
| 3           | 1           | 0           | 1     | 0     | 5                         |
| 4           | 1           | 0           | 1     | 0     | 5                         |
| 5           | 1           | 0           | 1     | 0     | 5                         |
| 6           | 1           | 0           | 1     | 0     | 5                         |
| 7           | 1           | 0           | 1     | 0     | 5                         |
| 8           | 1           | 0           | 1     | 0     | 5                         |
| 9           | 1           | 0           | 1     | 0     | 5                         |
| 10          | 1           | 0           | 1     | 0     | 5                         |
| 11          | 0           | 0           | 1     | 0     | 4                         |
| 12          | 1           | 0           | 0     | 0     | 1                         |
| CLASSIFICAT | FION ENABLE | BIT SUMMARY |       |       |                           |
| Controller  | port1       | port2       | port3 | port4 | register<br>(hexadecimal) |
|             |             |             |       |       |                           |

| 1  | 1 | 0 | 1 | 0 | 5 |
|----|---|---|---|---|---|
| 2  | 1 | 0 | 1 | 0 | 5 |
| 3  | 1 | 0 | 1 | 0 | 5 |
| 4  | 1 | 0 | 1 | 0 | 5 |
| 5  | 1 | 0 | 1 | 0 | 5 |
| 6  | 1 | 0 | 1 | 0 | 5 |
| 7  | 1 | 0 | 1 | 0 | 5 |
| 8  | 1 | 0 | 1 | 0 | 5 |
| 9  | 1 | 0 | 1 | 0 | 5 |
| 10 | 1 | 0 | 1 | 0 | 5 |
| 11 | 0 | 0 | 1 | 0 | 4 |
| 12 | 1 | 0 | 0 | 0 | 1 |

The following is sample output from the **test mcu read-register manufacture-id** command: MANUFACTURE ID : DEVICE\_BCM\_PALPATINE reg\_val = 0x1B

#### The following is sample output from the test mcu read-register port-mode command:

| Controller | port1 | port2 | port3 | port4 | register<br>(hexadecimal) |
|------------|-------|-------|-------|-------|---------------------------|
| 1          | 01    | 00    | 01    | 00    | 22                        |
| 2          | 01    | 00    | 01    | 00    | 22                        |
| 3          | 01    | 00    | 01    | 00    | 22                        |
| 4          | 01    | 00    | 01    | 00    | 22                        |
| 5          | 01    | 00    | 01    | 00    | 22                        |
| 6          | 01    | 00    | 01    | 00    | 22                        |
| 7          | 01    | 00    | 01    | 00    | 22                        |
| 8          | 01    | 00    | 01    | 00    | 22                        |
| 9          | 01    | 00    | 01    | 00    | 22                        |
| 10         | 01    | 00    | 01    | 00    | 22                        |
| 11         | 00    | 00    | 01    | 00    | 20                        |
| 12         | 01    | 0 0   | 0 0   | 00    | 2                         |

PORT MODE SUMMERY

### voice-signaling vlan (network-policy configuration)

To create a network-policy profile for the voice-signaling application type, use the **voice-signaling vlan** command in network-policy configuration mode. To delete the policy, use the **no** form of this command.

voice-signaling vlan {vlan-id [{cos cos-value | dscp dscp-value}] | dot1p [{cos l2-priority | dscp dscp}] | none | untagged}

| Syntax Description | vlan-id                                                                                                    | (Optional) The VLAN for voice traffic. The range is 1 to 4094.                                                                             |  |  |  |  |
|--------------------|----------------------------------------------------------------------------------------------------|----------------------------------------------------------------------------------------------------|--|--|--|--|
|                    | cos cos-value(Optional) Specifies the Layer 2 priority class of service (CoS) for the config<br>The range is 0 to 7; the default is 5.                                                                                                    |                                                                                                    |  |  |  |  |
|                    | dscp dscp-value                                                                                                    | (Optional) Specifies the differentiated services code point (DSCP) value for the configured VLAN. The range is 0 to 63; the default is 46. |  |  |  |  |
|                    | dot1p                                                                                                    | (Optional) Configures the phone to use IEEE 802.1p priority tagging and to use VLAN 0 (the native VLAN).                                   |  |  |  |  |
|                    | none                                                                                                    | (Optional) Does not instruct the Cisco IP phone about the voice VLAN. The phone uses the configuration from the phone key pad.             |  |  |  |  |
|                    | untagged                                                                                                    | (Optional) Configures the phone to send untagged voice traffic. This is the default for the phone.                                         |  |  |  |  |
| Command Default    | No network-policy profiles for the voice-signaling application type are defined.                                                                                                    |                                                                                                    |  |  |  |  |
|                    | The default CoS value is 5.                                                                                                    |                                                                                                    |  |  |  |  |
|                    | The default DSCP value is 46.                                                                                                    |                                                                                                    |  |  |  |  |
|                    | The default tagging mode is untagged.                                                                                                    |                                                                                                    |  |  |  |  |
| Command Modes      | Network-policy profile configuration                                                                                                    |                                                                                                    |  |  |  |  |
| Command History    | Release                                                                                                    | Modification                                                                                                    |  |  |  |  |
|                    | Cisco IOS XE 3.3                                                                                                    | SE This command was introduced.                                                                                                    |  |  |  |  |
| Usage Guidelines   | Use the <b>network-policy profile</b> global configuration command to create a profile and to enter network-policy profile configuration mode.                                                                                                    |                                                                                                    |  |  |  |  |
|                    | The voice-signaling application type is for network topologies that require a different policy for voice signaling than for voice media. This application type should not be advertised if all of the same network policies apply as those advertised in the voice policy TLV. |                                                                                                    |  |  |  |  |
|                    | When you are in network-policy profile configuration mode, you can create the profile for voice-signaling by specifying the values for VLAN, class of service (CoS), differentiated services code point (DSCP), and tagging mode.                                              |                                                                                                    |  |  |  |  |
|                    | These profile attributes are contained in the Link Layer Discovery Protocol for Media Endpoint Devices (LLDP-MED) network-policy time-length-value (TLV).                                                                                                    |                                                                                                    |  |  |  |  |

To return to privileged EXEC mode from the network-policy profile configuration mode, enter the **exit** command.

This example shows how to configure voice-signaling for VLAN 200 with a priority 2 CoS:

```
Device(config)# network-policy profile 1
Device(config-network-policy)# voice-signaling vlan 200 cos 2
```

This example shows how to configure voice-signaling for VLAN 400 with a DSCP value of 45:

```
Device(config)# network-policy profile 1
Device(config-network-policy)# voice-signaling vlan 400 dscp 45
```

This example shows how to configure voice-signaling for the native VLAN with priority tagging:

```
Device(config-network-policy)# voice-signaling vlan dot1p cos 4
```

### voice vlan (network-policy configuration)

To create a network-policy profile for the voice application type, use the **voice vlan** command in network-policy configuration mode. To delete the policy, use the **no** form of this command.

voice vlan {vlan-id [{cos cos-value | dscp dscp-value}] | dot1p [{cos l2-priority | dscp dscp}] | none | untagged}

| Syntax Description | vlan-id                                                                                                    | (Optional) The VLAN for voice traffic. The range is 1 to 4094.                                                                   |  |  |  |  |
|--------------------|----------------------------------------------------------------------------------------------------|----------------------------------------------------------------------------------------------------|--|--|--|--|
|                    | cos cos-value                                                                                                    | (Optional) Specifies the Layer 2 priority class of service (CoS) for the configured VLAN. The range is 0 to 7; the default is 5. |  |  |  |  |
|                    | <b>dscp</b> <i>dscp-value</i> (Optional) Specifies the differentiated services code point (DSCP) value for the co<br>VLAN. The range is 0 to 63; the default is 46.                                                                                                   |                                                                                                    |  |  |  |  |
|                    | dot1p(Optional) Configures the phone to use IEEE 802.1p priority tagging and to use<br>0 (the native VLAN).                                                                                                    |                                                                                                    |  |  |  |  |
|                    | none                                                                                                    | (Optional) Does not instruct the Cisco IP phone about the voice VLAN. The phone uses the configuration from the phone key pad.   |  |  |  |  |
|                    | untagged                                                                                                    | (Optional) Configures the phone to send untagged voice traffic. This is the default for the phone.                               |  |  |  |  |
| Command Default    | No network-policy profiles for the voice application type are defined.                                                                                                    |                                                                                                    |  |  |  |  |
|                    | The default CoS value is 5.                                                                                                    |                                                                                                    |  |  |  |  |
|                    | The default DSCP value is 46.                                                                                                    |                                                                                                    |  |  |  |  |
|                    | The default tagging mode is untagged.                                                                                                    |                                                                                                    |  |  |  |  |
| Command Modes      | Network-policy profile configuration                                                                                                    |                                                                                                    |  |  |  |  |
| Command History    | Release                                                                                                    | Modification                                                                                                    |  |  |  |  |
|                    | Cisco IOS XE 3.3                                                                                                    | 3SE This command was introduced.                                                                                                 |  |  |  |  |
| Usage Guidelines   | Use the <b>network-policy profile</b> global configuration command to create a profile and to enter network-policy profile configuration mode.                                                                                                    |                                                                                                    |  |  |  |  |
|                    | The voice application type is for dedicated IP telephones and similar devices that support interactive voice services. These devices are typically deployed on a separate VLAN for ease of deployment and enhanced security through isolation from data applications. |                                                                                                    |  |  |  |  |
|                    | When you are in network-policy profile configuration mode, you can create the profile for voice by specifying the values for VLAN, class of service (CoS), differentiated services code point (DSCP), and tagging mode.                                               |                                                                                                    |  |  |  |  |
|                    | These profile attributes are contained in the Link Layer Discovery Protocol for Media Endpoint Devices (LLDP-MED) network-policy time-length-value (TLV).                                                                                                    |                                                                                                    |  |  |  |  |
|                    |                                                                                                    |                                                                                                    |  |  |  |  |

To return to privileged EXEC mode from the network-policy profile configuration mode, enter the **exit** command.

This example shows how to configure the voice application type for VLAN 100 with a priority 4 CoS:

```
Device(config)# network-policy profile 1
Device(config-network-policy)# voice vlan 100 cos 4
```

This example shows how to configure the voice application type for VLAN 100 with a DSCP value of 34:

```
Device(config)# network-policy profile 1
Device(config-network-policy)# voice vlan 100 dscp 34
```

This example shows how to configure the voice application type for the native VLAN with priority tagging:

```
Device(config-network-policy) # voice vlan dot1p cos 4
```